# cloudera

# Cloudera Search

#### **Important Notice**

© 2010-2021 Cloudera, Inc. All rights reserved.

Cloudera, the Cloudera logo, and any other product or service names or slogans contained in this document are trademarks of Cloudera and its suppliers or licensors, and may not be copied, imitated or used, in whole or in part, without the prior written permission of Cloudera or the applicable trademark holder. If this documentation includes code, including but not limited to, code examples, Cloudera makes this available to you under the terms of the Apache License, Version 2.0, including any required notices. A copy of the Apache License Version 2.0, including any notices, is included herein. A copy of the Apache License Version 2.0 can also be found here: https://opensource.org/licenses/Apache-2.0

Hadoop and the Hadoop elephant logo are trademarks of the Apache Software Foundation. All other trademarks, registered trademarks, product names and company names or logos mentioned in this document are the property of their respective owners. Reference to any products, services, processes or other information, by trade name, trademark, manufacturer, supplier or otherwise does not constitute or imply endorsement, sponsorship or recommendation thereof by us.

Complying with all applicable copyright laws is the responsibility of the user. Without limiting the rights under copyright, no part of this document may be reproduced, stored in or introduced into a retrieval system, or transmitted in any form or by any means (electronic, mechanical, photocopying, recording, or otherwise), or for any purpose, without the express written permission of Cloudera.

Cloudera may have patents, patent applications, trademarks, copyrights, or other intellectual property rights covering subject matter in this document. Except as expressly provided in any written license agreement from Cloudera, the furnishing of this document does not give you any license to these patents, trademarks copyrights, or other intellectual property. For information about patents covering Cloudera products, see http://tiny.cloudera.com/patents.

The information in this document is subject to change without notice. Cloudera shall not be liable for any damages resulting from technical errors or omissions which may be present in this document, or from use of this document.

Cloudera, Inc. 395 Page Mill Road Palo Alto, CA 94306 info@cloudera.com US: 1-888-789-1488 Intl: 1-650-362-0488 www.cloudera.com

#### **Release Information**

Version: Cloudera Search 5.5.x

Date: February 3, 2021

# **Table of Contents**

| Cloudera Search QuickStart Guide                                    | 6   |
|---------------------------------------------------------------------|-----|
| Prerequisites for Cloudera Search QuickStart Scenarios              | 6   |
| Load and Index Data in Search                                       |     |
| Using Search to Query Loaded Data                                   |     |
| gen a de de de de de de de de de de de de de                        |     |
| Cloudera Search User Guide                                          | g   |
| Cloudera Search Tutorial                                            |     |
| Validating the Deployment with the Solr REST API                    |     |
| Preparing to Index Data with Cloudera Search                        |     |
| Using MapReduce Batch Indexing with Cloudera Search                 |     |
| Near Real Time (NRT) Indexing Using Flume and the Solr Sink         |     |
| Using Hue with Cloudera Search                                      |     |
| Managing Solr Using solrctl                                         |     |
| Understanding configs and instancedirs                              |     |
| Included Immutable Config Templates                                 |     |
| solrctl Reference                                                   |     |
| Example solrctl Usage                                               |     |
| Spark Indexing                                                      |     |
| MapReduce Batch Indexing Reference                                  |     |
| MapReduceIndexerTool                                                |     |
| HdfsFindTool                                                        |     |
| Flume Near Real-Time Indexing Reference                             |     |
| Flume Morphline Solr Sink Configuration Options                     |     |
| Flume Morphline Interceptor Configuration Options                   |     |
| Flume Solr UUIDInterceptor Configuration Options                    |     |
| Flume Solr BlobHandler Configuration Options                        |     |
| Flume Solr BlobDeserializer Configuration Options                   | 44  |
| Extracting, Transforming, and Loading Data With Cloudera Morphlines | 45  |
| Example Morphline Usage                                             | 47  |
| Using the Lily HBase Batch Indexer for Indexing                     | 52  |
| Populating an HBase Table                                           | 52  |
| Creating a Corresponding Collection in Search                       | 52  |
| Creating a Lily HBase Indexer Configuration                         | 53  |
| Creating a Morphline Configuration File                             | 53  |
| Understanding the extractHBaseCells Morphline Command               | 54  |
| Running HBaseMapReduceIndexerTool                                   | 55  |
| Understanding and Time and HDES ACLS                                | 5.6 |

| HBaseMapReduceIndexerTool                                                              | 56  |
|----------------------------------------------------------------------------------------|-----|
| Configuring the Lily HBase NRT Indexer Service for Use with Cloudera Search            | 62  |
| Enabling Cluster-wide HBase Replication                                                | 62  |
| Pointing a Lily HBase NRT Indexer Service at an HBase Cluster that Needs to Be Indexed | 62  |
| Configuring Lily HBase Indexer Security                                                | 63  |
| Starting a Lily HBase NRT Indexer Service                                              | 65  |
| Using the Lily HBase NRT Indexer Service                                               | 65  |
| Schemaless Mode Overview and Best Practices                                            | 67  |
| Using Search through a Proxy for High Availability                                     | 69  |
| Overview of Proxy Usage and Load Balancing for Search                                  | 69  |
| Special Proxy Considerations for Clusters Using Kerberos                               | 69  |
| Migrating Solr Replicas                                                                | 70  |
| Using Custom JAR Files with Search                                                     | 71  |
| Enabling Kerberos Authentication for Search                                            | 72  |
| Using Kerberos with Search                                                             | 74  |
| Enabling Sentry Authorization for Search using the Command Line                        | 76  |
| Using Roles and Privileges with Sentry                                                 |     |
| Using Users and Groups with Sentry                                                     | 77  |
| Using Policy Files with Sentry                                                         | 78  |
| Sample Sentry Configuration                                                            | 78  |
| Enabling Sentry in Cloudera Search for CDH 5                                           | 80  |
| Providing Document-Level Security Using Sentry                                         | 81  |
| Enabling Secure Impersonation                                                          | 84  |
| Debugging Failed Sentry Authorization Requests                                         |     |
| Appendix: Authorization Privilege Model for Search                                     | 84  |
| Search High Availability                                                               | 87  |
| Renaming Cloudera Manager Managed Hosts                                                | 88  |
| Prerequisites                                                                          | 89  |
| Stopping Cloudera Manager Services                                                     | 89  |
| Editing the server_host Value                                                          | 89  |
| Updating Name Services                                                                 | 89  |
| Updating the Cloudera Manager Database                                                 | 90  |
| Starting Cloudera Manager Services                                                     | 90  |
| Updating for NameNode High Availability Automatic Failover                             |     |
| Updating Cloudera Management Service Host Information                                  |     |
| Returning the System to a Running State                                                |     |
| Tuning the Solr Server                                                                 |     |
| Tuning to Complete During Setup                                                        |     |
| General Tuning                                                                         |     |
| Other Resources                                                                        |     |
| Troubleshooting Cloudera Search                                                        |     |
| Static Solr Log Analysis                                                               |     |
| Cloudera Search Frequently Asked Questions                                             | 102 |

| Appendix: Apache License, Version 2.0 | 107 |
|---------------------------------------|-----|
| Cloudera Search Glossary              | 103 |
| Cloudera Search Glossary              |     |
| Supportability                        | 105 |
| Schema Management                     | 104 |
| Performance and Fail Over             |     |
| General                               |     |

# Cloudera Search QuickStart Guide

This guide shows how to establish and use a sample deployment to query a real data set. At a high level, you set up a cluster, enable search, run a script to create an index and load data, and then run queries.

#### Prerequisites for Cloudera Search QuickStart Scenarios

Before installing Search, install Cloudera Manager and a CDH cluster. The scenario in this guide works with CDH 5.5.x and Cloudera Manager 5.5.x. The quickstart.sh script and supporting files are included with CDH. Install Cloudera Manager, CDH, and Solr using the Cloudera Manager and CDH QuickStart Guide.

The primary services that the Search Quick Start depends on are:

- HDFS: Stores data. Deploy on all hosts.
- ZooKeeper: Coordinates Solr hosts. Deploy on one host. Use default port 2181. The examples refer to a machine named search-zk. You may want to give your Zookeeper machine this name to simplify reusing content exactly as it appears in this document. If you choose a different name, you must adjust some commands accordingly.
- Solr with SolrCloud: Provides search services such as document indexing and querying. Deploy on two hosts.
- Hue: Includes the Search application, which you can use to complete search queries. Deploy Hue on one host.

After you have completed the installation processes outlined in the Cloudera Manager Quick Start Guide, you can Load and Index Data in Search on page 6.

#### Load and Index Data in Search

Execute the script found in a subdirectory of the following locations. The path for the script often includes the product version, such as Cloudera Manager 5.5.x, so path details vary. To address this issue, use wildcards.

- Packages: /usr/share/doc. If Search for CDH 5.5.4 is installed to the default location using packages, the Quick Start script is found in /usr/share/doc/search-\*/quickstart.
- Parcels: /opt/cloudera/parcels/CDH/share/doc. If Search for CDH 5.5.4 is installed to the default location using parcels, the Quick Start script is found in /opt/cloudera/parcels/CDH/share/doc/search-\*/quickstart.

The script uses several defaults that you might want to modify:

**Table 1: Script Parameters and Defaults** 

| Parameter          | Default              | Notes                                                                                                  |  |
|--------------------|----------------------|----------------------------------------------------------------------------------------------------|--|
| NAMENODE_CONNECT   | `hostname`:8020      | For use on an HDFS HA cluster. If you use NAMENODE_CONNECT, do not use NAMENODE_HOST or NAMENODE_PORT. |  |
| NAMENODE_HOST      | `hostname`           | If you use NAMENODE_HOST and NAMENODE_PORT, do not use NAMENODE_CONNECT.                               |  |
| NAMENODE_PORT      | 8020                 | If you use NAMENODE_HOST and NAMENODE_PORT, do not use NAMENODE_CONNECT.                               |  |
| ZOOKEEPER_FNSEMBLE | `hostname`:2181/solr | Zookeeper ensemble to point to. For example:  zk1,zk2,zk3:2181/solr                                    |  |

| Parameter      | Default                             | Notes                                                                                       |
|----------------|-------------------------------------|---------------------------------------------------------------------------------------------|
|                |                                     | If you use ZOOKEEPER_ENSEMBLE, do not use ZOOKEEPER_HOST or ZOOKEEPER_PORT, ZOOKEEPER_ROOT. |
| ZOOKEEPER_HOST | `hostname`                          |                                                                                             |
| ZOOKEEPER_PORT | 2181                                |                                                                                             |
| ZOOKEEPER_ROOT | /solr                               |                                                                                             |
| HDFS_USER      | \${HDFS_USER:="\${USER}"}           |                                                                                             |
| SOLR_HOME      | /opt/cloudera/parcels/SOLR/lib/solr |                                                                                             |

By default, the script is configured to run on the NameNode host, which is also running ZooKeeper. Override these defaults with custom values when you start quickstart.sh. For example, to use an alternate NameNode and HDFS user ID, you could start the script as follows:

```
$ NAMENODE_HOST=nnhost HDFS_USER=jsmith ./quickstart.sh
```

The first time the script runs, it downloads required files such as the Enron data and configuration files. If you run the script again, it uses the Enron information already downloaded, as opposed to downloading this information again. On such subsequent runs, the existing data is used to re-create the enron-email-collection SolrCloud collection.

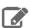

Note: Downloading the data from its server, expanding the data, and uploading the data can be time consuming. Although your connection and CPU speed determine the time these processes require, fifteen minutes is typical and longer is not uncommon.

The script also generates a Solr configuration and creates a collection in SolrCloud. The following sections describes what the script does and how you can complete these steps manually, if desired. The script completes the following tasks:

- 1. Set variables such as hostnames and directories.
- 2. Create a directory to which to copy the Enron data and then copy that data to this location. This data is about 422 MB and in some tests took about five minutes to download and two minutes to untar.
- 3. Create directories for the current user in HDFS, change ownership of that directory to the current user, create a directory for the Enron data, and load the Enron data to that directory. In some tests, it took about a minute to copy approximately 3 GB of untarred data.
- **4.** Use <u>solrctl</u> to create a template of the instance directory.
- **5.** Use solrctl to create a new Solr collection for the Enron mail collection.
- 6. Create a directory to which the MapReduceBatchIndexer can write results. Ensure that the directory is empty.
- 7. Use the MapReduceIndexerTool to index the Enron data and push the result live to enron-mail-collection. In some tests, it took about seven minutes to complete this task.

# Using Search to Query Loaded Data

After loading data into Search as described in Load and Index Data in Search on page 6, you can use Hue to query data.

Hue must have admin privileges to query loaded data. This is because querying requires Hue import collections or indexes, and these processes can only be completed with admin permissions on the Solr service.

- 1. Connect to Cloudera Manager and click the Hue service, which is often named something like HUE-1. Click Hue Web UI.
- 2. Click the Search menu.
- 3. Select the Enron collection for import.

#### Cloudera Search QuickStart Guide

- **4.** (Optional) Click the Enron collection to configure how the search results display. For more information, see <a href="Hue"><u>Hue Configuration</u></a>.
- **5.** Type a search string in the **Search...** text box and press **Enter**.
- **6.** Review the results of your Search.

### Cloudera Search User Guide

This guide explains how to configure and use Cloudera Search. This includes topics such as extracting, transforming, and loading data, establishing high availability, and troubleshooting.

Cloudera Search documentation includes:

- Cloudera Search Release Notes
- Cloudera Search Version and Download Information
- CDH Version and Packaging Information
- Search Installation
- Cloudera Search Frequently Asked Questions on page 102

#### Cloudera Search Tutorial

The topics in this tutorial document assume you have completed the instructions in the Cloudera Search Installation Guide.

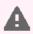

Warning: This tutorial is intended for use in an unsecured environment. In an environment that requires Kerberos authentication, this tutorial can not be completed without additional configuration.

This tutorial first describes preparatory steps:

- Validating the Deployment with the Solr REST API
- Preparing to Index Data

Following are two tutorial topics, including indexing strategies:

- Batch Indexing Using MapReduce
- Near Real Time (NRT) Indexing Using Flume and the Solr Sink

This tutorial uses a modified schema.xml and solrconfig.xml file. In the versions of these files included with the tutorial, unused fields have been removed for simplicity. Original versions of these files include many additional options. For information on all available options, see the Solr wiki:

- SchemaXml
- SolrConfigXml

#### Validating the Deployment with the Solr REST API

Validate the deployment by indexing and querying documents with the Solr REST API. Before beginning this process, you must have access to the Solr admin web console, as detailed in Deploying Cloudera Search.

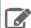

Note: Validating deployments using the Solr REST API only succeeds if Kerberos is not required. Use the following processes only if Kerberos is disabled.

#### Initiating the collection

**1.** Generate the configuration files for the collection:

\$ solrctl instancedir --generate \$HOME/solr\_configs

**2.** Upload the instance directory to ZooKeeper:

```
$ solrctl instancedir --create collection1 $HOME/solr_configs
```

**3.** Create the new collection:

```
$ solrctl collection --create collection1 -s 2 -c collection1
```

#### **Indexing Data**

Begin by indexing data to be queried later. Sample data is provided in the installed packages. Replace \$SOLRHOST in the example below with the name of any host running the Solr process.

• Parcel-based Installation:

```
$ cd /opt/cloudera/parcels/CDH/share/doc/solr-doc*/example/exampledocs
 java -Durl=http://$SOLRHOST:8983/solr/collection1/update -jar post.jar *.xml
```

Package-based Installation:

```
$ cd /usr/share/doc/solr-doc*/example/exampledocs
$ java -Durl=http://$SOLRHOST:8983/solr/collection1/update -jar post.jar *.xml
```

#### **Running Queries**

After you have indexed data, you can run a query.

#### To run a query:

- 1. Open the following link in a browser, replacing \$SOLRHOST with the name of any host running the Solr process: http://\$SOLRHOST:8983/solr.
- **2.** Click the collection name in the left panel.
- 3. Click Query in the Menu and select execute query.

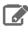

Note: Choose wt as json and select the indent option in the web GUI to see more readable output.

#### **Next Steps**

Consider indexing more data using the Solr REST API, or move to batch indexing with MapReduce or NRT indexing with Flume. To learn more about Solr, see the Apache Solr Tutorial.

#### Preparing to Index Data with Cloudera Search

Complete the following steps to prepare for indexing example data with MapReduce or Flume:

- 1. Start a SolrCloud cluster containing two servers (this example uses two shards) as described in Deploying Cloudera Search. Stop and continue with the next step here after you verify the Runtime Solr Configuration.
- 2. Generate the configuration files for the collection, including the tweet specific schema.xml:
  - · Parcel-based Installation:

```
$ solrctl instancedir --generate $HOME/solr_configs2
$ ср
/opt/cloudera/parcels/CDH/share/doc/search*/examples/solr-nrt/collection1/conf/schema.xml
$HOME/solr_configs2/conf
```

Package-based Installation:

```
$ solrctl instancedir --generate $HOME/solr configs2
$ cp /usr/share/doc/search*/examples/solr-nrt/collection1/conf/schema.xml \
$HOME/solr_configs2/conf
```

**3.** Upload the instance directory to ZooKeeper:

```
$ solrctl instancedir --create collection1 $HOME/solr_configs2/
```

**4.** Create the new collection:

```
$ solrctl collection --create collection1 -s 2 -c collection1
```

- 5. Verify the collection is live. For example, for the localhost, use http://localhost:8983/solr/#/~cloud.
- **6.** Prepare the configuration for use with MapReduce:

```
$ cp -r $HOME/solr_configs2 $HOME/collection1
```

- 7. Locate input files suitable for indexing, and check that the directory exists. This example assumes you are running the following commands as \$USER with access to HDFS.
  - Parcel-based Installation:

```
$ sudo -u hdfs hadoop fs -mkdir -p /user/$USER
$ sudo -u hdfs hadoop fs -chown $USER: $USER /user/$USER
$ hadoop fs -mkdir -p /user/$USER/indir
$ hadoop fs -copyFromLocal \
/opt/cloudera/parcels/CDH/share/doc/search*/examples/test-documents/sample-statuses-*.avro
/user/$USER/indir/
$ hadoop fs -ls /user/$USER/indir
```

Package-based Installation:

```
$ sudo -u hdfs hadoop fs -mkdir -p /user/$USER
$ sudo -u hdfs hadoop fs -chown $USER:$USER /user/$USER
$ hadoop fs -mkdir -p /user/$USER/indir
$ hadoop fs -copyFromLocal \
/usr/share/doc/search*/examples/test-documents/sample-statuses-*.avro \
/user/$USER/indir/
$ hadoop fs -ls /user/$USER/indir
```

**8.** Ensure that outdir is empty and exists in HDFS:

```
$ hadoop fs -rm -r -skipTrash /user/$USER/outdir
$ hadoop fs -mkdir /user/$USER/outdir
$ hadoop fs -ls /user/$USER/outdir
```

9. Collect HDFS/MapReduce configuration details by downloading them from Cloudera Manager or using /etc/hadoop, depending on your installation mechanism for the Hadoop cluster. This example uses the configuration in /etc/hadoop/conf.cloudera.mapreduce1. Substitute the correct Hadoop configuration path for your cluster.

#### Using MapReduce Batch Indexing with Cloudera Search

The following sections include examples that illustrate using MapReduce to index tweets. These examples require that you:

Complete the process of <u>Preparing to Index Data</u>.

Install the MapReduce tools for Cloudera Search as described in Installing MapReduce Tools for use with Cloudera

#### Batch Indexing into Online Solr Servers Using GoLive

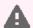

Warning: If you are batch indexing into online Solr servers using GoLive, do not also batch index into offline Solr shards.

MapReduceIndexerTool is a MapReduce batch job driver that creates a set of Solr index shards from a set of input files and writes the indexes into HDFS in a flexible, scalable, and fault-tolerant manner. Using GoLive, MapReduceIndexerTool also supports merging the output shards into a set of live customer-facing Solr servers, typically a SolrCloud. The following sample steps demonstrate these capabilities.

1. Delete all existing documents in Solr.

```
$ solrctl collection --deletedocs collection1
```

- 2. Run the MapReduce job using GoLive. Replace \$NNHOST and \$ZKHOST in the command with your NameNode and ZooKeeper host names and port numbers, as required. You do not need to specify --solr-home-dir because the job accesses it from ZooKeeper.
  - Parcel-based Installation:

```
$ hadoop --config /etc/hadoop/conf.cloudera.mapreduce1 jar \
/opt/cloudera/parcels/CDH/lib/solr/contrib/mr/search-mr-*-job.jar \
org.apache.solr.hadoop.MapReduceIndexerTool -D \
'mapred.child.java.opts=-Xmx500m' --log4j '
/opt/cloudera/parcels/CDH/share/doc/search*/examples/solr-nrt/log4j.properties
--morphline-file \
/opt/cloudera/parcels/CDH/share/doc/search*/examples/solr-nrt/test-morphlines/tutorialReadAvroContainer.conf
--output-dir hdfs://$NNHOST:8020/user/$USER/outdir --verbose --go-live \
--zk-host $ZKHOST:2181/solr --collection collection1 \
hdfs://$NNHOST:8020/user/$USER/indir
```

#### Package-based Installation:

```
$ hadoop --config /etc/hadoop/conf.cloudera.mapreduce1 jar \
/usr/lib/solr/contrib/mr/search-mr-*-job.jar \
org.apache.solr.hadoop.MapReduceIndexerTool -D \
'mapred.child.java.opts=-Xmx500m' --log4j \
/usr/share/doc/search*/examples/solr-nrt/log4j.properties --morphline-file \
/usr/share/doc/search*/examples/solr-nrt/test-morphlines/tutorialReadAvroContainer.conf
--output-dir hdfs://$NNHOST:8020/user/$USER/outdir --verbose --go-live \
--zk-host $ZKHOST:2181/solr --collection collection1 \
hdfs://$NNHOST:8020/user/$USER/indir
```

Note: This command requires a morphline file, which must include a SOLR\_LOCATOR. Any CLI parameters for --zkhost and --collection override the parameters of the solrLocator. The snippet that includes the SOLR\_LOCATOR might appear as follows:

```
SOLR_LOCATOR : {
  # Name of solr collection
  collection : collection
  # ZooKeeper ensemble
  zkHost : "$ZK_HOST"
morphlines : [
    id : morphline1
    importCommands : ["org.kitesdk.**", "org.apache.solr.**"]
    commands : [
      { generateUUID { field : id } }
      { # Remove record fields that are unknown to Solr schema.xml.
        # Recall that Solr throws an exception on any attempt to
load a document that
        # contains a field that isn't specified in schema.xml.
        sanitizeUnknownSolrFields
          solrLocator : ${SOLR_LOCATOR} # Location from which to
fetch Solr schema
      { logDebug { format : "output record: \{\}", args : ["@\{\}"] } }
        loadSolr {
          solrLocator : ${SOLR_LOCATOR}
    ]
  }
]
```

- **3.** Check the job tracker status at http://localhost:50030/jobtracker.jsp.
- 4. When the job is complete, run some Solr queries. For example, for myserver.example.com, use: http://myserver.example.com:8983/solr/collection1/select?q=\*%3A\*&wt=json&indent=true For help on how to run a Hadoop MapReduce job, use the following command:
  - · Parcel-based Installation:

```
$ hadoop jar /opt/cloudera/parcels/CDH/lib/solr/contrib/mr/search-mr-*-job.jar \
org.apache.solr.hadoop.MapReduceIndexerTool --help
```

· Package-based Installation:

```
$ hadoop jar /usr/lib/solr/contrib/mr/search-mr-*-job.jar \
org.apache.solr.hadoop.MapReduceIndexerTool --help
```

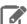

#### Note:

- For development purposes, use the MapReduceIndexerTool --dry-run option to run in local mode and print documents to stdout, instead of loading them to Solr. Using this option causes the morphline to execute in the client process without submitting a job to MapReduce. Executing in the client process provides faster turnaround during early trial and debug sessions.
- To print diagnostic information, such as the content of records as they pass through the morphline commands, enable TRACE log level diagnostics by adding the following entry to your log4j.properties file:

```
log4j.logger.com.cloudera.cdk.morphline=TRACE
```

The log4j.properties file can be passed using the MapReduceIndexerTool --log4j command-line option.

#### Batch Indexing into Offline Solr Shards

Running the MapReduce job without GoLive causes the job to create a set of Solr index shards from a set of input files and write the indexes to HDFS. You can then explicitly point each Solr server to one of the HDFS output shard directories.

Batch indexing into offline Solr shards is mainly intended for offline use-cases by experts. Cases requiring read-only indexes for searching can be handled using batch indexing without the --go-live option. By not using GoLive, you can avoid copying datasets between segments, thereby reducing resource demands.

1. Delete all existing documents in Solr.

```
$ solrctl collection --deletedocs collection1
$ sudo -u hdfs hadoop fs -rm -r -skipTrash /user/$USER/outdir
```

- 2. Run the Hadoop MapReduce job, replacing \$NNHOST in the command with your NameNode hostname and port number, as required.
  - Parcel-based Installation:

```
$ hadoop --config /etc/hadoop/conf.cloudera.mapreducel jar \
/opt/cloudera/parcels/CDH/lib/solr/contrib/mr/search-mr-*-job.jar \
org.apache.solr.hadoop.MapReduceIndexerTool -D \
'mapred.child.java.opts=-Xmx500m' --log4j
/opt/cloudera/parcels/CDH/share/doc/search*/examples/solr-nrt/log4j.properties
--morphline-file \
/opt/cloudera/parcels/CDH/share/doc/search*/examples/solr-nrt/test-morphlines/tutorialReadAvroContainer.conf
--output-dir hdfs://$NNHOST:8020/user/$USER/outdir --verbose --solr-home-dir \
$HOME/collection1 --shards 2 hdfs://$NNHOST:8020/user/$USER/indir
```

Package-based Installation:

```
$ hadoop --config /etc/hadoop/conf.cloudera.mapreduce1 jar \
/usr/lib/solr/contrib/mr/search-mr-*-job.jar \
org.apache.solr.hadoop.MapReduceIndexerTool -D \
'mapred.child.java.opts=-Xmx500m' --log4j \
/usr/share/doc/search*/examples/solr-nrt/log4j.properties --morphline-file \
/usr/share/doc/search*/examples/solr-nrt/test-morphlines/tutorialReadAvroContainer.conf
--output-dir hdfs://$NNHOST:8020/user/$USER/outdir --verbose --solr-home-dir \
$HOME/collection1 --shards 2 hdfs://$NNHOST:8020/user/$USER/indir
```

**3.** Check the job tracker status. For example, for the localhost, use http://localhost:50030/jobtracker.jsp.

4. After the job is completed, check the generated index files. Individual shards are written to the results directory with names of the form part-00000, part-00001, part-00002. There are only two shards in this example.

```
$ hadoop fs -ls /user/$USER/outdir/results
$ hadoop fs -ls /user/$USER/outdir/results/part-00000/data/index
```

**5.** Stop Solr on each host of the cluster.

```
$ sudo service solr-server stop
```

**6.** List the host name folders used as part of the path to each index in the SolrCloud cluster.

```
$ hadoop fs -ls /solr/collection1
```

- 7. Move index shards into place.
  - a. Remove outdated files:

```
$ sudo -u solr hadoop fs -rm -r -skipTrash \
/solr/collection1/$HOSTNAME1/data/index
$ sudo -u solr hadoop fs -rm -r -skipTrash \
/solr/collection1/$HOSTNAME2/data/tlog
```

**b.** Ensure correct ownership of required directories:

```
$ sudo -u hdfs hadoop fs -chown -R solr /user/$USER/outdir/results
```

c. Move the two index shards into place (the two servers you set up in Preparing to Index Data with Cloudera Search on page 10):

```
$ sudo -u solr hadoop fs -mv /user/$USER/outdir/results/part-00000/data/index \
/solr/collection1/$HOSTNAME1/data/
$ sudo -u solr hadoop fs -mv /user/$USER/outdir/results/part-00001/data/index \
/solr/collection1/$HOSTNAME2/data/
```

8. Start Solr on each host of the cluster:

```
$ sudo service solr-server start
```

**9.** Run some Solr queries. For example, for myserver.example.com, use: http://myserver.example.com:8983/solr/collection1/select?q=\*%3A\*&wt=json&indent=true

#### Near Real Time (NRT) Indexing Using Flume and the Solr Sink

The following section describes how to use Flume to index tweets. Before beginning, complete the process of Preparing to Index Data.

Deploying Solr Sink into the Flume Agent

Copy the configuration files.

Parcel-based Installation:

```
$ sudo cp -r $HOME/solr_configs2 /etc/flume-ng/conf/collection1
$ sudo cp /opt/cloudera/parcels/CDH/share/doc/search*/examples/solr-nrt/twitter-flume.conf
/etc/flume-ng/conf/flume.conf
$ sudo cp
/opt/cloudera/parcels/CDH/share/doc/search*/examples/solr-nrt/test-morphlines/tutorialReadAvroContainer.conf
/etc/flume-ng/conf/morphline.conf
```

Package-based Installation:

```
$ sudo cp -r $HOME/solr configs2 /etc/flume-ng/conf/collection1
$ sudo cp /usr/share/doc/search*/examples/solr-nrt/twitter-flume.conf \
/etc/flume-ng/conf/flume.conf
$ sudo cp
/usr/share/doc/search*/examples/solr-nrt/test-morphlines/tutorialReadAvroContainer.conf
/etc/flume-ng/conf/morphline.conf
```

#### Configuring the Flume Solr Sink

This topic describes modifying configuration files by using either:

- · Cloudera Manager in a parcel-based installations to edit the configuration files similar to the process described in Configuring the Flume Agents.
- Command-line tools in a package-based installation to edit files.
- 1. Modify the Flume configuration to specify the Flume source details and set up the flow. You must set the relative or absolute path to the morphline configuration file.
  - Parcel-based Installation: In the Cloudera Manager Admin Console, select Flume > Configuration and modify Configuration File to include:

```
agent.sinks.solrSink.morphlineFile =
/opt/cloudera/parcels/CDH/etc/flume-ng/conf/morphline.conf
```

Package-based Installation: Edit /etc/flume-ng/conf/flume.conf to include:

```
agent.sinks.solrSink.morphlineFile = /etc/flume-ng/conf/morphline.conf
```

- 2. Modify the Morphline configuration to specify the Solr location details using a SOLR\_LOCATOR.
  - Parcel-based Installation: In the Cloudera Manager Admin Console, select Flume > Configuration and modify Morphline File.
  - Package-based Installation: Edit /etc/flume-ng/conf/morphline.conf.

The snippet that includes the SOLR\_LOCATOR might appear as follows:

```
SOLR_LOCATOR : {
  # Name of solr collection
  collection : collection
  # ZooKeeper ensemble
  zkHost : "$ZK_HOST"
morphlines : [
    id : morphline1
    importCommands : ["org.kitesdk.**", "org.apache.solr.**"]
    commands : [
      { generateUUID { field : id } }
      \{ # Remove record fields that are unknown to Solr schema.xml.
        # Recall that Solr throws an exception on any attempt to load a document that
        # contains a field that isn't specified in schema.xml.
        sanitizeUnknownSolrFields
          solrLocator : ${SOLR_LOCATOR} # Location from which to fetch Solr schema
       logDebug { format : "output record: {}", args : ["@{}"] } }
        loadSolr {
```

```
solrLocator : ${SOLR_LOCATOR}
      }
    ]
 }
]
```

- **3.** Copy flume-env.sh.template to flume-env.sh:
  - Parcel-based Installation:

```
$ sudo cp /opt/cloudera/parcels/CDH/etc/flume-ng/conf/flume-env.sh.template \
/opt/cloudera/parcels/CDH/etc/flume-ng/conf/flume-env.sh
```

Package-based Installation:

```
$ sudo cp /etc/flume-ng/conf/flume-env.sh.template \
/etc/flume-ng/conf/flume-env.sh
```

- **4.** Update the Java heap size.
  - Parcel-based Installation: In the Cloudera Manager Admin Console, select Flume > Configuration. In the Search box enter Java Heap Size. Modify Java Heap Size of Agent in Bytes to be 500 and choose MiB
  - Package-based Installation: Edit /etc/flume-nq/conf/flume-env.sh or /opt/cloudera/parcels/CDH/etc/flume-ng/conf/flume-env.sh, inserting or replacing JAVA\_OPTS as follows:

```
JAVA OPTS="-Xmx500m"
```

- 5. (Optional) Modify Flume logging settings to facilitate monitoring and debugging:
  - Parcel-based Installation: In the Cloudera Manager Admin Console, select Flume > Configuration and modify Agent Logging Advanced Configuration Snippet (Safety Valve) to include:

```
log4j.logger.org.apache.flume.sink.solr=DEBUG
log4j.logger.org.kitesdk.morphline=TRACE
```

• Package-based Installation: Use the following commands:

```
$ sudo bash -c 'echo "log4j.logger.org.apache.flume.sink.solr=DEBUG" >> \
/etc/flume-ng/conf/log4j.properties'
$ sudo bash -c 'echo "log4j.logger.org.kitesdk.morphline=TRACE" >> \
/etc/flume-ng/conf/log4j.properties'
```

6. (Optional) In a packaged-based installation, you can configure where Flume finds Cloudera Search dependencies for Flume Solr Sink using SEARCH\_HOME. For example, if you installed Flume from a tarball package, you can configure it to find required files by setting SEARCH\_HOME. To set SEARCH\_HOME use a command of the form:

```
$ export SEARCH_HOME=/usr/lib/search
```

Alternatively, you can add the same setting to flume-env.sh.

In a Cloudera Manager managed environment, Cloudera Manager automatically updates the SOLR\_HOME location with any additional required dependencies.

#### Configuring Flume Solr Sink to Sip from the Twitter Firehose

Edit/etc/flume-ng/conf/flume.conf or/opt/cloudera/parcels/CDH/etc/flume-ng/conf/flume.conf and replace the following properties with credentials from a valid Twitter account. The Flume TwitterSource uses the Twitter 1.1 API, which requires authentication of both the consumer (application) and the user (you).

```
agent.sources.twitterSrc.consumerKey = YOUR_TWITTER_CONSUMER_KEY
agent.sources.twitterSrc.consumerSecret = YOUR_TWITTER_CONSUMER_SECRET
agent.sources.twitterSrc.accessToken = YOUR_TWITTER_ACCESS_TOKEN
agent.sources.twitterSrc.accessTokenSecret = YOUR_TWITTER_ACCESS_TOKEN_SECRET
```

Use the Twitter developer site to generate these four codes by completing the following steps:

- 1. Sign in to <a href="https://apps.twitter.com">https://apps.twitter.com</a> with a Twitter account.
- 2. Select My applications from the drop-down menu in the top-right corner, and Create a new application.
- 3. Fill in the form to represent the Search installation. This can represent multiple clusters, and does not require the callback URL. Because this is not a publicly distributed application, the values you enter for the required name, description, and website fields are not important.
- 4. Click Create my access token at the bottom of the page. You may have to refresh the page to see the access token.

Substitute the consumer key, consumer secret, access token, and access token secret into flume.conf. Consider this information confidential, just like your regular Twitter credentials.

To enable authentication, ensure the system clock is set correctly on all hosts where Flume connects to Twitter. You can install NTP and keep the host synchronized by running the ntpd service, or manually synchronize using the command sudo ntpdate pool.ntp.org. To confirm that the time is set correctly, make sure that the output of the command date --utc matches the time shown at <a href="http://www.timeanddate.com/worldclock/timezone/utc">http://www.timeanddate.com/worldclock/timezone/utc</a>. You can also set the time manually using the date command.

#### Starting the Flume Agent

1. Delete all existing documents in Solr:

```
$ solrctl collection --deletedocs collection1
```

**2.** Check the status of the Flume Agent to determine if it is running or not:

```
$ sudo /etc/init.d/flume-ng-agent status
```

3. Use the start or restart functions. For example, to restart a running Flume Agent:

```
$ sudo /etc/init.d/flume-ng-agent restart
```

**4.** Monitor progress in the Flume log file and watch for errors:

```
$ tail -f /var/log/flume-ng/flume.log
```

After restarting the Flume agent, use the Cloudera Search GUI. For example, for the localhost, use http://localhost:8983/solr/collection1/select?q=\*%3A\*&sort=created\_at+desc&wt=json&indent=true to verify that new tweets have been ingested into Solr. The query sorts the result set such that the most recently ingested tweets are at the top, based on the created\_at timestamp. If you rerun the query, new tweets show up at the top of the result set.

To print diagnostic information, such as the content of records as they pass through the morphline commands, enable TRACE log level diagnostics by adding the following to your log4j.properties file:

```
log4j.logger.com.cloudera.cdk.morphline=TRACE
```

In Cloudera Manager, you can use the safety valve to enable TRACE log level.

Go to Menu Services > Flume > Configuration > View and Edit > Agent > Advanced > Agent Logging Safety Valve. After setting this value, restart the service.

#### Indexing a File Containing Tweets with Flume HTTPSource

HTTPSource lets you ingest data into Solr by POSTing a file using HTTP. HTTPSource sends data using a channel to a sink, in this case a SolrSink. For more information, see Flume Solr BlobHandler Configuration Options on page 44.

**1.** Delete all existing documents in Solr:

```
$ sudo /etc/init.d/flume-ng-agent stop
$ solrctl collection --deletedocs collection1
```

2. Comment out TwitterSource in /etc/flume-ng/conf/flume.conf and uncomment HTTPSource:

```
# comment out "agent.sources = twitterSrc"
# uncomment "agent.sources = httpSrc"
```

**3.** Restart the Flume Agent:

```
$ sudo /etc/init.d/flume-ng-agent restart
```

- **4.** Send a file containing tweets to the HTTPSource:
  - Parcel-based Installation:

```
$ curl --data-binary \
@/opt/cloudera/parcels/CDH/share/doc/search-*/examples/test-documents/sample-statuses-20120906-141433-medium.avro
'http://127.0.0.1:5140?resourceName=sample-statuses-20120906-141433-medium.avro'
--header 'Content-Type:application/octet-stream' --verbose
```

Package-based Installation:

```
$ curl --data-binary \
@/usr/share/doc/search-*/examples/test-documents/sample-statuses-20120906-141433-medium.avro
'http://127.0.0.1:5140?resourceName=sample-statuses-20120906-141433-medium.avro' \
--header 'Content-Type:application/octet-stream' --verbose
```

**5.** Check the log for status or errors:

```
$ cat /var/log/flume-ng/flume.log
```

#### Use the Cloudera Search GUI at

http://localhost:8983/solr/collection1/select?q=\*%3A\*&wt=json&indent=true to verify that new tweets have been ingested into Solr as expected.

#### Indexing a File Containing Tweets with Flume SpoolDirectorySource

SpoolDirectorySource specifies a directory on a local disk that Flume monitors. Flume automatically transfers data from files in this directory to Solr. SpoolDirectorySource sends data using a channel to a sink, in this case a SolrSink.

1. Delete all existing documents in Solr:

```
$ sudo /etc/init.d/flume-ng-agent stop
$ solrctl collection --deletedocs collection1
```

#### Cloudera Search User Guide

2. Comment out TwitterSource and HTTPSource in /etc/flume-ng/conf/flume.conf and uncomment SpoolDirectorySource:

```
# Comment out "agent.sources = twitterSrc"
# Comment out "agent.sources = httpSrc"
"agent.sources = spoolSrc"
```

**3.** Delete any old spool directory and create a new spool directory:

```
$ rm -fr /tmp/myspooldir
$ sudo -u flume mkdir /tmp/myspooldir
```

**4.** Restart the Flume Agent:

```
$ sudo /etc/init.d/flume-ng-agent restart
```

- 5. Send a file containing tweets to the SpoolDirectorySource. To ensure no partial files are ingested, copy and then atomically move files:
  - Parcel-based Installation:

```
$ sudo -u flume cp \
/opt/cloudera/parcels/OH/share/doc/search*/examples/test-documents/sample-statuses-20120906-141433-medium.avro
/tmp/myspooldir/.sample-statuses-20120906-141433-medium.avro
\ sudo -u flume mv /tmp/myspooldir/.sample-statuses-20120906-141433-medium.avro \
/tmp/myspooldir/sample-statuses-20120906-141433-medium.avro
```

• Package-based Installation:

```
$ sudo -u flume cp \
/usr/share/doc/search*/examples/test-documents/sample-statuses-20120906-141433-medium.avro
/tmp/myspooldir/.sample-statuses-20120906-141433-medium.avro
$ sudo -u flume mv /tmp/myspooldir/.sample-statuses-20120906-141433-medium.avro \
/tmp/myspooldir/sample-statuses-20120906-141433-medium.avro
```

**6.** Check the log for status or errors.

```
$ cat /var/log/flume-ng/flume.log
```

**7.** Check the completion status.

```
$ find /tmp/myspooldir
```

Use the Cloudera Search GUI. For example, for the localhost, use

http://localhost:8983/solr/collection1/select?q=\*%3A\*&wt=json&indent=true to verify that new tweets have been ingested into Solr.

#### Using Hue with Cloudera Search

Hue includes a search application that provides a customizable UI. Using Hue with Cloudera Search involves importing collections. After you import collections, you can work with them through the Hue user interface.

You can create a new search using the Hue Web UI. For example, for the server myserver.example.com, use: http://myserver.example.com:8888/search/new\_search.

#### Search User Interface in Hue

The following figure shows the Search application integrated with the Hue user interface.

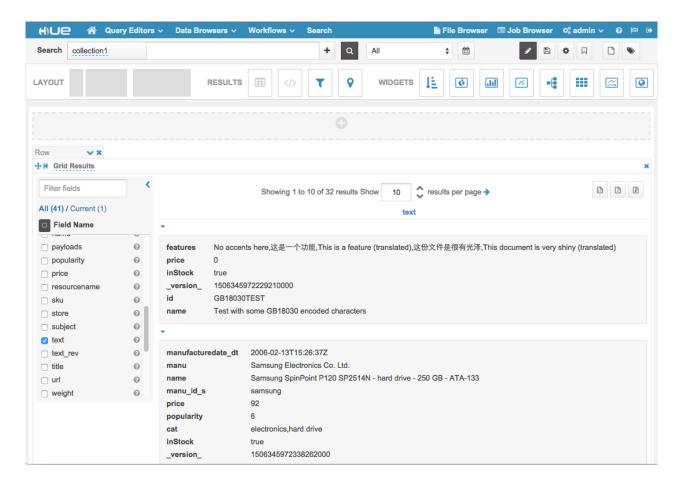

#### **Hue Search Twitter Demo**

The demo uses similar processes to those described in the Running Queries on page 10. The demo illustrates:

- That only regular Solr APIs are used.
- Faceting by fields, range, or dates, as well as sorting by time in seconds.
- The result snippet editor and preview, function for downloading, extra css/js, labels, and field picking assist.
- Showing multi-collections.
- Showing highlighting of search term.
- Showing facet ordering.
- The auto-complete handler using /suggest.

### Managing Solr Using solrctl

Use the solrct1 utility to manage a SolrCloud deployment. You can manipulate SolrCloud collections, SolrCloud collection instance directories, and individual cores.

A SolrCloud collection is the top-level object for indexing documents and providing a query interface. Each SolrCloud collection must be associated with an instance directory, though note that different collections can use the same instance directory. Each SolrCloud collection is typically replicated (sharded) among several SolrCloud instances. Each replica is called a SolrCloud core and is assigned to an individual SolrCloud host. The assignment process is managed automatically, although you can apply fine-grained control over each individual core using the core command. A typical deployment workflow with solrctl consists of:

- · Deploying the ZooKeeper coordination service
- Deploying solr-server daemons to each host
- Initializing the state of the ZooKeeper coordination service using init command

- Starting each solr-server daemon
- Establishing a configuration.
  - If using Configs, creating a config from a config template.
  - If using instance directories, generating an instance directory and uploading the instance directory to ZooKeeper.
- Associating a new collection with the name of the config or instance directory.

#### Understanding configs and instancedirs

solrctl includes a config command that uses the Config API to directly manage configurations represented in Config objects. Config objects represent collection configuration information as specified by the solrctl collection --create -c configName command. instancedirs and Config objects handle the same information, meeting the same need from the Solr server perspective, but there a number of differences between these two implementations.

**Table 2: Config and instancedir Comparison** 

| Attribute        | Config                                                                                                    | instancedir                                                                                               |
|------------------|----------------------------------------------------------------------------------------------------|----------------------------------------------------------------------------------------------------|
| Security         | • In a Kerberos-enabled cluster, the ZooKeeper nodes associated with configurations created using the Config API automatically has proper ZooKeeper ACLs. Because instancedir updates ZooKeeper directly, it is the client's responsibility to add the proper ACLs, which is cumbersome.  • Sentry can be used to control access to the Config API, providing access control. For more information, see Enabling Sentry Authorization for Search using the Command Line on page 76. | No ZooKeeper security support. Any user can create, delete, or modify instancedirs directly in ZooKeeper. |
| Creation method  | Generated from existing configs or instancedirs in ZooKeeper using the ConfigSet API.                                                                                                    | Manually edited locally and re-uploaded directly to ZooKeeper using solrctl instancedir.                  |
| Template support | Several predefined <i>templates</i> are available. These can be used as the basis for creating additional configs. Additional templates can be created by creating configs that are immutable.                                                                                                    |                                                                                                    |
|                  | Mutable templates that use a Managed Schema can be modified using the Schema API as opposed to being manually edited. As a result, configs are less flexible, but they are also less error-prone than instancedirs.                                                                                                    |                                                                                                    |

| Attribute      | Config                                                                                                    | instancedir                                                                                                    |
|----------------|----------------------------------------------------------------------------------------------------|----------------------------------------------------------------------------------------------------|
| Sentry support | Configs include a number of<br>templates, each with Sentry-enabled<br>and non-Sentry-enabled versions. To<br>enable Sentry, choose a<br>Sentry-enabled template. | instancedirs include a single template that supports enabling Sentry. To enable Sentry with instancedirs, overwrite the original solrconfig.xml file with solrconfig.xml.secure as described in <a href="Enabling Sentry in Cloudera Search for CDH 5">Enabling Sentry in Cloudera Search for CDH 5</a> on page 80. |

#### **Included Immutable Config Templates**

Configs can be declared as immutable, which means they cannot be deleted or have their Schema updated by the Schema API. Immutable configs are uneditable config templates that are the basis for additional configs.

Solr provides a set of immutable config templates. These templates are only available after Solr initialization, so templates are not available in upgrades until after Solr is initialized or re-initialized. Templates include:

**Table 3: Available Config Templates and Attributes** 

| Template Name            | Supports Schema API | Uses Schemaless Solr | Supports Sentry |
|--------------------------|---------------------|----------------------|-----------------|
| predefinedTemplate       |                     |                      |                 |
| managedTemplate          |                     |                      |                 |
| schemalessTemplate       |                     |                      |                 |
| predefinedTemplateSecure |                     |                      |                 |
| managedTemplateSecure    |                     |                      |                 |
| schemalessTemplateSecure |                     |                      |                 |

#### solrctl Reference

Use the solrct1 utility to manage a SolrCloud deployment. You can manipulate SolrCloud collections, SolrCloud collection instance directories, and individual cores.

In general, if an operation succeeds, solrctl exits silently with a success exit code. If an error occurs, solrctl prints a diagnostics message combined with a failure exit code.

You can execute solrctl on any host that is configured as part of the SolrCloud. To execute any solrctl command on a host outside of SolrCloud deployment, ensure that SolrCloud hosts are reachable and provide --zk and --solr command line options.

If you are using solrctl to manage your deployment in an environment that requires Kerberos authentication, you must have a valid Kerberos ticket, which you can get using kinit.

You can see examples of using solrctl in Deploying Cloudera Search.

For collection configuration, users have the option of interacting directly with ZooKeeper using the instancedir option or using Solr's ConfigSet API using the config option. For more information on this topic, see <u>Understanding</u> configs and instancedirs on page 22.

#### **Syntax**

You can initialize the state of the entire SolrCloud deployment and each individual host within the SolrCloud deployment by using solrctl. The general solrctl command syntax is:

```
solrctl [options] command [command-arg] [command [command-arg]] ...
```

Each element and its possible values are described in the following sections.

#### **Options**

If used, the following options must precede commands:

- --solr solr\_uri: Directs solrctl to a SolrCloud web API available at a given URI. This option is required for hosts running outside of SolrCloud. A sample URI might be: http://host1.cluster.com:8983/solr.
- --zk zk ensemble: Directs solrctl to a particular ZooKeeper coordination service ensemble. This option is required for hosts running outside of SolrCloud. For example:

```
host1.cluster.com:2181,host2.cluster.com:2181/solr.
```

- --jaas jaas.conf: Used to identify a JAAS configuration that specifies the principal with permissions to modify solr metadata. The principal is typically "solr". In a Kerberos-enabled environment where solr metadata is protected using ZooKeeper ACLs, modifying metadata using solrctl requires this parameter.
- --help: Prints help.
- --quiet: Suppresses most solrctl messages.

#### Commands

The solrctl commands init, instancedir, config, collection, core, and cluster affect the entire SolrCloud deployment and are executed only once per required operation.

The solrctl core command affects a single SolrCloud host.

- init [--force]: The init command, which initializes the overall state of the SolrCloud deployment, must be executed before starting solr-server daemons for the first time. Use this command cautiously because it erases all SolrCloud deployment state information. After successful initialization, you cannot recover any previous state.
- instancedir [--qenerate path [-schemaless]] [--create name path] [--update name path] [--get name path] [--delete name] [--list]: Manipulates the instance directories. The following options are supported:
  - --qenerate path: Allows users to generate the template of the instance directory. The template is stored at a designated path in a local filesystem and has configuration files under ./conf.
    - -schemaless A schemaless template of the instance directory is generated. For more information on schemaless support, see Schemaless Mode Overview and Best Practices on page 67.
  - --create name path: Pushes a copy of the instance directory from the local filesystem to SolrCloud. If an instance directory is already available to SolrCloud, this command fails. See --update for changing name paths that already exist.
  - --update name path: Updates an existing SolrCloud copy of an instance directory based on the files in a local filesystem. This command is analogous to first using --delete name followed by --create name
  - --get name path: Downloads the named collection instance directory at a specified path in a local filesystem. Once downloaded, files can be further edited.
  - --delete name: Deletes the instance directory name from SolrCloud.
  - --list: Prints a list of all available instance directories known to SolrCloud.
- config [--create name baseConfig [-p name=value]...] [--delete name]: Manipulates configs. The following options are supported:
  - --create name baseConfig [-p name=value]...: Creates a new config based on an existing config. The config is created with the specified name, using baseConfig as the template. -p can be used to override a baseConfig setting. immutable is the only property that supports override. For more information on existing templates, see Included Immutable Config Templates on page 23.
  - --delete name: Deletes a config.
- collection [--create name -s <numShards> [-c <collection.configName>] [-r <replicationFactor>] [-m <maxShardsPerHost>] [-n <createHostSet>]] [--delete name]

[--reload name] [--stat name] [--list] [--deletedocs name]: Manipulates collections. The following options are supported:

- --create name -s <numShards> [-a] [-c <collection.configName>] [-r <replicationFactor>] [-m <maxShardsPerHost>] [-n <createHostSet>]]: Creates a new collection.

New collections are given the specified name, and are sharded to <numShards>.

The -a option configures auto-addition of replicas if machines hosting existing shards become unavailable.

SolrCloud hosts are configured using the <collection.configName> instance directory. Replication is configured by a factor of <replicationFactor</pre>. The maximum shards per host is determined by <maxShardsPerHost>, and the collection is allocated to the hosts specified in <createHostSet>.

The only required parameters are name and numShards. If collection.configName is not provided, it is assumed to be the same as the name of the collection.

- --delete name: Deletes a collection.
- --reload name: Reloads a collection.
- --stat name: Outputs SolrCloud specific run-time information for a collection.
- --list: Lists all collections registered in SolrCloud.
- --deletedocs name: Purges all indexed documents from a collection.
- core [--create name [-p name=value]...] [--reload name] [--unload name] [--status name]: Manipulates cores. This is one of two commands that you can execute on a particular SolrCloud host.

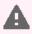

Warning: Use this expert command with caution.

The following options are supported:

- --create name [-p name=value]...: Creates a new core on a specified SolrCloud host. The core is configured using name=values pairs. For more details on configuration options, see Solr documentation.
- --reload name: Reloads a core.
- --unload name: Unloads a core.
- --status name: Prints status of a core.

#### Example solrctl Usage

This topic includes some examples of:

- Configuration changes that may be required for solrctl to function as desired.
- Common tasks completed with solrctl.

#### Using solrctl with an HTTP proxy

Using solrctl to manage a deployment in an environment that uses an http\_proxy fails because solrctl uses curl, which attempts to use the web proxy. You can disable the proxy so solrctl succeeds:

• Modify the settings for the current shell by exporting the NO\_PROXY. For example:

```
$ export NO_PROXY='*'
```

Modify the settings for single commands by prefacing solrctl commands with NO\_PROXY='\*'. For example:

```
$ NO_PROXY='*' solrctl collection --create yourCollectionName
```

#### Adding Another Collection with Replication

To support scaling for the query load, create a second collection with replication. Having multiple servers with replicated collections distributes the request load for each shard. Create one shard cluster with a replication factor of two. Your cluster must have at least two running servers to support this configuration, so ensure Cloudera Search is installed on at least two servers. A replication factor of two causes two copies of the index files to be stored in two different locations.

**1.** Generate the config files for the collection:

```
$ solrctl instancedir --generate $HOME/solr_configs2
```

**2.** Upload the instance directory to ZooKeeper:

```
$ solrctl instancedir --create collection1 $HOME/solr_configs2
```

**3.** Create the second collection:

```
$ solrctl collection --create collection1 -s 1 -r 2
```

4. Verify that the collection is live and that the one shard is served by two hosts. For example, for the server myhost.example.com, you should receive content from: http://myhost.example.com:8983/solr/#/~cloud.

#### Creating Replicas of Existing Shards

You can create additional replicas of existing shards using a command of the following form:

```
$ solrctl --zk <zkensemble> --solr <target solr server> core \
--create <new core name> -p collection=<collection> -p shard=<shard to replicate>
```

For example to create a new replica of collection named collection1 that is comprised of shard1, use the following command:

```
$ solrctl --zk myZKEnsemble:2181/solr --solr mySolrServer:8983/solr core \
--create collection1_shard1_replica2 -p collection=collection1 -p shard=shard1
```

#### Converting instancedirs to configs

Cloudera Search supports converting existing deployments that use instancedirs to use configs.

#### To modify a collection to use configs

- 1. Make note of the existing instancedir name. This information is required later. For example, myConfig.
- 2. Delete the existing instancedir. For example:

```
solrctl instancedir --delete myConfig
```

**3.** Create a config using the same name as the instancedir you just deleted.

```
solrctl config --create myConfig baseConfig -p immutable=false
```

4. Reload the affected collection.

## **Spark Indexing**

Spark indexing uses the CrunchIndexerTool and requires a working MapReduce or Spark cluster, such as one installed using Cloudera Manager. Spark indexing is enabled when the CrunchIndexerTool is installed, as described in Installing the Spark Indexer.

CrunchIndexerTool is a Spark or MapReduce ETL batch job that pipes data from (splittable or non-splittable) HDFS files into Apache Solr, and runs the data through a morphline for extraction and transformation. The program is designed for flexible, scalable, fault-tolerant batch ETL pipeline jobs. It is implemented as an Apache Crunch pipeline, allowing it to run on Apache Hadoop MapReduce or the Apache Spark execution engine.

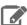

**Note:** This command requires a morphline file, which must include a SOLR\_LOCATOR. The snippet that includes the SOLR\_LOCATOR might appear as follows:

```
SOLR_LOCATOR : {
 # Name of solr collection
 collection : collection
 # ZooKeeper ensemble
 zkHost : "$ZK_HOST"
morphlines : [
   id : morphline1
    importCommands : ["org.kitesdk.**", "org.apache.solr.**"]
   commands : [
      { generateUUID { field : id } }
      { # Remove record fields that are unknown to Solr schema.xml.
        # Recall that Solr throws an exception on any attempt to load
a document that
        # contains a field that isn't specified in schema.xml.
        sanitizeUnknownSolrFields {
         solrLocator : ${SOLR_LOCATOR} # Location from which to fetch
Solr schema
       logDebug { format : "output record: {}", args : ["@{}"] } }
        loadSolr {
         solrLocator : ${SOLR_LOCATOR}
   ]
 }
]
```

More details are available through command-line help. The CrunchIndexerTool jar does not contain all dependencies, unlike other Search indexing tools. Therefore, it is helpful to capture dependencies to variables that are used in invoking the help.

To assign dependency information to variables and invoke help in a default parcels installation, use:

```
$ export myDriverJarDir=/opt/cloudera/parcels/CDH/lib/solr/contrib/crunch
$ export myDependencyJarDir=/opt/cloudera/parcels/CDH/lib/search/lib/search-crunch
$ export myDependencyJarPaths=$(find $myDependencyJarDir -name '*.jar' | sort | tr '\n'
':' | head -c -1)
$ export myDriverJar=$(find $myDriverJarDir -maxdepth 1 -name 'search-crunch.jar' !
-name '-job.jar' ! -name '*-sources.jar')
$ export HADOOP_CLASSPATH=$myDependencyJarPaths;
$ hadoop jar $myDriverJar org.apache.solr.crunch.CrunchIndexerTool -help
```

To assign dependency information to variables and invoke help in a default packages installation, use:

```
$ export myDriverJarDir=/usr/lib/solr/contrib/crunch
$ export myDependencyJarDir=/usr/lib/search/lib/search-crunch
$ export myDependencyJarPaths=$(find $myDependencyJarDir -name '*.jar' | sort | tr '\n'
':' | head -c -1)
$ export myDriverJar=$(find $myDriverJarDir -maxdepth 1 -name 'search-crunch.jar' !
-name '-job.jar' ! -name '*-sources.jar')
```

```
$ export HADOOP_CLASSPATH=$myDependencyJarPaths;
$ hadoop jar $myDriverJar org.apache.solr.crunch.CrunchIndexerTool -help
```

MapReduceUsage: export HADOOP\_CLASSPATH=\$myDependencyJarPaths; hadoop jar \$myDriverJar org.apache.solr.crunch.CrunchIndexerTool --libjars \$myDependencyJarFiles [MapReduceGenericOptions]...

```
[--input-file-list URI] [--input-file-format FQCN]
[--input-file-projection-schema FILE]
[--input-file-reader-schema FILE] --morphline-file FILE
[--morphline-id STRING] [--pipeline-type STRING] [--xhelp]
[--mappers INTEGER] [--dry-run] [--log4j FILE] [--chatty]
[HDFS_URI [HDFS_URI ...]]
```

SparkUsage: spark-submit [SparkGenericOptions]... --master local|yarn --deploy-mode client|cluster

--jars \$myDependencyJarFiles --class org.apache.solr.crunch.CrunchIndexerTool \$myDriverJar

```
[--input-file-list URI] [--input-file-format FQCN]
[--input-file-projection-schema FILE]
[--input-file-reader-schema FILE] --morphline-file FILE
[--morphline-id STRING] [--pipeline-type STRING] [--xhelp]
[--mappers INTEGER] [--dry-run] [--log4j FILE] [--chatty]
[HDFS_URI [HDFS_URI ...]]
```

Spark or MapReduce ETL batch job that pipes data from (splittable or non-splittable) HDFS files into Apache Solr, and along the way runs the data through a Morphline for extraction and transformation. The program is designed for flexible, scalable and fault-tolerant batch ETL pipeline jobs. It is implemented as an Apache Crunch pipeline and as such can run on either the Apache Hadoop MapReduce or Apache Spark execution engine.

The program proceeds in several consecutive phases, as follows:

- 1) Randomization phase: This (parallel) phase randomizes the list of HDFS input files in order to spread ingestion load more evenly among the mapper tasks of the subsequent phase. This phase is only executed for non-splittables files, and skipped otherwise.
- 2) Extraction phase: This (parallel) phase emits a series of HDFS file input streams (for non-splittable files) or a series of input data records (for splittable files).
- 3) Morphline phase: This (parallel) phase receives the items of the previous phase, and uses a Morphline to extract the relevant content, transform it and load zero or more documents into Solr. The ETL functionality is flexible and customizable using chains of arbitrary morphline commands that pipe records from one transformation command to another. Commands to parse and transform a set of standard data formats such as Avro, Parquet, CSV, Text, HTML, XML, PDF, MS-Office, etc. are provided out of the box, and additional custom commands and parsers for additional file or data formats can be added as custom morphline commands. Any kind of data format can be processed and any kind output format can be generated by any custom Morphline ETL logic. Also, this phase can be used to send data directly to a live SolrCloud cluster (via the loadSolr morphline command).

The program is implemented as a Crunch pipeline and as such Crunch optimizes the logical phases mentioned above into an efficient physical execution plan that runs a single mapper-only job, or as the corresponding Spark equivalent.

Fault Tolerance: Task attempts are retried on failure per the standard MapReduce or Spark semantics. If the whole job fails you can retry simply by rerunning the program again using the same arguments.

Comparison with MapReduceIndexerTool:

- 1) CrunchIndexerTool can also run on the Spark execution engine, not just on MapReduce.
- 2) CrunchIndexerTool enables interactive low latency prototyping, in particular in Spark 'local' mode.
- 3) CrunchIndexerTool supports updates (and deletes) of existing documents

```
in Solr, not just inserts.
4) CrunchIndexerTool can exploit data locality for splittable Hadoop files
(text, avro, avroParquet).
We recommend MapReduceIndexerTool for large scale batch ingestion use
cases where updates (or deletes) of existing documents in Solr are not
required, and we recommend CrunchIndexerTool for all other use cases.
CrunchIndexerOptions:
                           HDFS URI of file or directory tree to ingest.
  HDFS_URI
                            (default: [])
  --input-file-list URI, --input-list URI
                           Local URI or HDFS URI of a UTF-8 encoded file
                           containing a list of HDFS URIs to ingest, one URI per line in the file. If '-' is specified, URIs
                            are read from the standard input. Multiple --
                            input-file-list arguments can be specified.
  --input-file-format FQCN
                           The Hadoop FileInputFormat to use for extracting
                            data from splittable HDFS files. Can be a fully
                           qualified Java class name or one of ['text', 'avro', 'avroParquet']. If this option is present the extraction phase will emit a series of input
                            data records rather than a series of HDFS file
                            input streams.
  --input-file-projection-schema FILE
                           Relative or absolute path to an Avro schema file
                           on the local file system. This will be used as
the projection schema for Parquet input files.
  --input-file-reader-schema FILE
                           Relative or absolute path to an Avro schema file on the local file system. This will be used as
                            the reader schema for Avro or Parquet input
                           files.
                                         Example:
                                                        src/test/resources/test-
                           documents/strings.avsc
  --morphline-file FILE Relative or absolute path to a local config file
                            that contains one or more morphlines. The file
                           must be UTF-8 encoded. It will be uploaded to
                            each remote task. Example: /path/to/morphline.conf
  --morphline-id STRING
                           The identifier of the morphline that shall be
                            executed within the morphline config
                            specified by --morphline-file. If the --morphline-id option is omitted the first (i.e. top-most)
                            morphline within the config
                                                                file
                                                                        is used.
                            Example: morphline1
  --pipeline-type STRING
                           The engine to use for executing the job. Can be 'mapreduce' or 'spark'. (default: mapreduce)
  --xhelp, --help, -help
                            Show this help message and exit
  --mappers INTEGER
                            Tuning knob that indicates the maximum number of
                           MR mapper tasks to use. -1 indicates use all map slots available on the cluster. This parameter
                            only applies
                                            to non-splittable
                                                                      input files
                            (default: -1)
                           Run the pipeline but print documents to stdout
  --dry-run
                            instead of loading them into Solr. This can be
                            used for quicker turnaround during early trial &
                            debug sessions. (default: false)
  --log4j FILE
                           Relative or absolute path to a log4j.properties
                            config file on the local file system. This file
                           will be uploaded to each remote task. Example:
                            /path/to/log4j.properties
  --chatty
                           Turn on verbose output. (default: false)
SparkGenericOptions:
                           To print all options run 'spark-submit --help'
MapReduceGenericOptions: Generic options supported are
  --conf <configuration file>
                            specify an application configuration file
  -D  -D  property=value>
                            use value for given property
  --fs <local|namenode:port>
                            specify a namenode
```

--jt <local|resourcemanager:port>

```
specify a ResourceManager
  --files <comma separated list of files>
                         specify comma separated files to be copied to the
                         map reduce cluster
  --libjars <comma separated list of jars>
                         specify comma separated jar files to include in
                         the classpath.
  --archives <comma separated list of archives>
                         specify comma separated archives to be unarchived
                         on the compute machines.
The general command line syntax is
bin/hadoop command [genericOptions] [commandOptions]
Examples:
# Prepare - Copy input files into HDFS:
export myResourcesDir=src/test/resources # for build from git
export myResourcesDir=/opt/cloudera/parcels/CDH/share/doc/search-*/search-crunch # for
CDH with parcels
export myResourcesDir=/usr/share/doc/search-*/search-crunch # for CDH with packages
hadoop fs -copyFromLocal $myResourcesDir/test-documents/hello1.txt
hdfs:/user/systest/input/
# Prepare variables for convenient reuse:
export myDriverJarDir=target # for build from git
export myDriverJarDir=/opt/cloudera/parcels/CDH/lib/solr/contrib/crunch # for CDH with
export myDriverJarDir=/usr/lib/solr/contrib/crunch # for CDH with packages
export myDependencyJarDir=target/lib # for build from git
export myDependencyJarDir=/opt/cloudera/parcels/CDH/lib/search/lib/search-crunch # for
CDH with parcels
export myDependencyJarDir=/usr/lib/search/lib/search-crunch # for CDH with packages
\verb|export myDriverJar=$(find $myDriverJarDir -maxdepth 1 -name 'search-crunch-*.jar' ! \\
-name '*-job.jar' ! -name '*-sources.jar')
export myDependencyJarFiles=$(find $myDependencyJarDir -name '*.jar' | sort | tr '\n'
',' | head -c -1)
export myDependencyJarPaths=$(find $myDependencyJarDir -name '*.jar' | sort | tr '\n'
':' | head -c -1)
export myJVMOptions="-DmaxConnectionsPerHost=10000 -DmaxConnections=10000" # for solrj
# MapReduce on Yarn - Ingest text file line by line into Solr:
export HADOOP_CLIENT_OPTS="$myJVMOptions"; export \
HADOOP_CLASSPATH=$myDependencyJarPaths; hadoop \
  --config /etc/hadoop/conf.cloudera.YARN-1 \
  jar $myDriverJar org.apache.solr.crunch.CrunchIndexerTool \
  --libjars $myDependencyJarFiles \
  -D mapreduce.map.java.opts="-Xmx500m $myJVMOptions" \
  -D morphlineVariable.ZK_HOST=$(hostname):2181/solr
  --files $myResourcesDir/test-documents/string.avsc \
  --morphline-file $myResourcesDir/test-morphlines/loadSolrLine.conf \
  --pipeline-type mapreduce \
  --chatty \
  --log4j $myResourcesDir/log4j.properties \
  /user/systest/input/hello1.txt
# Spark in Local Mode (for rapid prototyping) - Ingest into Solr:
spark-submit \
  --master local \
  --deploy-mode client \
  --jars $myDependencyJarFiles \
  --executor-memory 500M \
  --conf "spark.executor.extraJavaOptions=$myJVMOptions" \
  --driver-java-options "$myJVMOptions" \
  # --driver-library-path /opt/cloudera/parcels/CDH/lib/hadoop/lib/native \
  # for Snappy on CDH with parcels\
  # --driver-library-path /usr/lib/hadoop/lib/native \
  # for Snappy on CDH with packages \
  --class org.apache.solr.crunch.CrunchIndexerTool \
  $myDriverJar \
  -D morphlineVariable.ZK_HOST=$(hostname):2181/solr \
```

```
--morphline-file $myResourcesDir/test-morphlines/loadSolrLine.conf \
  --pipeline-type spark \
  --chatty \
  --log4j $myResourcesDir/log4j.properties \
  /user/systest/input/hello1.txt
# Spark on Yarn in Client Mode (for testing) - Ingest into Solr:
Same as above, except replace '--master local' with '--master yarn'
# View the yarn executor log files (there is no GUI yet):
yarn logs --applicationId $application_XYZ
# Spark on Yarn in Cluster Mode (for production) - Ingest into Solr:
spark-submit
  --master yarn \
  --deploy-mode cluster \
  -- jars $myDependencyJarFiles \
  --executor-memory 5\overline{00M} \setminus
  --conf "spark.executor.extraJavaOptions=$myJVMOptions" \
  --driver-java-options "$myJVMOptions" \
  --class org.apache.solr.crunch.CrunchIndexerTool \
  --files $(ls $myResourcesDir/log4j.properties),$(ls
$myResourcesDir/test-morphlines/loadSolrLine.conf)\
  $myDriverJar \
  -D hadoop.tmp.dir=/tmp \
  -D morphlineVariable.ZK_HOST=$(hostname):2181/solr \
  --morphline-file loadSolrLine.conf \
  --pipeline-type spark \
  --chatty \
  --log4j log4j.properties \
  /user/systest/input/hello1.txt
# Spark on Yarn in Cluster Mode (for production) - Ingest into Secure (Kerberos-enabled)
# Spark requires two additional steps compared to non-secure solr:
# (NOTE: MapReduce does not require extra steps for communicating with kerberos-enabled
 Solr)
# 1) Create a delegation token file
     a) kinit as the user who will make solr requests
     b) request a delegation token from solr and save it to a file:
        e.g. using curl:
        "curl --negotiate -u: http://solr-host:port/solr/?op=GETDELEGATIONTOKEN >
tokenFile.txt"
# 2) Pass the delegation token file to spark-submit:
     a) add the delegation token file via --files
     b) pass the file name via -D tokenFile
        spark places this file in the cwd of the executor, so only list the file name,
no path
spark-submit \
  --master yarn \
  --deploy-mode cluster \
  --jars $myDependencyJarFiles \
  --executor-memory 500M \
  --conf "spark.executor.extraJavaOptions=$myJVMOptions" \
--driver-java-options "$myJVMOptions" \
  --class org.apache.solr.crunch.CrunchIndexerTool \
  --files $(ls $myResourcesDir/log4j.properties),$(ls
$myResourcesDir/test-morphlines/loadSolrLine.conf),tokenFile.txt\
  $myDriverJar \
  -D hadoop.tmp.dir=/tmp \
  -D morphlineVariable.ZK_HOST=$(hostname):2181/solr \
  -DtokenFile=tokenFile.txt \
  --morphline-file loadSolrLine.conf \
  --pipeline-type spark \
  --chatty \
  --log4j log4j.properties \
  /user/systest/input/hello1.txt
```

# MapReduce Batch Indexing Reference

Cloudera Search provides the ability to batch index documents using MapReduce jobs.

#### Cloudera Search User Guide

If you did not install MapReduce tools required for Cloudera Search, do so on hosts where you want to submit a batch indexing job as described in Installing MapReduce Tools for use with Cloudera Search.

For information on tools related to batch indexing, see:

- MapReduceIndexerTool
- HDFSFindTool

Running an Example Indexing Job

See Cloudera Search Tutorial for examples of running a MapReduce job to index documents.

#### MapReduceIndexerTool

MapReduceIndexerTool is a MapReduce batch job driver that takes a morphline and creates a set of Solr index shards from a set of input files and writes the indexes into HDFS in a flexible, scalable, and fault-tolerant manner.

For more information on Morphlines, see:

- Extracting, Transforming, and Loading Data With Cloudera Morphlines on page 45 for an introduction to Morphlines.
- Example Morphline Usage on page 47 for morphline examples, discussion of those examples, and links to additional information.

MapReduceIndexerTool also supports merging the output shards into a set of live customer-facing Solr servers, typically a SolrCloud.

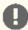

Important: Merging output shards into live customer-facing Solr servers can only be completed if all replicas are online.

The indexer creates an offline index on HDFS in the output directory specified by the --output-dir parameter. If the --go-live parameter is specified, Solr merges the resulting offline index into the live running service. Thus, the Solr service must have read access to the contents of the output directory in order to complete the --go-live step. In an environment with restrictive permissions, such as one with an HDFS umask of 077, the Solr user may not be able to read the contents of the newly created directory. To address this issue, the indexer automatically applies the HDFS ACLs to enable Solr to read the output directory contents. These ACLs are only applied if HDFS ACLs are enabled on the HDFS NameNode. For more information, see HDFS Extended ACLs.

The indexer only makes ACL updates to the output directory and its contents. If the output directory's parent directories do not include the execute permission, the Solr service is not be able to access the output directory. Solr must have execute permissions from standard permissions or ACLs on the parent directories of the output directory.

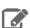

Note: Using --libjars parameter in dry-run mode does not work. Instead, specify the JAR files using the HADOOP\_CLASSPATH environmental variable.

To invoke the command-line help in a default parcels installation, use:

```
$ hadoop jar /opt/cloudera/parcels/CDH-*/jars/search-mr-*-job.jar \
org.apache.solr.hadoop.MapReduceIndexerTool --help
```

To invoke the command-line help in a default packages installation, use:

```
$ hadoop jar /usr/lib/solr/contrib/mr/search-mr-*-job.jar \
org.apache.solr.hadoop.MapReduceIndexerTool --help
```

```
usage: hadoop [GenericOptions]... jar search-mr-*-job.jar
org.apache.solr.hadoop.MapReduceIndexerTool
       [--help] --output-dir HDFS_URI [--input-list URI]
       --morphline-file FILE [--morphline-id STRING] [--solr-home-dir DIR]
       [--update-conflict-resolver FQCN] [--mappers INTEGER]
```

```
[--reducers INTEGER] [--max-segments INTEGER]
[--fair-scheduler-pool STRING] [--dry-run] [--log4j FILE]
[--verbose] [--show-non-solr-cloud] [--zk-host STRING] [--go-live]
[--collection STRING] [--go-live-threads INTEGER]
[HDFS_URI [HDFS_URI ...]]
```

MapReduce batch job driver that takes a morphline and creates a set of Solr index shards from a set of input files and writes the indexes into HDFS, in a flexible, scalable and fault-tolerant manner. It also supports merging the output shards into a set of live customer facing Solr servers, typically a SolrCloud. The program proceeds in several consecutive MapReduce based phases, as follows:

- 1) Randomization phase: This (parallel) phase randomizes the list of input files in order to spread indexing load more evenly among the mappers of the subsequent phase.
- 2) Mapper phase: This (parallel) phase takes the input files, extracts the relevant content, transforms it and hands SolrInputDocuments to a set of reducers. The ETL functionality is flexible and customizable using chains of arbitrary morphline commands that pipe records from one transformation command to another. Commands to parse and transform a set of standard data formats such as Avro, CSV, Text, HTML, XML, PDF, Word, Excel, etc. are provided out of the box, and additional custom commands and parsers for additional file or data formats can be added as morphline plugins. This is done by implementing a simple Java interface that consumes a record (e.g. a file in the form of an InputStream plus some headers plus contextual metadata) and generates as output zero or more records. Any kind of data format can be indexed and any Solr documents for any kind of Solr schema can be generated, and any custom ETL logic can be registered and executed.

Record fields, including MIME types, can also explicitly be passed by force from the CLI to the morphline, for example: hadoop  $\dots$  -D morphlineField.\_attachment\_mimetype=text/csv

- 3) Reducer phase: This (parallel) phase loads the mapper's SolrInputDocuments into one EmbeddedSolrServer per reducer. Each such reducer and Solr server can be seen as a (micro) shard. The Solr servers store their data in HDFS.
- 4) Mapper-only merge phase: This (parallel) phase merges the set of reducer shards into the number of solr shards expected by the user, using a mapper-only job. This phase is omitted if the number of shards is already equal to the number of shards expected by the user.
- 5) Go-live phase: This optional (parallel) phase merges the output shards of the previous phase into a set of live customer facing Solr servers, typically a SolrCloud. If this phase is omitted you can explicitly point each Solr server to one of the HDFS output shard directories.

Fault Tolerance: Mapper and reducer task attempts are retried on failure per the standard MapReduce semantics. On program startup all data in the --output-dir is deleted if that output directory already exists. If the whole job fails you can retry simply by rerunning the program again using the same arguments.

Show this help message and exit

positional arguments: HDFS\_URI

HDFS URI of file or directory tree to index. (default: [])

optional arguments: --help, -help, -h

--input-list URI

Local URI or HDFS URI of a UTF-8 encoded file containing a list of HDFS URIs to index, one URI per line in the file. If '-' is specified, URIs are read from the standard input. Multiple -input-list arguments can be specified.

--morphline-id STRING The identifier of the morphline that shall be executed within the morphline config file specified by --morphline-file. If the morphline-id option is ommitted the first (i.e. top-most) morphline within the config file is used. Example: morphline1

--solr-home-dir DIR

Optional relative or absolute path to a local dir containing Solr conf/ dir and in particular conf/solrconfig.xml and optionally also lib/dir. This directory will be uploaded to each MR task. Example: src/test/resources/solr/minimr

--update-conflict-resolver FQCN

Fully qualified class name of a Java class that implements the UpdateConflictResolver interface. This enables deduplication and ordering of a series of document updates for the same unique document key. For example, a MapReduce batch job might index multiple files in the same job where some of the files contain old and new versions of the very same document, using the same unique document key.

Typically, implementations of this interface forbid collisions by throwing an exception, or ignore all but the most recent document version, or, in the general case, order colliding updates ascending from least recent to most recent (partial) update. The caller of this interface (i.e. the Hadoop Reducer) will then apply the updates to Solr in the order returned by the orderUpdates() method.

The default

 ${\tt RetainMostRecentUpdateConflictResolver}$ implementation ignores all but the most recent document version, based on a configurable numeric Solr field, which defaults to the file\_last\_modified timestamp (default: org. apache.solr.hadoop.dedup.

RetainMostRecentUpdateConflictResolver)

--mappers INTEGER

--reducers INTEGER

Tuning knob that indicates the maximum number of MR mapper tasks to use. -1 indicates use all map slots available on the cluster. (default: -1) Tuning knob that indicates the number of

reducers to index into. -1 indicates use all reduce slots available on the cluster. 0 indicates use one reducer per output shard, which disables the mtree merge MR algorithm. The mtree merge MR algorithm improves scalability by spreading load (in particular CPU load) among a number of parallel reducers that can be much larger than the number of solr shards expected by the user. It can be seen as an extension of concurrent lucene merges and tiered lucene merges to the clustered case. The subsequent mapper-only phase merges the output of said large number of reducers to the number of shards expected by the user, again by utilizing more available parallelism on the cluster. (default: -1)

--max-segments INTEGER

Tuning knob that indicates the maximum number of segments to be contained on output in the index of each reducer shard. After a reducer has built its output index it applies a merge policy to merge segments until there are <= maxSegments lucene segments left in this index. Merging segments involves reading and rewriting all data in all these segment files, potentially multiple times, which is very I/O intensive and time consuming. However, an index with fewer segments can later be merged faster, and it can later be queried faster once deployed to a live Solr serving shard. Set maxSegments to 1 to optimize the index for low query latency. In a nutshell, a small maxSegments value trades indexing latency for subsequently improved query latency. This can be a reasonable trade-off for batch indexing systems. (default: 1)

--fair-scheduler-pool STRING

Optional tuning knob that indicates the name of

the fair scheduler pool to submit jobs to. The Fair Scheduler is a pluggable MapReduce scheduler is a pluggable MapReduce scheduler that provides a way to share large clusters. Fair scheduling is a method of assigning resources to jobs such that all jobs get, on average, an equal share of resources over time. When there is a single job running, that job uses the entire cluster. When other jobs are submitted, tasks slots that free up are assigned to the new jobs, so that each job gets roughly the same amount of CPU time. Unlike the default Hadoop scheduler, which forms a queue of jobs, this lets short jobs finish in reasonable time while not starving long jobs. It is also an easy way to share a cluster between multiple of users. Fair sharing can also work with job priorities - the priorities are used as weights to determine the fraction of total compute time that each job gets.

--dry-run

Run in local mode and print documents to stdout instead of loading them into Solr. This executes the morphline in the client process (without submitting a job to MR) for quicker turnaround during early trial & debug sessions. (default: false)

--log4j FILE

Relative or absolute path to a log4j.properties config file on the local file system. This file will be uploaded to each MR task. Example: /path/to/log4j.properties

--verbose. -v

Turn on verbose output. (default: false)

--show-non-solr-cloud Also show options for Non-SolrCloud mode as part of --help. (default: false)

#### Required arguments:

--output-dir HDFS\_URI HDFS directory to write Solr indexes to. Inside there one output directory per shard will be generated. Example: hdfs://c2202.mycompany. com/user/\$USER/test

--morphline-file FILE Relative or absolute path to a local config file that contains one or more morphlines. The file must be UTF-8 encoded. Example: /path/to/morphline.conf

#### Cluster arguments:

Arguments that provide information about your Solr cluster.

--zk-host STRING

The address of a ZooKeeper ensemble being used by a SolrCloud cluster. This ZooKeeper ensemble will be examined to determine the number of output shards to create as well as the Solr URLs to merge the output shards into when using the -go-live option. Requires that you also pass the --collection to merge the shards into.

The --zk-host option implements the partitioning semantics as the standard SolrCloud Near-Real-Time (NRT) API. This enables to mix batch updates from MapReduce ingestion with updates from standard Solr NRT ingestion on the same SolrCloud cluster, using identical unique document keys.

Format is: a list of comma separated host:port pairs, each corresponding to a zk server. '127.0.0.1:2181,127.0.0.1: Example: 2182,127.0.0.1:2183' If the optional chroot suffix is used the example would look like: '127.0.0.1:2181/solr,127.0.0.1:2182/solr, 127.0.0.1:2183/solr' where the client would be rooted at '/solr' and all paths would be relative to this root - i.e. getting/setting/etc... '/foo/bar' would result in operations being run on '/solr/foo/bar' (from

```
the server perspective).
                        If --solr-home-dir is not specified, the Solr home directory for the collection will be
                        downloaded from this ZooKeeper ensemble.
Go live arguments:
  Arguments for merging the shards that are built into a live Solr
  cluster. Also see the Cluster arguments.
  --go-live
                        Allows you to optionally merge the final index
                        shards into a live Solr cluster after they are
                        built. You can pass the ZooKeeper address with --
                        zk-host and the relevant cluster information
                        will be auto detected. (default: false)
  --collection STRING
                        The SolrCloud collection to merge shards into
                                    --go-live and --zk-host. Example:
                        when using
                        collection1
  --go-live-threads INTEGER
                        Tuning knob that indicates the maximum number of
                        live merges to run in parallel at one time.
                        (default: 1000)
Generic options supported are
  --conf <configuration file>
                        specify an application configuration file
  -D  -D  property=value>
                        use value for given property
  --fs <local namenode:port>
                        specify a namenode
  --jt <local|jobtracker:port>
                        specify a job tracker
  --files <comma separated list of files>
                        specify comma separated files to be copied to
                        the map reduce cluster
  --libjars <comma separated list of jars>
                        specify comma separated jar files to include in
                        the classpath.
  --archives <comma separated list of archives>
                        specify comma separated
                                                      archives to be
                        unarchived on the compute machines.
The general command line syntax is
bin/hadoop command [genericOptions] [commandOptions]
Examples:
# (Re)index an Avro based Twitter tweet file:
sudo -u hdfs hadoop \
  --config /etc/hadoop/conf.cloudera.mapreduce1 \
  jar target/search-mr-*-job.jar org.apache.solr.hadoop.MapReduceIndexerTool \
  -D 'mapred.child.java.opts=-Xmx500m'
  --log4j src/test/resources/log4j.properties \
  --morphline-file
../search-core/src/test/resources/test-morphlines/tutorialReadAvroContainer.conf \
  --solr-home-dir src/test/resources/solr/minimr \
  --output-dir hdfs://c2202.mycompany.com/user/$USER/test \
  --shards 1 \
 hdfs:///user/$USER/test-documents/sample-statuses-20120906-141433.avro
# (Re)index all files that match all of the following conditions:
# 1) File is contained in dir tree hdfs:///user/$USER/solrloadtest/twitter/tweets
# 2) file name matches the glob pattern 'sample-statuses*.gz'
# 3) file was last modified less than 100000 minutes ago
# 4) file size is between 1 MB and 1 GB
# Also include extra library jar file containing JSON tweet Java parser:
-find hdfs:///user/$USER/solrloadtest/twitter/tweets \
  -type f \
  -name 'sample-statuses*.gz' \
  -mmin -1000000 \
  -size -100000000c \
  -size +1000000c \
| sudo -u hdfs hadoop \
```

```
--config /etc/hadoop/conf.cloudera.mapreduce1 \
  jar target/search-mr-*-job.jar org.apache.solr.hadoop.MapReduceIndexerTool \
  -D 'mapred.child.java.opts=-Xmx500m'
  --log4j src/test/resources/log4j.properties \
  --morphline-file
../search-core/src/test/resources/test-morphlines/tutorialReadJsonTestTweets.conf \
  --solr-home-dir src/test/resources/solr/minimr \
  --output-dir hdfs://c2202.mycompany.com/user/$USER/test \
  --shards 100 \
  --input-list
# Go live by merging resulting index shards into a live Solr cluster
# (explicitly specify Solr URLs - for a SolrCloud cluster see next example):
sudo -u hdfs hadoop \
  --config /etc/hadoop/conf.cloudera.mapreduce1 \
  jar target/search-mr-*-job.jar org.apache.solr.hadoop.MapReduceIndexerTool \
  -D 'mapred.child.java.opts=-Xmx500m' \
--log4j src/test/resources/log4j.properties \
  --morphline-file
../search-core/src/test/resources/test-morphlines/tutorialReadAvroContainer.conf \
  --solr-home-dir src/test/resources/solr/minimr \
  --output-dir hdfs://c2202.mycompany.com/user/$USER/test \
  --shard-url http://solr001.mycompany.com:8983/solr/collection1 \
  --shard-url http://solr002.mycompany.com:8983/solr/collection1 \
  --go-live \
  hdfs:///user/foo/indir
# Go live by merging resulting index shards into a live SolrCloud cluster
# (discover shards and Solr URLs through ZooKeeper):
sudo -u hdfs hadoop \
  --config /etc/hadoop/conf.cloudera.mapreduce1 \setminus
  jar target/search-mr-*-job.jar org.apache.solr.hadoop.MapReduceIndexerTool \
  -D 'mapred.child.java.opts=-Xmx500m' \
  --log4j src/test/resources/log4j.properties \
  --morphline-file
../search-core/src/test/resources/test-morphlines/tutorialReadAvroContainer.conf \
  --output-dir hdfs://c2202.mycompany.com/user/$USER/test \
  --zk-host zk01.mycompany.com:2181/solr \
  --collection collection1 \
  --go-live \
  hdfs:///user/foo/indir
# MapReduce on Yarn - Pass custom JVM arguments
HADOOP_CLIENT_OPTS='-DmaxConnectionsPerHost=10000 -DmaxConnections=10000'; \
sudo -u hdfs hadoop \setminus
  --config /etc/hadoop/conf.cloudera.mapreduce1 \
  jar target/search-mr-*-job.jar org.apache.solr.hadoop.MapReduceIndexerTool \
  -D 'mapreduce.map.java.opts=-DmaxConnectionsPerHost=10000 -DmaxConnections=10000' \
  -D 'mapreduce.reduce.java.opts=-DmaxConnectionsPerHost=10000 -DmaxConnections=10000'
  --log4j src/test/resources/log4j.properties \
  --morphline-file
../search-core/src/test/resources/test-morphlines/tutorialReadAvroContainer.conf \
  --solr-home-dir src/test/resources/solr/minimr \
  --output-dir hdfs://c2202.mycompany.com/user/$USER/test \
  hdfs://user/$USER/test-documents/sample-statuses-20120906-141433.avro
# MapReduce on MR1 - Pass custom JVM arguments
HADOOP_CLIENT_OPTS='-DmaxConnectionsPerHost=10000 -DmaxConnections=10000'; \
sudo -u hdfs hadoop \
  --config /etc/hadoop/conf.cloudera.mapreduce1 \
  jar target/search-mr-*-job.jar org.apache.solr.hadoop.MapReduceIndexerTool \
  -D 'mapred.child.java.opts=-DmaxConnectionsPerHost=10000 -DmaxConnections=10000' \
  --log4j src/test/resources/log4j.properties \
  --morphline-file
../search-core/src/test/resources/test-morphlines/tutorialReadAvroContainer.conf \
  --solr-home-dir src/test/resources/solr/minimr \
  --output-dir hdfs://c2202.mycompany.com/user/$USER/test \
  hdfs://user/$USER/test-documents/sample-statuses-20120906-141433.avro
```

#### MapReduceIndexerTool Metadata

The MapReduceIndexerTool generates metadata fields for each input file when indexing. These fields can be used in morphline commands. These fields can also be stored in Solr, by adding definitions like the following to your Solr schema.xml file. After the MapReduce indexing process completes, the fields are searchable through Solr.

```
<!-- file metadata -->
<field name="file_download_url" type="string" indexed="false" stored="true" />
<field name="file_upload_url" type="string" indexed="false" stored="true"</pre>
<field name="file_scheme" type="string" indexed="true" stored="true" />
<field name="file_host" type="string" indexed="true" stored="true" />
<field name="file_port" type="int" indexed="true" stored="true" />
<field name="file_path" type="string" indexed="true" stored="true" />
<field name="file_name" type="string" indexed="true" stored="true" />
<field name="file_length" type="tlong" indexed="true" stored="true" />
<field name="file_last_modified" type="tlong" indexed="true" stored="true" />
<field name="file_owner" type="string" indexed="true" stored="true" />
<field name="file_group" type="string" indexed="true" stored="true" />
<field name="file_permissions_user" type="string" indexed="true" stored="true" />
<field name="file_permissions_group" type="string" indexed="true" stored="true" />
<field name="file_permissions_other" type="string" indexed="true" stored="true" />
<field name="file_permissions_stickybit" type="boolean" indexed="true" />
```

#### Example output:

```
"file_upload_url":"foo/test-documents/sample-statuses-20120906-141433.avro",
"file_download_url": "hdfs://host1.mycompany.com:8020/user/foo/
test-documents/sample-statuses-20120906-141433.avro",
"file_scheme": "hdfs",
"file_host": "host1.mycompany.com",
"file_port":8020,
"file_name": "sample-statuses-20120906-141433.avro",
"file_path":"/user/foo/test-documents/sample-statuses-20120906-141433.avro",
"file_last_modified":1357193447106,
"file_length":1512,
"file_owner": "foo",
"file_group": "foo",
"file_permissions_user": "rw-",
"file_permissions_group": "r--",
"file_permissions_other":"r--"
"file_permissions_stickybit":false,
```

### HdfsFindTool

HdfsFindTool is essentially the HDFS version of the Linux file system find command. The command walks one or more HDFS directory trees, finds all HDFS files that match the specified expression, and applies selected actions to them. By default, it prints the list of matching HDFS file paths to stdout, one path per line. The output file list can be piped into the MapReduceIndexerTool using the MapReduceIndexerTool --inputlist option.

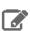

**Note:** The Hadoop file system shell (hadoop fs) also includes find functionality for searching HDFS. For more information on the Hadoop find command, use hadoop fs -help find.

More details are available through command-line help. The command used to invoke the help varies by installation type and may vary further in custom installations.

To invoke the command-line help in a default parcels installation, use:

```
$ hadoop jar /opt/cloudera/parcels/CDH-*/jars/search-mr-*-job.jar \
org.apache.solr.hadoop.HdfsFindTool -help
```

To invoke the command-line help in a default packages installation, use:

```
$ hadoop jar /usr/lib/solr/contrib/mr/search-mr-job.jar \
org.apache.solr.hadoop.HdfsFindTool -help
```

### More details are available through the command line help:

```
Usage: hadoop fs [generic options]
 [-find <path> ... <expression> ...]
 [-help [cmd ...]]
 [-usage [cmd ...]]
-find <path> ... <expression> ...: Finds all files that match the specified expression
and applies selected actions to them.
  The following primary expressions are recognised:
    -atime n
    -amin n
      Evaluates as true if the file access time subtracted from
      the start time is n days (or minutes if -amin is used).
      Evaluates to true if the number of file blocks is n.
    -class classname [args ...]
      Executes the named expression class.
    -depth
      Always evaluates to true. Causes directory contents to be
      evaluated before the directory itself.
    -empty
      Evaluates as true if the file is empty or directory has no
      contents.
    -group groupname
      Evaluates as true if the file belongs to the specified
      group.
    -mt.ime n
    -mmin n
      Evaluates as true if the file modification time subtracted
      from the start time is n days (or minutes if -mmin is used)
    -name pattern
    -iname pattern
      Evaluates as true if the basename of the file matches the
      pattern using standard file system globbing.
      If -iname is used then the match is case insensitive.
    -newer file
      Evaluates as true if the modification time of the current
      file is more recent than the modification time of the
      specified file.
    -nogroup
      Evaluates as true if the file does not have a valid group.
    -nouser
      Evaluates as true if the file does not have a valid owner.
    -perm [-]mode
-perm [-]onum
      Evaluates as true if the file permissions match that
      specified. If the hyphen is specified then the expression
      shall evaluate as true if at least the bits specified
      match, otherwise an exact match is required.
      The mode may be specified using either symbolic notation,
      eg 'u=rwx,g+x+w' or as an octal number.
    -print
    -print0
      Always evaluates to true. Causes the current pathname to be
      written to standard output. If the -print0 expression is
      used then an ASCII NULL character is appended.
    -prune
      Always evaluates to true. Causes the find command to not
      descend any further down this directory tree. Does not
```

```
have any affect if the -depth expression is specified.
    -replicas n
      Evaluates to true if the number of file replicas is n.
    -size n[c]
      Evaluates to true if the file size in 512 byte blocks is n.
      If n is followed by the character 'c' then the size is in bytes.
    -type filetype
      Evaluates to true if the file type matches that specified.
      The following file type values are supported:
      'd' (directory), 'l' (symbolic link), 'f' (regular file).
    -user username
      Evaluates as true if the owner of the file matches the
      specified user.
  The following operators are recognised:
    expression -a expression expression -and expression
    expression expression
      Logical AND operator for joining two expressions. Returns
      true if both child expressions return true. Implied by the
      juxtaposition of two expressions and so does not need to be
      explicitly specified. The second expression will not be
     applied if the first fails.
    ! expression
    -not expression
      Evaluates as true if the expression evaluates as false and
      vice-versa.
    expression -o expression
    expression -or expression
      Logical OR operator for joining two expressions. Returns
      true if one of the child expressions returns true. The
      second expression will not be applied if the first returns
-help [cmd ...]: Displays help for given command or all commands if none
  is specified.
-usage [cmd ...]: Displays the usage for given command or all commands if none
  is specified.
Generic options supported are
-conf <configuration file>
                               specify an application configuration file
-D -D cproperty=value>
                               use value for given property
                               specify a namenode
-fs <local namenode:port>
-jt <local jobtracker:port>
                               specify a job tracker
-files <comma separated list of files>
                                          specify comma separated files to be copied to
the map reduce cluster
-libjars <comma separated list of jars>
                                          specify comma separated jar files to include
in the classpath.
-archives <comma separated list of archives>
                                                 specify comma separated archives to be
unarchived on the compute machines.
The general command line syntax is
bin/hadoop command [genericOptions] [commandOptions]
```

### For example, to find all files that:

- Are contained in the directory tree hdfs:///user/\$USER/solrloadtest/twitter/tweets
- Have a name matching the glob pattern sample-statuses\*.gz
- Were modified less than 60 minutes ago
- Are between 1 MB and 1 GB

### You could use the following:

```
$ hadoop jar /usr/lib/solr/contrib/mr/search-mr-*-job.jar \
org.apache.solr.hadoop.HdfsFindTool -find \
hdfs:///user/$USER/solrloadtest/twitter/tweets -type f -name \
'sample-statuses*.gz' -mmin -60 -size -100000000c -size +1000000c
```

# Flume Near Real-Time Indexing Reference

The Flume Solr Sink is a flexible, scalable, fault tolerant, transactional, near real-time (NRT) system for processing a continuous stream of records into live search indexes. Latency from the time of data arrival to the time data appears in search query results is measured in seconds and is tunable.

Data flows from sources through Flume hosts across the network to Flume Solr sinks. The sinks extract the relevant data, transform it, and load it into a set of live Solr search servers, which in turn serve queries to end users or search applications.

The ETL functionality is flexible and customizable, using chains of morphline commands that pipe records from one transformation command to another. Commands to parse and transform a set of standard data formats such as Avro, CSV, text, HTML, XML, PDF, Word, or Excel, are provided out of the box. You can add additional custom commands and parsers as morphline plug-ins for other file or data formats. Do this by implementing a simple Java interface that consumes a record such as a file in the form of an InputStream plus some headers and contextual metadata. The record consumed by the Java interface is used to generate record output. Any kind of data format can be indexed, any Solr documents for any kind of Solr schema can be generated, and any custom ETL logic can be registered and executed.

Routing to multiple Solr collections improves multi-tenancy, and routing to a SolrCloud cluster improves scalability. Flume SolrSink servers can be co-located with live Solr servers serving end user queries, or deployed on separate industry-standard hardware to improve scalability and reliability. Indexing load can be spread across a large number of Flume SolrSink servers, and Flume features such as Load balancing Sink Processor can help improve scalability and achieve high availability. .

Flume indexing provides low-latency data acquisition and querying. It complements (instead of replaces) use cases based on batch analysis of HDFS data using MapReduce. In many use cases, data flows simultaneously from the producer through Flume into both Solr and HDFS using features such as the Replicating Channel Selector to replicate an incoming flow into two output flows. You can use near real-time ingestion as well as batch analysis tools.

For a more comprehensive discussion of the Flume Architecture, see Large Scale Data Ingestion using Flume.

After configuring Flume, start it as detailed in Flume Installation.

See the Cloudera Search Tutorial for exercises that show how to configure and run a Flume SolrSink to index documents.

### Flume Morphline Solr Sink Configuration Options

You can use the standard configuration file flume.conf to configure Flume agents, including their sources, sinks, and channels. For more information about flume.conf, see the Flume User Guide.

Flume Morphline SolrSink provides the following configuration options in the flume.conf file:

| Property Name       | Default | Description                                                              |
|---------------------|---------|--------------------------------------------------------------------------|
| type                |         | The FQCN of this class:                                                  |
|                     |         | org.apache.flume.sink.solr.morphline.MorphlineSolrSink                   |
| batchSize           | 100     | The maximum number of events to take per flume transaction.              |
| batchDurationMillis | 1000    | The maximum duration per Flume transaction (ms). The transaction commits |

| Property Name | Default                                                       | Description                                                                                                    |
|---------------|---------------------------------------------------------------|----------------------------------------------------------------------------------------------------|
|               |                                                               | after this duration or when batchSize is exceeded, whichever comes first.                                                                                                    |
| indexerClass  | org.apache.flume.sink.solr.<br>morphline.MorphlineSolrIndexer | The FQCN of a class implementing org.apache.flume.sink.solr.morphline.SolrIndexer                                                                                                    |
| morphlineFile | n/a                                                           | The location of the morphline configuration file.  • In a Cloudera Manager deployment, use:  agent.sinks.solrSink.  morphlineFile=morphlines.conf  • In unmanaged deployments, provide the relative or absolute path on the local filesystem to the morphline configuration file. For example:  /etc/flume-ng/conf/ tutorialReadAvroContainer.conf |
| morphlineId   | null                                                          | Name used to identify a morphline if there are multiple morphlines in a morphline configuration file.                                                                                                    |

This example shows a flume.conf section for a SolrSink for the agent named agent:

```
agent.sinks.solrSink.type = org.apache.flume.sink.solr.morphline.MorphlineSolrSink
agent.sinks.solrSink.channel = memoryChannel
agent.sinks.solrSink.batchSize = 100
agent.sinks.solrSink.batchDurationMillis = 1000
agent.sinks.solrSink.morphlineFile = /etc/flume-ng/conf/morphline.conf
agent.sinks.solrSink.morphlineId = morphline1
```

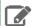

Note: The examples in this document use a Flume MemoryChannel to easily get started. For production use it is often more appropriate to configure a Flume FileChannel instead, which is a high performance transactional persistent queue.

## Flume Morphline Interceptor Configuration Options

Flume can modify and drop events in-flight with the help of Interceptors, which can be attached to any Flume source. Flume MorphlineInterceptor executes the transformations of a morphline on intercepted events. For example the morphline can ignore events or alter or insert certain event headers using regular expression-based pattern matching, or it can auto-detect and set a MIME type using Apache Tika on events that are intercepted. This packet sniffing can be used for content-based routing in a Flume topology.

Flume supports multiplexing the event flow to destinations by defining a flow multiplexer that can replicate or selectively route an event to channels. This example shows a source from agent "foo" fanning out the flow to three different channels. This fan out can be replicating or multiplexing. In replicating, each event is sent to all three channels. In multiplexing, an event is delivered to a subset of available channels when that event's attribute matches a preconfigured value. For example, if an event attribute called stream.type is set to application/pdf, it goes to channel1 and channel3. If the attribute is set to avro/binary, it goes to channel2. If that channel is unavailable then an exception is thrown and the event is replayed later when the channel becomes available again. You can set the mapping in the

Flume MorphlineInterceptor provides the following configuration options in the flume.conf file:

| Property<br>Name | Default | Description                                                                                                    |
|------------------|---------|----------------------------------------------------------------------------------------------------|
| type             |         | The FQCN of this class:  org.apache.flume.sink.solr. morphline.MorphlineInterceptor\$Builder                                                                                                    |
| morphlineFile    | n/a     | <ul> <li>In a Cloudera Manager deployment, use:         agent.sources.avroSrc.interceptors.         morphlineinterceptor.morphlineFile = morphlines.conf</li> <li>In unmanaged deployments, provide the relative or absolute path on the local filesystem to the morphline configuration file. For example, /etc/flume-ng/conf/morphline.conf.</li> </ul> |
| morphlineId      | null    | The name used to identify a morphline if a config file has multiple morphlines.                                                                                                    |

This example shows a flume.conf section for a MorphlineInterceptor for the agent named "agent":

```
agent.sources.avroSrc.interceptors = morphlineinterceptor
agent.sources.avroSrc.interceptors.morphlineinterceptor.type =
org.apache.flume.sink.solr.morphline.MorphlineInterceptor$Builder
agent.sources.avroSrc.interceptors.morphlineinterceptor.morphlineFile =
/etc/flume-ng/conf/morphline.conf
agent.sources.avroSrc.interceptors.morphlineinterceptor.morphlineId = morphline1
```

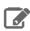

Note: A morphline interceptor cannot generate more than one output record for each input event.

### Flume Solr UUIDInterceptor Configuration Options

Flume can modify or drop events in-flight with the help of Interceptors, which can be attached to any Flume Source. Flume Solr UUIDInterceptor sets a universally unique identifier on all intercepted events. For example, UUID b5755073-77a9-43c1-8fad-b7a586fc1b97 represents a 128-bit value.

You can use UUIDInterceptor to automatically assign a UUID to a document event if no application-level unique key for the event is available. Assign UUIDs to events as soon as they enter the Flume network—that is, in the first Flume source of the flow. This enables deduplicating documents that may be accidentally duplicated as a result of replication and redelivery in a Flume network that is designed for high availability and high performance. If available, an application-level key is preferable to an auto-generated UUID because it enables subsequent updates and deletion of the document in Solr using that key.

Flume Solr UUIDInterceptor provides the following configuration options in the flume.conf file:

| <b>Property Name</b> | Default | Description                                                           |
|----------------------|---------|-----------------------------------------------------------------------|
| type                 |         | The FQCN of this class:                                               |
|                      |         | org.apache.flume.sink.solr.<br>morphline.UUIDInterceptor\$Builder     |
| headerName           | id      | The name of the Flume header to modify.                               |
| preserveExisting     | true    | If the UUID header already exists, determine whether it is preserved. |
| prefix               | 1111    | The prefix string constant to prepend to each generated UUID.         |

For examples, see the **BlobHandler** and **BlobDeserializer**.

### Flume Solr BlobHandler Configuration Options

Flume accepts Flume events by HTTP POST and GET with the help of HTTPSource.

By default, HTTPSource splits JSON input into Flume events. As an alternative, Flume Solr BlobHandler for HTTPSource returns an event that contains the request parameters as well as the Binary Large Object (BLOB) uploaded with this request. This approach is not suitable for very large objects because it buffers the entire BLOB.

Flume Solr BlobHandler provides the following configuration options in the flume.conf file:

| Property Name         | Default            | Description                                                   |
|-----------------------|--------------------|---------------------------------------------------------------|
| handler               |                    | The FQCN of this class:                                       |
|                       |                    | org.apache.flume.sink.<br>solr.morphline.BlobHandler          |
| handler.maxBlobLength | 100000000 (100 MB) | The maximum number of bytes to read and buffer for a request. |

This example shows a flume.conf section for a HTTPSource with a BlobHandler for the agent named agent:

```
agent.sources.httpSrc.type = org.apache.flume.source.http.HTTPSource
agent.sources.httpSrc.port = 5140
agent.sources.httpSrc.handler = org.apache.flume.sink.solr.morphline.BlobHandler
agent.sources.httpSrc.handler.maxBlobLength = 2000000000
agent.sources.httpSrc.interceptors = uuidinterceptor
agent.sources.httpSrc.interceptors.uuidinterceptor.type =
org.apache.flume.sink.solr.morphline.UUIDInterceptor$Builder
agent.sources.httpSrc.interceptors.uuidinterceptor.headerName = id
#agent.sources.httpSrc.interceptors.uuidinterceptor.preserveExisting = false
#agent.sources.httpSrc.interceptors.uuidinterceptor.prefix = myhostname
agent.sources.httpSrc.channels = memoryChannel
```

# Flume Solr BlobDeserializer Configuration Options

Using <u>SpoolDirectorySource</u>, Flume can ingest data from files located in a spooling directory on disk. Unlike other asynchronous sources, <code>SpoolDirectorySource</code> does not lose data even if Flume is restarted or fails. Flume watches the directory for new files and ingests them as they are detected.

By default, SpoolDirectorySource splits text input on newlines into Flume events. You can change this behavior by having Flume Solr BlobDeserializer read Binary Large Objects (BLOBs) from SpoolDirectorySource. This alternative approach is not suitable for very large objects because the entire BLOB is buffered.

Flume Solr BlobDeserializer provides the following configuration options in the flume.conf file:

| Property Name              | Default            | Description                                                         |
|----------------------------|--------------------|---------------------------------------------------------------------|
| deserializer               |                    | The FQCN of this class:                                             |
|                            |                    | org.apache.flume.sink.solr.<br>morphline.BlobDeserializer\$Builder  |
| deserializer.maxBlobLength | 100000000 (100 MB) | The maximum number of bytes to read and buffer for a given request. |

This example shows a flume.conf section for a SpoolDirectorySource with a BlobDeserializer for the agent named agent:

```
agent.sources.spoolSrc.type = spooldir
agent.sources.spoolSrc.spoolDir = /tmp/myspooldir
agent.sources.spoolSrc.ignorePattern = \.
agent.sources.spoolSrc.deserializer =
org.apache.flume.sink.solr.morphline.BlobDeserializer$Builder
agent.sources.spoolSrc.deserializer.maxBlobLength = 2000000000
```

```
agent.sources.spoolSrc.batchSize = 1
agent.sources.spoolSrc.fileHeader = true
agent.sources.spoolSrc.fileHeaderKey = resourceName
agent.sources.spoolSrc.interceptors = uuidinterceptor
agent.sources.spoolSrc.interceptors.uuidinterceptor.type =
org.apache.flume.sink.solr.morphline.UUIDInterceptor$Builder
agent.sources.spoolSrc.interceptors.uuidinterceptor.headerName = id
#agent.sources.spoolSrc.interceptors.uuidinterceptor.preserveExisting = false
#agent.sources.spoolSrc.interceptors.uuidinterceptor.prefix = myhostname
agent.sources.spoolSrc.channels = memoryChannel
```

# Extracting, Transforming, and Loading Data With Cloudera Morphlines

Cloudera Morphlines is an open-source framework that reduces the time and skills required to build or change Search indexing applications. A morphline is a rich configuration file that simplifies defining an ETL transformation chain. Use these chains to consume any kind of data from any data source, process the data, and load the results into Cloudera Search. Executing in a small, embeddable Java runtime system, morphlines can be used for near real-time applications as well as batch processing applications. The following diagram shows the process flow:

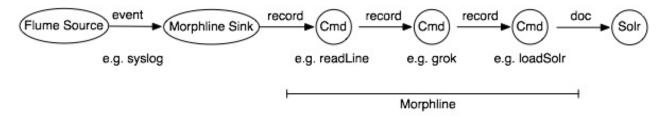

Morphlines can be seen as an evolution of Unix pipelines, where the data model is generalized to work with streams of generic records, including arbitrary binary payloads. Morphlines can be embedded into Hadoop components such as Search, Flume, MapReduce, Pig, Hive, and Sqoop.

The framework ships with a set of frequently used high-level transformation and I/O commands that can be combined in application-specific ways. The plug-in system allows you to add new transformations and I/O commands and integrates existing functionality and third-party systems.

This integration enables the following:

- · Rapid Hadoop ETL application prototyping
- Complex stream and event processing in real time
- Flexible log file analysis
- Integration of multiple heterogeneous input schemas and file formats
- Reuse of ETL logic building blocks across Search applications

The high-performance Cloudera runtime compiles a morphline, processing all commands for a morphline in the same thread and adding no artificial overhead. For high scalability, you can deploy many morphline instances on a cluster in many Flume agents and MapReduce tasks.

The following components execute morphlines:

- MapReduceIndexerTool
- Flume Morphline Solr Sink and Flume MorphlineInterceptor

Cloudera also provides a corresponding Cloudera Search Tutorial.

## **Data Morphlines Support**

Morphlines manipulate continuous or arbitrarily large streams of records. The data model can be described as follows: A record is a set of named fields where each field has an ordered list of one or more values. A value can be any Java Object. That is, a record is essentially a hash table where each hash table entry contains a String key and a list of Java Objects as values. (The implementation uses Guava's ArrayListMultimap, which is a ListMultimap). Note that a

#### Cloudera Search User Guide

field can have multiple values and any two records need not use common field names. This flexible data model corresponds exactly to the characteristics of the Solr/Lucene data model, meaning a record can be seen as a SolrInputDocument. A field with zero values is removed from the record - fields with zero values effectively do not exist.

Not only structured data, but also arbitrary binary data can be passed into and processed by a morphline. By convention, a record can contain an optional field named \_attachment\_body, which can be a Java java.io.InputStream or Java byte[]. Optionally, such binary input data can be characterized in more detail by setting the fields named \_attachment\_mimetype (such as application/pdf) and \_attachment\_charset (such as UTF-8) and \_attachment\_name (such as cars.pdf), which assists in detecting and parsing the data type.

This generic data model is useful to support a wide range of applications.

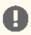

**Important:** Cloudera Search does not support contrib modules, such as *DataImportHandler*.

### How Morphlines Act on Data

A command transforms a record into zero or more records. Commands can access all record fields. For example, commands can parse fields, set fields, remove fields, rename fields, find and replace values, split a field into multiple fields, split a field into multiple values, or drop records. Often, regular expression based pattern matching is used as part of the process of acting on fields. The output records of a command are passed to the next command in the chain. A command has a Boolean return code, indicating success or failure.

For example, consider the case of a multi-line input record: A command could take this multi-line input record and divide the single record into multiple output records, one for each line. This output could then later be further divided using regular expression commands, splitting each single line record out into multiple fields in application specific ways.

A command can extract, clean, transform, join, integrate, enrich and decorate records in many other ways. For example, a command can join records with external data sources such as relational databases, key-value stores, local files or IP Geo lookup tables. It can also perform tasks such as DNS resolution, expand shortened URLs, fetch linked metadata from social networks, perform sentiment analysis and annotate the record accordingly, continuously maintain statistics for analytics over sliding windows, compute exact or approximate distinct values and quantiles.

A command can also consume records and pass them to external systems. For example, a command can load records into Solr or write them to a MapReduce Reducer or pass them into an online dashboard. The following diagram illustrates some pathways along which data might flow with the help of morphlines:

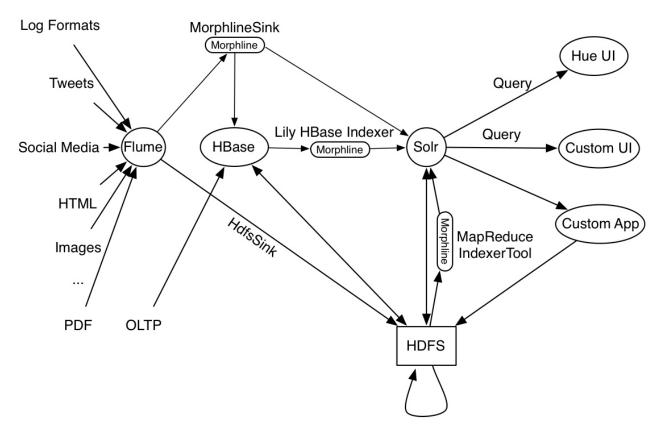

MapReduceIndexerTool, Impala, HBase, Mahout, EDW, MR, etc

# Morphline Characteristics

A command can contain nested commands. Thus, a morphline is a tree of commands, akin to a push-based data flow engine or operator tree in DBMS query execution engines.

A morphline has no notion of persistence, durability, distributed computing, or host failover. A morphline is basically just a chain of in-memory transformations in the current thread. There is no need for a morphline to manage multiple processes, hosts, or threads because this is already addressed by host systems such as MapReduce, Flume, or Storm. However, a morphline does support passing notifications on the control plane to command subtrees. Such notifications include BEGIN TRANSACTION, COMMIT TRANSACTION, ROLLBACK TRANSACTION, SHUTDOWN.

The morphline configuration file is implemented using the HOCON format (Human-Optimized Config Object Notation). HOCON is basically JSON slightly adjusted for configuration file use cases. HOCON syntax is defined at HOCON github page and is also used by Akka and Play.

### How Morphlines Are Implemented

Cloudera Search includes several maven modules that contain morphline commands for integration with Apache Solr including SolrCloud, flexible log file analysis, single-line records, multi-line records, CSV files, regular expression based pattern matching and extraction, operations on record fields for assignment and comparison, operations on record fields with list and set semantics, if-then-else conditionals, string and timestamp conversions, scripting support for dynamic Java code, a small rules engine, logging, metrics and counters, integration with Avro, integration with Apache SolrCell and all Apache Tika parsers, integration with Apache Hadoop Sequence Files, auto-detection of MIME types from binary data using Apache Tika, and decompression and unpacking of arbitrarily nested container file formats, among others. These are described in the following chapters.

### **Example Morphline Usage**

The following examples show how you can use morphlines.

#### Using Morphlines to Index Avro

This example illustrates using a morphline to index an Avro file with a schema.

1. View the content of the Avro file to understand the data:

```
$ wget http://archive.apache.org/dist/avro/avro-1.7.4/java/avro-tools-1.7.4.jar
$ java -jar avro-tools-1.7.4.jar tojson \
/usr/share/doc/search*/examples/test-documents/sample-statuses-20120906-141433.avro
```

**2.** Inspect the schema of the Avro file:

```
$ java -jar avro-tools-1.7.4.jar getschema
/usr/share/doc/search*/examples/test-documents/sample-statuses-20120906-141433.avro
 "type" : "record",
  "name" : "Doc",
  "doc" : "adoc",
  "fields" : [ {
   "name" : "id"
   "type" : "string"
 }, {
   "name" : "user_screen_name"
   "type" : [ "string", "null" ]
    "name" : "created_at",
   "type" : [ "string", "null" ]
   "name" : "text"
    "type" : [ "string", "null" ]
  . . .
 ]
```

3. Extract the id, user\_screen\_name, created\_at, and text fields from the Avro records, and then store and index them in Solr, using the following Solr schema definition in schema.xml:

```
<fields>
  <field name="id" type="string" indexed="true" stored="true" required="true"</pre>
multiValued="false" />
  <field name="username" type="text_en" indexed="true" stored="true" />
  <field name="created_at" type="tdate" indexed="true" stored="true" />
  <field name="text" type="text_en" indexed="true" stored="true" />
  <field name="_version_" type="long" indexed="true" stored="true"/>
  <dynamicField name="ignored_*" type="ignored"/>
</fields>
```

The Solr output schema omits some Avro input fields, such as user\_statuses\_count. If your data includes Avro input fields that are not included in the Solr output schema, you may want to make changes to data as it is ingested. For example, suppose you need to rename the input field user\_screen\_name to the output field username. Also suppose that the time format for the created\_at field is yyyy-MM-dd'T'HH:mm:ss'Z'. Finally, suppose any unknown fields present are to be removed. Recall that Solr throws an exception on any attempt to load a document that contains a field that is not specified in schema.xml.

4. These transformation rules that make it possible to modify data so it fits your particular schema can be expressed with morphline commands called <u>readAvroContainer</u>, <u>extractAvroPaths</u>, <u>convertTimestamp</u>, sanitizeUnknownSolrFields and loadSolr, by editing a morphline.conf file.

```
# Specify server locations in a SOLR_LOCATOR variable; used later in
# variable substitutions:
SOLR_LOCATOR : {
  # Name of solr collection
  collection : collection1
  # ZooKeeper ensemble
  zkHost : "127.0.0.1:2181/solr"
}
# Specify an array of one or more morphlines, each of which defines an ETL
# transformation chain. A morphline consists of one or more potentially
# nested commands. A morphline is a way to consume records such as Flume events,
# HDFS files or blocks, turn them into a stream of records, and pipe the stream
# of records through a set of easily configurable transformations on its way to
# Solr.
morphlines : [
    # Name used to identify a morphline. For example, used if there are multiple
    # morphlines in a morphline config file.
    id : morphline1
    # Import all morphline commands in these java packages and their subpackages.
    # Other commands that may be present on the classpath are not visible to this
    # morphline.
    importCommands : ["org.kitesdk.**", "org.apache.solr.**"]
    commands : [
      {
        # Parse Avro container file and emit a record for each Avro object
        readAvroContainer {
          # Optionally, require the input to match one of these MIME types:
          # supportedMimeTypes : [avro/binary]
          # Optionally, use a custom Avro schema in JSON format inline:
          # readerSchemaString : """<json can go here>"""
          # Optionally, use a custom Avro schema file in JSON format:
          # readerSchemaFile : /path/to/syslog.avsc
      }
      {
        # Consume the output record of the previous command and pipe another
        # record downstream.
        \ensuremath{\mbox{\#}} extractAvroPaths is a command that uses zero or more Avro path
       # excodeblockssions to extract values from an Avro object. Each excodeblockssion
        # consists of a record output field name, which appears to the left of the
        # colon ':' and zero or more path steps, which appear to the right.
        # Each path step is separated by a '/' slash. Avro arrays are
        # traversed with the '[]' notation.
        # The result of a path excodeblockssion is a list of objects, each of which
        # is added to the given record output field.
        # The path language supports all Avro concepts, including nested
        # structures, records, arrays, maps, unions, and others, as well as a flatten
        # option that collects the primitives in a subtree into a flat list. In the
        # paths specification, entries on the left of the colon are the target Solr
        # field and entries on the right specify the Avro source paths. Paths are read
        # from the source that is named to the right of the colon and written to the
        # field that is named on the left.
        extractAvroPaths {
          flatten : false
          paths : {
            username : /user_screen_name
```

```
created_at : /created_at
            text : /text
        }
      }
      # Consume the output record of the previous command and pipe another
      # record downstream.
      # convert timestamp field to native Solr timestamp format
      # such as 2012-09-06T07:14:34Z to 2012-09-06T07:14:34.000Z
        convertTimestamp {
          field : created_at
          inputFormats : ["yyyy-MM-dd'T'HH:mm:ss'Z'", "yyyy-MM-dd"]
          inputTimezone : America/Los_Angeles
          outputFormat : "yyyy-MM-dd'T'HH:mm:ss.SSS'Z'"
outputTimezone : UTC
      }
      # Consume the output record of the previous command and pipe another
      # record downstream.
      # This command deletes record fields that are unknown to Solr
      # schema.xml.
      # Recall that Solr throws an exception on any attempt to load a document
       that contains a field that is not specified in schema.xml.
        sanitizeUnknownSolrFields {
         # Location from which to fetch Solr schema
          solrLocator : ${SOLR_LOCATOR}
      # log the record at DEBUG level to SLF4J
      { logDebug { format : "output record: {}", args : ["@{}"] } }
      # load the record into a Solr server or MapReduce Reducer
        loadSolr {
          solrLocator : ${SOLR_LOCATOR}
     }
    ]
]
```

### Using Morphlines with Syslog

The following example illustrates using a morphline to extract information from a syslog file. A syslog file contains semi-structured lines of the following form:

```
<164>Feb 4 10:46:14 syslog sshd[607]: listening on 0.0.0.0 port 22.
```

The program extracts the following record from the log line and loads it into Solr:

```
syslog_pri:164
syslog_timestamp:Feb 4 10:46:14
syslog_hostname:syslog
syslog_program:sshd
syslog_pid:607
syslog_message:listening on 0.0.0.0 port 22.
```

Use the following rules to create a chain of transformation commands, which are expressed with the readline, grok, and <u>logDebug</u> morphline commands, by editing a morphline.conf file.

```
# Specify server locations in a SOLR LOCATOR variable; used later in
# variable substitutions:
SOLR_LOCATOR : {
  # Name of solr collection
  collection : collection1
  # ZooKeeper ensemble
  zkHost : "127.0.0.1:2181/solr"
# Specify an array of one or more morphlines, each of which defines an ETL
# transformation chain. A morphline consists of one or more potentially
# nested commands. A morphline is a way to consume records such as Flume events,
# HDFS files or blocks, turn them into a stream of records, and pipe the stream
# of records through a set of easily configurable transformations on the way to
# a target application such as Solr.
morphlines : [
    id : morphline1
    importCommands : ["org.kitesdk.**"]
    commands : [
        readLine {
          charset : UTF-8
        grok {
          # a grok-dictionary is a config file that contains prefabricated regular
expressions
          # that can be referred to by name.
         # grok patterns specify such a regex name, plus an optional output field name.
          # The syntax is %{REGEX_NAME:OUTPUT_FIELD_NAME}
          # The input line is expected in the "message" input field.
          dictionaryFiles : [target/test-classes/grok-dictionaries]
          expressions :
            message : """<%{POSINT:syslog_pri}>%{SYSLOGTIMESTAMP:syslog_timestamp}
%{SYSLOGHOST:syslog_hostname} %{DATA:syslog_program}(?:\[%{POSINT:syslog_pid}\])?:
%{GREEDYDATA:syslog_message}"""
      # Consume the output record of the previous command and pipe another
      # record downstream.
      # This command deletes record fields that are unknown to Solr
      # schema.xml.
      # Recall that Solr throws an exception on any attempt to load a document
        that contains a field that is not specified in schema.xml.
        sanitizeUnknownSolrFields {
          # Location from which to fetch Solr schema
          solrLocator : ${SOLR_LOCATOR}
      # log the record at DEBUG level to SLF4J
      { logDebug { format : "output record: {}", args : ["@{}"] } }
      # load the record into a Solr server or MapReduce Reducer
        loadSolr {
          solrLocator : ${SOLR_LOCATOR}
      }
```

```
]
}
```

### **Next Steps**

Learn more about morphlines and Kite. Cloudera Search for CDH 5.5.4 includes a build of Kite 0.10.0 that includes Kite 0.17.0 fixes and features. For more information, see:

- Kite Software Development Kit
- · Morphlines Reference Guide

# Using the Lily HBase Batch Indexer for Indexing

With Cloudera Search, you can batch index HBase tables using MapReduce jobs. This batch indexing does not require:

- HBase replication
- The Lily HBase Indexer Service
- Registering a Lily HBase Indexer configuration with the Lily HBase Indexer Service

The indexer supports flexible, custom, application-specific rules to extract, transform, and load HBase data into Solr. Solr search results can contain columnFamily: qualifier links back to the data stored in HBase. This way, applications can use the search result set to directly access matching raw HBase cells.

Batch indexing column families of tables in an HBase cluster requires:

- Populating an HBase table
- · Creating a corresponding collection in Search
- Creating a Lily HBase Indexer configuration
- · Creating a Morphline configuration file
- Understanding the extractHBaseCells morphline command
- Running HBaseMapReduceIndexerTool

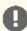

Important: Do not use the Lily HBase Batch Indexer during a rolling upgrade. The indexer requires all replicas be hosted on the same HBase version. If an indexing job is running during a rolling upgrade, different nodes may be running pre- and post-upgrade versions of HBase, resulting in a temporarily unsupported configuration.

# Populating an HBase Table

After configuring and starting your system, create an HBase table and add rows to it. For example:

```
$ hbase shell
hbase(main):002:0> create 'record', {NAME => 'data'}
hbase(main):002:0> put 'record', 'rowl', 'data', 'value' hbase(main):001:0> put 'record', 'row2', 'data', 'value2
```

# Creating a Corresponding Collection in Search

A collection in Search used for HBase indexing must have a Solr schema that accommodates the types of HBase column families and qualifiers that are being indexed. To begin, consider adding the all-inclusive data field to a default schema. Once you decide on a schema, create a collection using a command of the form:

```
$ solrctl instancedir --generate $HOME/hbase-collection1
$ edit $HOME/hbase-collection1/conf/schema.xml
$ solrctl instancedir --create hbase-collection1 $HOME/hbase-collection1 $ solrctl collection --create hbase-collection1
```

# Creating a Lily HBase Indexer Configuration

Configure individual Lily HBase Indexers using the hbase-indexer command-line utility. Typically, there is one Lily HBase Indexer configuration for each HBase table, but there can be as many Lily HBase Indexer configurations as there are tables, column families, and corresponding collections in Search. Each Lily HBase Indexer configuration is defined in an XML file, such as morphline-hbase-mapper.xml.

An indexer configuration XML file must refer to the MorphlineResultToSolrMapper implementation and point to the location of a Morphline configuration file, as shown in the following morphline-hbase-mapper.xml indexer configuration file:

```
$ cat $HOME/morphline-hbase-mapper.xml
<?xml version="1.0"?>
<indexer table="record"</pre>
mapper="com.ngdata.hbaseindexer.morphline.MorphlineResultToSolrMapper">
   <!-- The relative or absolute path on the local file system to the
   morphline configuration file. -->
   <!-- Use relative path "morphlines.conf" for morphlines managed by
   Cloudera Manager -->
   <param name="morphlineFile" value="/etc/hbase-solr/conf/morphlines.conf"/>
   <!-- The optional morphlineId identifies a morphline if there are multiple
   morphlines in morphlines.conf -->
   <!-- <param name="morphlineId" value="morphline1"/> -->
</indexer>
```

The Lily HBase Indexer configuration file also supports the standard attributes of any HBase Lily Indexer on the top-level <indexer> element: table, mapping-type, read-row, mapper, unique-key-formatter, unique-key-field, row-field, column-family-field, andtable-family-field. It does not support the <field> element and <extract> elements.

## Creating a Morphline Configuration File

After creating an indexer configuration XML file, control its behavior by configuring morphline ETL transformation commands in a morphlines.conf configuration file. The morphlines.conf configuration file can contain any number of morphline commands. Typically, an extractHBaseCells command is the first command. The readAvroContainer or readAvro morphline commands are often used to extract Avro data from the HBase byte array. This configuration file can be shared among different applications that use morphlines.

```
$ cat /etc/hbase-solr/conf/morphlines.conf
morphlines : [
    id : morphline1
    importCommands : ["org.kitesdk.morphline.**", "com.ngdata.**"]
    commands : [
        extractHBaseCells {
          mappings : [
              inputColumn : "data:*"
              outputField : "data"
              type : string
              source : value
            }
            #{
            #
               inputColumn : "data:item"
               outputField : "_attachment_body"
            #
               type : "byte[]"
            #
               source : value
            # }
          ]
```

```
}
      #for avro use with type : "byte[]" in extractHBaseCells mapping above
         readAvroContainer {} }
      #
      #
         extractAvroPaths {
      #
           paths : {
      #
             data : /user_name
      #
      #
      { logTrace { format : "output record: {}", args : ["@{}"] } }
    1
 }
]
```

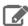

**Note:** To function properly, the morphline must not contain a loadSolr command. The enclosing Lily HBase Indexer must load documents into Solr, instead the morphline itself.

# Understanding the extracthBaseCells Morphline Command

The extractHBaseCells morphline command extracts cells from an HBase result and transforms the values into a SolrInputDocument. The command consists of an array of zero or more mapping specifications.

#### Each mapping has:

- The inputColumn parameter, which specifies the data from HBase for populating a field in Solr. It has the form of a column family name and qualifier, separated by a colon. The qualifier portion can end in an asterisk, which is interpreted as a wildcard. In this case, all matching column-family and qualifier expressions are used. The following are examples of valid inputColumn values:
  - mycolumnfamily:myqualifier
  - mycolumnfamily:my\*
  - mycolumnfamily:\*
- The outputField parameter specifies the morphline record field to which to add output values. The morphline record field is also known as the Solr document field. Example: first name.
- Dynamic output fields are enabled by the outputField parameter ending with a \* wildcard. For example:

```
inputColumn : "m:e:*"
outputField : "belongs_to_*"
```

In this case, if you make these puts in HBase:

```
put 'table_name' , 'row1' , 'm:e:1' , 'foo
put 'table_name' , 'row1' , 'm:e:9' , 'bar
```

Then the fields of the Solr document are as follows:

```
belongs_to_1 : foo
belongs_to_9 : bar
```

- The type parameter defines the data type of the content in HBase. All input data is stored in HBase as byte arrays, but all content in Solr is indexed as text, so a method for converting byte arrays to the actual data type is required. The type parameter can be the name of a type that is supported by org.apache.hadoop.hbase.util.Bytes.to\*(which currently includes byte[],int,long, string, boolean, float, double, short, and bigdecimal). Use type byte[] to pass the byte array through to the morphline without conversion.
  - type:byte[] copies the byte array unmodified into the record output field

- type:int converts with org.apache.hadoop.hbase.util.Bytes.toInt
- type:long converts with org.apache.hadoop.hbase.util.Bytes.toLong
- type:string converts with org.apache.hadoop.hbase.util.Bytes.toString
- type:boolean converts with org.apache.hadoop.hbase.util.Bytes.toBoolean
- type:float converts with org.apache.hadoop.hbase.util.Bytes.toFloat
- type:double converts with org.apache.hadoop.hbase.util.Bytes.toDouble
- type:short converts with org.apache.hadoop.hbase.util.Bytes.toShort
- type:bigdecimal converts with org.apache.hadoop.hbase.util.Bytes.toBigDecimal

Alternatively, the type parameter can be the name of a Java class that implements the com.ngdata.hbaseindexer.parse.ByteArrayValueMapper interface.

Note that HBase data formatting does not always match what is specified by org.apache.hadoop.hbase.util.Bytes.\*.For example, this can occur with data of type float or double. You can enable indexing of such HBase data by converting the data. There are various ways to do so including:

• Using Java morphline command to parse input data, converting it to the expected output. For example:

```
imports : "import java.util.*;" code: """ // manipulate the contents of a record field
String stringAmount = (String) record.getFirstValue("amount");
Double dbl = Double.parseDouble(stringAmount); record.replaceValues("amount",dbl);
return child.process(record); // pass record to next command in chain ""
```

 Creating table fields with binary format and then using types such as double or float in a morphline.conf. You could create a table in HBase for storing doubles using commands similar to:

```
CREATE TABLE sample_lily_hbase ( id string, amount double, ts timestamp )
STORED BY 'org.apache.hadoop.hive.hbase.HBaseStorageHandler'
WITH SERDEPROPERTIES ('hbase.columns.mapping' = ':key,ti:amount#b,ti:ts,')
TBLPROPERTIES ('hbase.table.name' = 'sample_lily');
```

• The source parameter determines which portion of an HBase KeyValue is used as indexing input. Valid choices are value or qualifier. When value is specified, the HBase cell value is used as input for indexing. When qualifier is specified, then the HBase column qualifier is used as input for indexing. The default is value.

### Running HBaseMapReduceIndexerTool

Run HBaseMapReduceIndexerTool to index the HBase table using a MapReduce job, as follows:

```
hadoop --config /etc/hadoop/conf \
jar /usr/lib/hbase-solr/tools/hbase-indexer-mr-*-job.jar \
--conf /etc/hbase/conf/hbase-site.xml -D 'mapred.child.java.opts=-Xmx500m' \
--hbase-indexer-file $HOME/morphline-hbase-mapper.xml \
--zk-host 127.0.0.1/solr --collection hbase-collection1 \
--go-live --log4j src/test/resources/log4j.properties
```

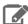

**Note:** For development purposes, use the --dry-run option to run in local mode and print documents to stdout, instead of loading them to Solr. Using this option causes the morphline to execute in the client process without submitting a job to MapReduce. Executing in the client process provides quicker results during early trial and debug sessions.

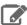

Note: To print diagnostic information, such as the content of records as they pass through morphline commands, enable TRACE log level diagnostics by adding the following to your log4j.properties

```
log4j.logger.org.kitesdk.morphline=TRACE
log4j.logger.com.ngdata=TRACE
```

The log4j.properties file can be passed using the --log4j command-line option.

# Understanding --go-live and HDFS ACLs

When run with a reduce phase, as opposed to as a mapper-only job, the indexer creates an offline index on HDFS in the output directory specified by the --output-dir parameter. If the --go-live parameter is specified, Solr merges the resulting offline index into the live running service. Thus, the Solr service must have read access to the contents of the output directory in order to complete the --go-live step. If --overwrite-output-dir is specified, the indexer deletes and recreates any existing output directory; in an environment with restrictive permissions, such as one with an HDFS umask of 077, the Solr user may not be able to read the contents of the newly created directory. To address this issue, the indexer automatically applies the HDFS ACLs to enable Solr to read the output directory contents. These ACLs are only applied if HDFS ACLs are enabled on the HDFS NameNode. For more information, see HDFS Extended ACLs.

The indexer only makes ACL updates to the output directory and its contents. If the output directory's parent directories do not include the execute permission, the Solr service cannot access the output directory. Solr must have execute permissions from standard permissions or ACLs on the parent directories of the output directory.

# HBaseMapReduceIndexerTool

HBaseMapReduceIndexerTool is a MapReduce batch job driver that takes input data from an HBase table, creates Solr index shards, and writes the indexes into HDFS in a flexible, scalable, and fault-tolerant manner. It also supports merging the output shards into a set of live customer-facing Solr servers in SolrCloud.

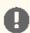

Important: Merging output shards into live customer-facing Solr servers can only be completed if all replicas are online.

To invoke the command-line help in a default parcels installation, use:

```
$ hadoop jar /opt/cloudera/parcels/CDH-*/jars/hbase-indexer-mr-*-job.jar --help
```

To invoke the command-line help in a default packages installation, use:

```
$ hadoop jar /usr/lib/hbase-solr/tools/hbase-indexer-mr-*-job.jar --help
```

```
[--hbase-indexer-file FILE]
      [--hbase-indexer-component-factory STRING]
      [--hbase-table-name STRING] [--hbase-start-row BINARYSTRING]
      [--hbase-end-row BINARYSTRING] [--hbase-start-time STRING]
      [--hbase-end-time STRING] [--hbase-timestamp-format STRING]
      [--zk-host STRING] [--go-live] [--collection STRING]
      [--go-live-threads INTEGER] [--help] [--output-dir HDFS_URI]
      [--overwrite-output-dir] [--morphline-file FILE]
      [--morphline-id STRING] [--update-conflict-resolver FQCN]
      [--reducers INTEGER] [--max-segments INTEGER]
      [--fair-scheduler-pool STRING] [--dry-run] [--loq4j FILE]
      [--verbose] [--clear-index] [--show-non-solr-cloud]
MapReduce batch job driver that takes input data from an HBase table and
creates Solr index shards and writes the indexes into HDFS, in a flexible,
```

scalable, and fault-tolerant manner. It also supports merging the output shards into a set of live customer-facing Solr servers in SolrCloud. Optionally, documents can be sent directly from the mapper tasks to SolrCloud, which is a much less scalable approach but enables updating existing documents in SolrCloud. The program proceeds in one or multiple consecutive MapReduce-based phases, as follows:

- 1) Mapper phase: This (parallel) phase scans over the input HBase table, extracts the relevant content, and transforms it into SolrInputDocuments. If run as a mapper-only job, this phase also writes the SolrInputDocuments directly to a live SolrCloud cluster. The conversion from HBase records into Solr documents is performed via a hbase-indexer configuration and typically based on a morphline.
- phase loads the mapper's Reducer phase: This (parallel) SolrInputDocuments into one EmbeddedSolrServer per reducer. Each such reducer and Solr server can be seen as a (micro) shard. The Solr servers store their data in HDFS.
- 3) Mapper-only merge phase: This (parallel) phase merges the set of reducer shards into the number of Solr shards expected by the user, using a mapper-only job. This phase is omitted if the number of shards is already equal to the number of shards expected by the user
- 4) Go-live phase: This optional (parallel) phase merges the output shards of the previous phase into a set of live customer-facing Solr servers in SolrCloud. If this phase is omitted you can explicitly point each Solr server to one of the HDFS output shard directories

Fault Tolerance: Mapper and reducer task attempts are retried on failure per the standard MapReduce semantics. On program startup all data in the -output-dir is deleted if that output directory already exists and -overwrite-output-dir is specified. This means that if the whole job fails you can retry simply by rerunning the program again using the same arguments.

### HBase Indexer parameters:

Parameters for specifying the HBase indexer definition and where it should be loaded from.

--hbase-indexer-zk STRING

The address of the ZooKeeper ensemble from which to fetch the indexer definition named --hbaseindexer-name. Format is: a list of comma
separated host:port pairs, each corresponding to a zk server. Example: '127.0.0.1:2181,127.0.0.1: 2182,127.0.0.1:2183

--hbase-indexer-name STRING

The name of the indexer configuration to fetch from the ZooKeeper ensemble specified with -hbase-indexer-zk. Example: myIndexer

--hbase-indexer-file FILE

Optional relative or absolute path to a local HBase indexer XML configuration file. If supplied, this overrides --hbase-indexer-zk --hbase-indexer-name. Example: /path/to/morphline-hbase-mapper.xml

--hbase-indexer-component-factory STRING

Classname of the hbase indexer component factory.

#### HBase scan parameters:

Parameters for specifying what data is included while reading from HBase.

--hbase-table-name STRING

Optional name of the HBase table containing the records to be indexed. If supplied, this overrides the value from the --hbase-indexer-\* options. Example: myTable

--hbase-start-row BINARYSTRING

Binary string representation of start row from which to start indexing (inclusive). The format of the supplied row key should use two-digit hex values prefixed by \x for non-ASCII characters (e.

g. 'row\x00'). The semantics of this argument are the same as those for the HBase Scan#setStartRow method. The default is to include the first row of the table. Example: AAAA

--hbase-end-row BINARYSTRING

Binary string representation of end row prefix at which to stop indexing (exclusive). See the description of --hbase-start-row for more information. The default is to include the last row of the table. Example: CCCC

--hbase-start-time STRING

Earliest timestamp (inclusive) in time range of HBase cells to be included for indexing. The default is to include all cells. Example: 0

--hbase-end-time STRING

Latest timestamp (exclusive) of HBase cells to be included for indexing. The default is to include all cells. Example: 123456789

--hbase-timestamp-format STRING

Timestamp format to be used to interpret --hbasestart-time and --hbase-end-time. This is a java. text.SimpleDateFormat compliant format (see http: //docs.oracle.

com/javase/6/docs/api/java/text/SimpleDateFormat. html). If this parameter is omitted then the timestamps are interpreted as number milliseconds since the standard epoch (Unix time). Example: "yyyy-MM-dd'T'HH:mm:ss.SSSZ"

Solr cluster arguments:

Arguments that provide information about your Solr cluster.

--zk-host STRING

The address of a ZooKeeper ensemble being used by a SolrCloud cluster. This ZooKeeper ensemble will be examined to determine the number of output shards to create as well as the Solr URLs to merge the output shards into when using the --golive option. Requires that you also pass the -collection to merge the shards into.

The --zk-host option implements the same partitioning semantics as the standard SolrCloud Near-Real-Time (NRT) API. This enables to mix batch updates from MapReduce ingestion with updates from standard Solr NRT ingestion on the same SolrCloud cluster, using identical unique document keys.

Format is: a list of comma separated host:port pairs, each corresponding to a zk server. Example: '127.0.0.1:2181,127.0.0.1:2182,127.0.0.1: 2183' If the optional chroot suffix is used the example would look like: '127.0.0.1:2181/solr, 127.0.0.1:2182/solr,127.0.0.1:2183/solr' where the client would be rooted at '/solr' and all paths would be relative to this root - i.e. getting/setting/etc... '/foo/bar' would result in operations being run on '/solr/foo/bar' (from the server perspective).

Go live arguments:

Arguments for merging the shards that are built into a live Solr cluster. Also see the Cluster arguments.

--go-live

Allows you to optionally merge the final index shards into a live Solr cluster after they are built. You can pass the ZooKeeper address with -- zk-host and the relevant cluster information will be auto detected. (default: false)

--collection STRING

The SolrCloud collection to merge shards into when using --go-live and --zk-host. Example: collection1

--go-live-threads INTEGER

Tuning knob that indicates the maximum number of live merges to run in parallel at one time. (default: 1000)

#### Optional arguments:

--help, -help, -h

Show this help message and exit

--output-dir HDFS\_URI HDFS directory to write Solr indexes to. Inside there one output directory per shard will be hdfs://c2202.mycompany. generated. Example: com/user/\$USER/test

--overwrite-output-dir

Overwrite the directory specified by --output-dir if it already exists. Using this parameter will result in the output directory being recursively deleted at job startup. (default: false)

--morphline-file FILE

Relative or absolute path to a local config file that contains one or more morphlines. The file must be UTF-8 encoded. The file will be uploaded to each MR task. If  $\mbox{ supplied, this overrides the }$ value from the --hbase-indexer-\* options. Example: /path/to/morphlines.conf

--morphline-id STRING

The identifier of the morphline that shall be executed within the morphline config file, e.g. specified by --morphline-file. If the --morphline-id option is omitted the first (i.e. top-most) morphline within the config file is used. If supplied, this overrides the value from the -hbase-indexer-\* options. Example: morphline1

--update-conflict-resolver FQCN

Fully qualified class name of a Java class that implements the UpdateConflictResolver interface. This enables deduplication and ordering of a series of document updates for the same unique document key. For example, a MapReduce batch job might index multiple files in the same job where some of the files contain old and new versions of the very same document, using the same unique document key.

Typically, implementations of this interface forbid collisions by throwing an exception, or ignore all but the most recent document version, or, in the general case, order colliding updates ascending from least recent to most recent (partial) update. The caller of this interface (i. e. the Hadoop Reducer) will then apply the updates to Solr in the order returned by the orderUpdates() method.

RetainMostRecentUpdateConflictResolver implementation ignores all but the most recent document version, based on a configurable numeric Solr field, which defaults to file\_last\_modified timestamp (default: org.apache. solr.hadoop.dedup.

--reducers INTEGER

RetainMostRecentUpdateConflictResolver) Tuning knob that indicates the number of reducers to index into. 0 indicates that no reducers should be used, and documents should be sent directly from the mapper tasks to live Solr servers. -1 indicates use all reduce slots available on the cluster. -2 indicates use one reducer per output shard, which disables the mtree merge MR algorithm. The mtree merge MR algorithm improves scalability by spreading load (in particular CPU load) among a number of parallel reducers that can be much larger than the number of solr shards expected by the user. It can be seen as an extension of concurrent lucene merges and tiered lucene merges to the clustered case. The subsequent mapper-only phase merges the output of said large number of reducers to the number of shards expected by the

```
again by utilizing more available
                                    user,
                                    parallelism on the cluster. (default: -1)
   --max-segments INTEGER
                                    Tuning knob that indicates the maximum number of
                                    segments to be contained on output in the index
                                    of each reducer shard. After a reducer has built its output index it applies a merge policy to merge segments until there are <= maxSegments
                                    lucene segments left in this index. Merging
                                    segments involves reading and rewriting all data
                                    in all these segment files, potentially multiple times, which is very I/O intensive and time consuming. However, an index with fewer segments can later be merged faster, and it can later be
                                    queried faster once deployed to a live Solr
                                    serving shard. Set maxSegments to 1 to optimize
                                    the index for low query latency. In a nutshell, a small maxSegments value trades indexing latency
                                    for subsequently improved query latency. This can be a reasonable trade-off for batch indexing systems. (default: 1)
   --fair-scheduler-pool STRING
                                    Optional tuning knob that indicates the name of
the fair scheduler pool to submit jobs to. The
Fair Scheduler is a pluggable MapReduce scheduler
                                    that provides a way to share large clusters. Fair scheduling is a method of assigning resources to jobs such that all jobs get, on average, an equal share of resources over time. When there is a
                                    single job running, that job uses the entire cluster. When other jobs are submitted, tasks
                                    slots that free up are assigned to the new jobs,
                                    so that each job gets roughly the same amount of CPU time. Unlike the default Hadoop scheduler, which forms a queue of jobs, this lets short jobs
                                    finish in reasonable time while not starving long
                                    jobs. It is also an easy way to share a cluster between multiple of users. Fair sharing can also work with job priorities - the priorities are
                                    used as weights to determine the fraction of
                                    total compute time that each job gets. Run in local mode and print documents to stdout
   --dry-run
                                    instead of loading them into Solr. This executes the morphline in the client process (without submitting a job to MR) for quicker turnaround
                                    during early trial & debug sessions. (default:
                                    false)
   --log4j FILE
                                    Relative or absolute path to a log4j.properties
                                    config file on the local file system. This file
                                    will be uploaded to each MR task. Example:
                                    /path/to/log4j.properties
                                    Turn on verbose output. (default: false)
   --verbose. -v
                                    Will attempt to delete all entries in a solr index before starting batch build. This is not transactional so if the build fails the index
   --clear-index
                                    will be empty. (default: false)
   --show-non-solr-cloud Also show options for Non-SolrCloud mode as part
                                    of --help. (default: false)
Generic options supported are
   --conf <configuration file>
                                    specify an application configuration file
   -D -D cproperty=value>
                                    use value for given property
   --fs <local|namenode:port>
                                    specify a namenode
   --jt <local|jobtracker:port>
                                    specify a job tracker
   --files <comma separated list of files>
                                    specify comma separated files to be copied to the
                                    map reduce cluster
   --libjars <comma separated list of jars>
                                    specify comma separated jar files to include in
                                    the classpath.
```

```
--archives <comma separated list of archives>
                         specify comma separated archives to be unarchived
                         on the compute machines.
The general command line syntax is
bin/hadoop command [genericOptions] [commandOptions]
Examples:
# (Re)index a table in GoLive mode based on a local indexer config file
hadoop --config /etc/hadoop/conf \
  jar hbase-indexer-mr-*-job.jar \
  --conf /etc/hbase/conf/hbase-site.xml \
  -D 'mapred.child.java.opts=-Xmx500m'
  --hbase-indexer-file indexer.xml \
  --zk-host 127.0.0.1/solr
  --collection collection1 \
  --go-live \
  --log4j src/test/resources/log4j.properties
# (Re)index a table in GoLive mode using a local morphline-based indexer config file
# Also include extra library jar file containing JSON tweet Java parser:
hadoop --config /etc/hadoop/conf \
  jar hbase-indexer-mr-*-job.jar
  --conf /etc/hbase/conf/hbase-site.xml \
  --libjars /path/to/kite-morphlines-twitter-0.10.0.jar \
  -D 'mapred.child.java.opts=-Xmx500m' \
  --hbase-indexer-file src/test/resources/morphline_indexer_without_zk.xml \
  --zk-host 127.0.0.1/solr \
  --collection collection1 \
  --go-live \
  --morphline-file src/test/resources/morphlines.conf \
  --output-dir hdfs://c2202.mycompany.com/user/$USER/test \
  --overwrite-output-dir \
  --log4j src/test/resources/log4j.properties
# (Re)index a table in GoLive mode
hadoop --config /etc/hadoop/conf \
  jar hbase-indexer-mr-*-job.jar \
  --conf /etc/hbase/conf/hbase-site.xml \
  -D 'mapred.child.java.opts=-Xmx500m' \
  --hbase-indexer-file indexer.xml \
  --zk-host 127.0.0.1/solr \
  --collection collection1 \
  --go-live \
  --log4j src/test/resources/log4j.properties
# (Re)index a table with direct writes to SolrCloud
hadoop --config /etc/hadoop/conf \
  jar hbase-indexer-mr-*-job.jar \
  --conf /etc/hbase/conf/hbase-site.xml \
  -D 'mapred.child.java.opts=-Xmx500m' \
  --hbase-indexer-file indexer.xml \
  --zk-host 127.0.0.1/solr \
  --collection collection1
  --reducers 0 \
  --log4j src/test/resources/log4j.properties
# (Re)index a table based on a indexer config stored in ZK
hadoop --config /etc/hadoop/conf \
  jar hbase-indexer-mr-*-job.jar
  --conf /etc/hbase/conf/hbase-site.xml \
  -D 'mapred.child.java.opts=-Xmx500m'
  --hbase-indexer-zk zk01 \
  --hbase-indexer-name docindexer \
  --go-live \
  --log4j src/test/resources/log4j.properties
# MapReduce on Yarn - Pass custom JVM arguments
HADOOP_CLIENT_OPTS='-DmaxConnectionsPerHost=10000 -DmaxConnections=10000'; \
hadoop --config /etc/hadoop/conf
  jar hbase-indexer-mr-*-job.jar \
  --conf /etc/hbase/conf/hbase-site.xml \
```

```
-D 'mapreduce.map.java.opts=-DmaxConnectionsPerHost=10000 -DmaxConnections=10000'
  -D 'mapreduce.reduce.java.opts=-DmaxConnectionsPerHost=10000 -DmaxConnections=10000'
  --hbase-indexer-zk zk01 \
  --hbase-indexer-name docindexer \
  --ao-live \
  --log4j src/test/resources/log4j.properties\n
# MapReduce on MR1 - Pass custom JVM arguments
HADOOP_CLIENT_OPTS='-DmaxConnectionsPerHost=10000 -DmaxConnections=10000'; \
hadoop --config /etc/hadoop/conf
  jar hbase-indexer-mr-*-job.jar \
  --conf /etc/hbase/conf/hbase-site.xml \
  -D 'mapreduce.child.java.opts=-DmaxConnectionsPerHost=10000 -DmaxConnections=10000'
  --hbase-indexer-zk zk01 \ " --hbase-indexer-name docindexer \
  --go-live \
  --log4j src/test/resources/log4j.properties\n\n");
```

# Configuring the Lily HBase NRT Indexer Service for Use with Cloudera Search

The Lily HBase NRT Indexer Service is a flexible, scalable, fault-tolerant, transactional, near real-time (NRT) system for processing a continuous stream of HBase cell updates into live search indexes. Typically it takes seconds for data ingested into HBase to appear in search results; this duration is tunable. The Lily HBase Indexer uses SolrCloud to index data stored in HBase. As HBase applies inserts, updates, and deletes to HBase table cells, the indexer keeps Solr consistent with the HBase table contents, using standard HBase replication. The indexer supports flexible custom application-specific rules to extract, transform, and load HBase data into Solr. Solr search results can contain columnFamily: qualifier links back to the data stored in HBase. This way, applications can use the Search result set to directly access matching raw HBase cells. Indexing and searching do not affect operational stability or write throughput of HBase because the indexing and searching processes are separate and asynchronous to HBase.

The Lily HBase NRT Indexer Service must be deployed in an environment with a running HBase cluster, a running SolrCloud cluster, and at least one ZooKeeper cluster. This can be done with or without Cloudera Manager. See Managing Services for more information on adding services such as the Lily HBase Indexer Service.

### Enabling Cluster-wide HBase Replication

The Lily HBase Indexer is implemented using HBase replication, presenting indexers as RegionServers of the worker cluster. This requires HBase replication on the HBase cluster, as well as the individual tables to be indexed. An example of settings required for configuring cluster-wide HBase replication is shown

in /usr/share/doc/hbase-solr-doc\*/demo/hbase-site.xml. You must add these settings to all of the hbase-site.xml configuration files on the HBase cluster, except the

replication.replicationsource.implementation property. You can use the Cloudera Manager HBase Indexer Service GUI to do this. After making these updates, restart your HBase cluster.

# Pointing a Lily HBase NRT Indexer Service at an HBase Cluster that Needs to Be Indexed

Before starting Lily HBase NRT Indexer services, you must configure individual services with the location of a ZooKeeper ensemble that is used for the target HBase cluster. Add the following property to

/etc/hbase-solr/conf/hbase-indexer-site.xml. Remember to replace hbase-cluster-zookeeper with the actual ensemble string found in the hbase-site.xml configuration file:

```
property>
   <name>hbase.zookeeper.quorum</name>
   <value>hbase-cluster-zookeeper</value>
</property>
```

Configure all Lily HBase NRT Indexer Services to use a particular ZooKeeper ensemble to coordinate with one another. Add the following property to /etc/hbase-solr/conf/hbase-indexer-site.xml, and replace hbase-cluster-zookeeper: 2181 with the actual ensemble string:

```
property>
   <name>hbaseindexer.zookeeper.connectstring</name>
   <value>hbase-cluster-zookeeper:2181</value>
</property>
```

# Configuring Lily HBase Indexer Security

Beginning with CDH 5.4 the Lily HBase Indexer includes an HTTP interface for the list-indexers, create-indexer, update-indexer, and delete-indexer commands. This interface can be configured to use Kerberos and to integrate with Sentry.

### Configuring Lily HBase Indexer to Use Security

To configure the Lily HBase Indexer to use security, you must create principals and keytabs and then modify default configurations.

## To create principals and keytabs

Repeat this process on all Lily HBase Indexer hosts.

1. Create a Lily HBase Indexer service user principal using the syntax: hbase/<fully.qualified.domain.name>@<YOUR-REALM>. This principal is used to authenticate with the Hadoop cluster. where: fully.qualified.domain.name is the host where the Lily HBase Indexer is running

YOUR-REALM is the name of your Kerberos realm.

```
$ kadmin
kadmin: addprinc -randkey hbase/fully.qualified.domain.name@YOUR-REALM.COM
```

2. Create a HTTP service user principal using the syntax: HTTP/<fully.qualified.domain.name>@<YOUR-REALM>. This principal is used to authenticate user requests coming to the Lily HBase Indexer web-services. where: fully.qualified.domain.name is the host where the Lily HBase Indexer is running YOUR-REALM is the name of your Kerberos realm.

kadmin: addprinc -randkey HTTP/fully.qualified.domain.name@YOUR-REALM.COM

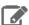

### Note:

The HTTP/ component of the HTTP service user principal must be upper case as shown in the syntax and example above.

**3.** Create keytab files with both principals.

```
kadmin: xst -norandkey -k hbase.keytab hbase/fully.qualified.domain.name \
HTTP/fully.qualified.domain.name
```

**4.** Test that credentials in the merged keytab file work. For example:

```
$ klist -e -k -t hbase.keytab
```

5. Copy the hbase.keytab file to the Lily HBase Indexer configuration directory. The owner of the hbase.keytab file should be the hbase user and the file should have owner-only read permissions.

## To modify default configurations

Repeat this process on all Lily HBase Indexer hosts.

1. Modify the hbase-indexer-site.xml file as follows:

```
property>
 <name>hbaseindexer.authentication.type</name>
 <value>kerberos</value>
```

```
</property>
property>
 <name>hbaseindexer.authentication.kerberos.keytab/name>
  <value>hbase.keytab</value>
</property>
property>
  <name>hbaseindexer.authentication.kerberos.principal
  <value>HTTP/localhost@LOCALHOST</value>
</property>
property>
 <name>hbaseindexer.authentication.kerberos.name.rules/name>
  <value>DEFAULT</value>
</property>
```

2. Set up the Java Authentication and Authorization Service (JAAS). Create a jaas.conf file in the HBase-Indexer configuration directory containing the following settings. Make sure that you substitute a value for principal that matches your particular environment.

```
Client {
  com.sun.security.auth.module.Krb5LoginModule required
 useKeyTab=true
 useTicketCache=false
 keyTab="/etc/hbase/conf/hbase.keytab"
 principal="hbase/fully.qualified.domain.name@<YOUR-REALM>";
```

Then, modify hbase-indexer-env.sh in the hbase-indexer configuration directory to add the jaas configuration to the system properties. You can do this by adding -Djava.security.auth.login.config to the HBASE\_INDEXER\_OPTS. For example, you might add the following:

```
HBASE INDEXER OPTS = "$HBASE INDEXER OPTS
-Djava.security.auth.login.config=/path/to/your/jaas.conf"
```

#### Sentry integration

The Lily HBase Indexer uses a file-based access control model similar to that provided by Solr-Sentry integration, which is described in Enabling Sentry Authorization for Search using the Command Line on page 76. For details on configuring the HTTP API, which Sentry requires, see Configuring Clients to Use the HTTP Interface on page 67. The Lily HBase Indexer's file-based access control model supports specifying READ and WRITE privileges for each indexer. The privileges work as follows:

- If role has WRITE privilege for indexer1, a call to create, update, or delete indexer1 succeeds.
- If role has READ privilege for indexer1, a call to list-indexers will list indexer1, if it exists. If an indexer called indexer2 exists, but the role does not have READ privileges for it, information about indexer2 is filtered out of the response.

To configure Sentry for the Lily HBase Indexer, add the following properties to hbase-indexer-site.xml:

```
property>
 <name>sentry.hbaseindexer.sentry.site
 <value>sentry-site.xml</value> (full or relative path)
</property>
property>
 <name>hbaseindexer.rest.resource.package</name>
 <value>org/apache/sentry/binding/hbaseindexer/rest</value>
</property>
```

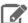

Note: These settings can be added using Cloudera Manager or by manually editing the hbase-indexer-site.xml file.

### Starting a Lily HBase NRT Indexer Service

You can use the Cloudera Manager GUI to start Lily HBase NRT Indexer Service on a set of machines. In non-managed deployments, you can start a Lily HBase Indexer Daemon manually on the local host with the following command:

```
sudo service hbase-solr-indexer restart
```

After starting the Lily HBase NRT Indexer Services, verify that all daemons are running using the jps tool from the Oracle JDK, which you can obtain from the Java SE Downloads page. If you are running a pseudo-distributed HDFS installation and a Lily HBase NRT Indexer Service installation on one machine, jps shows the following output:

```
$ sudo jps -lm
31407 sun.tools.jps.Jps -lm
26393 com.ngdata.hbaseindexer.Main
```

# Using the Lily HBase NRT Indexer Service

To index for column families of tables in an HBase cluster:

- Enable replication on HBase column families
- · Create collections and configurations
- Register a Lily HBase Indexer configuration with the Lily HBase Indexer Service
- · Verify that indexing is working

### **Enabling Replication on HBase Column Families**

Ensure that cluster-wide HBase replication is enabled. Use the HBase shell to define column-family replication settings.

For every existing table, set the REPLICATION\_SCOPE on every column family that needs to be indexed by issuing a command of the form:

```
$ hbase shell
hbase shell> disable 'record'
hbase shell> alter 'record', {NAME => 'data', REPLICATION_SCOPE => 1}
hbase shell> enable 'record'
```

For every new table, set the REPLICATION\_SCOPE on every column family that needs to be indexed by issuing a command of the form:

```
$ hbase shell
hbase shell> create 'record', {NAME => 'data', REPLICATION_SCOPE => 1}
```

### **Creating Collections and Configurations**

The tasks required for the Lily HBase NRT Indexer Services are the same as those described for the Lily HBase Batch Indexer. Follow the steps described in these sections:

- Creating a Corresponding Collection in Search on page 52
- Creating a Lily HBase Indexer Configuration on page 53
- Creating a Morphline Configuration File on page 53

## Registering a Lily HBase Indexer Configuration with the Lily HBase Indexer Service

When the content of the Lily HBase Indexer configuration XML file is satisfactory, register it with the Lily HBase Indexer Service. Register the Lily HBase Indexer configuration file by uploading the Lily HBase Indexer configuration XML file to ZooKeeper. For example:

```
$ hbase-indexer add-indexer \
--name myIndexer \
--indexer-conf $HOME/morphline-hbase-mapper.xml \
```

```
--connection-param solr.zk=solr-cloude-zk1,solr-cloude-zk2/solr \
--connection-param solr.collection=hbase-collection1 \
--zookeeper hbase-cluster-zookeeper:2181
```

Verify that the indexer was successfully created as follows:

```
$ hbase-indexer list-indexers
Number of indexes: 1
myIndexer
  + Lifecycle state: ACTIVE
  + Incremental indexing state: SUBSCRIBE_AND_CONSUME
  + Batch indexing state: INACTIVE
  + SEP subscription ID: Indexer_myIndexer
  + SEP subscription timestamp: 2013-06-12T11:23:35.635-07:00
  + Connection type: solr
  + Connection params:
    + solr.collection = hbase-collection1
    + solr.zk = localhost/solr
  + Indexer config:
      110 bytes, use -dump to see content
  + Batch index config:
      (none)
  + Default batch index config:
     (none)
  + Processes
    + 1 running processes
    + 0 failed processes
```

Use the update-indexer and delete-indexer command-line options of the hbase-indexer utility to manipulate existing Lily HBase Indexers.

For more help, use the following commands:

```
$ hbase-indexer add-indexer --help
$ hbase-indexer list-indexers --help
$ hbase-indexer update-indexer --help
$ hbase-indexer delete-indexer --help
```

The morphlines.conf configuration file must be present on every host that runs an indexer.

You can use the Cloudera Manager Admin Console to update morphlines.conf:

- 1. Go to the Key-Value Store Indexer service.
- 2. Click the Configuration tab.
- 3. Select Scope > KS\_INDEXER (Service Wide)
- 4. Select Category > Morphlines.
- 5. For the Morphlines File property, paste the new morphlines . conf content into the Value field.
- **6.** Click **Save Changes** to commit the changes.

Cloudera Manager automatically copies pasted configuration files to the current working directory of all Lily HBase Indexer cluster processes on start and restart of the Lily HBase Indexer Service. In this case, the file location /etc/hbase-solr/conf/morphlines.conf is not applicable.

Morphline configuration files can be changed without re-creating the indexer itself. In such a case, you must restart the Lily HBase Indexer service.

### Verifying that Indexing Works

Add rows to the indexed HBase table. For example:

```
$ hbase shell
hbase(main):001:0> put 'record', 'rowl', 'data', 'value' hbase(main):002:0> put 'record', 'row2', 'data', 'value2'
```

If the put operation succeeds, wait a few seconds, go to the SolrCloud UI query page, and query the data. Note the updated rows in Solr.

To print diagnostic information, such as the content of records as they pass through the morphline commands, enable the TRACE log level. For example, you might add two lines to your log4j.properties file:

```
log4j.logger.com.cloudera.cdk.morphline=TRACE
log4j.logger.com.ngdata=TRACE
```

#### In Cloudera Manager do the following:

- 1. Go to the Key-Value Store Indexer service.
- 2. Click the Configuration tab.
- 3. Select Scope > Lily HBase Indexer.
- 4. Select Category > Advanced.
- 5. Locate the Lily HBase Indexer Logging Advanced Configuration Snippet (Safety Valve) property or search for it by typing its name in the Search box.

If more than one role group applies to this configuration, edit the value for the appropriate role group. See Modifying Configuration Properties Using Cloudera Manager.

- **6.** Click **Save Changes** to commit the changes.
- 7. Restart the Key-Value Store Indexer service.

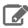

Note: The name of the particular Key-Value Store Indexer service can vary. The most common variation is a different number at the end of the name.

Examine the log files in /var/log/hbase-solr/lily-hbase-indexer-\* for details.

## Configuring Clients to Use the HTTP Interface

By default, the client does not use the new HTTP interface. Use the HTTP interface only if you want to take advantage of one of the features it provides, such as Kerberos authentication and Sentry integration. The client now supports passing two additional parameters to the list-indexers, create-indexer, delete-indexer, and update-indexer commands:

- --http: An HTTP URI to the hbase-indexer HTTP API. By default, this URI is of the form http://host:11060/indexer/. If this URI is passed, the Lily HBase Indexer uses the HTTP API. If this URI is not passed, the indexer uses the old behavior of communicating directly with ZooKeeper.
- --jaas: The specification of a jaas configuration file. This is only necessary for Kerberos-enabled deployments.

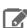

Note: Cloudera recommends using FQDNs for both the Lily HBase Indexer host and the ZooKeeper host. Using FQDNs helps ensure proper Kerberos domain mapping.

# For example:

```
hbase-indexer list-indexers --http http://host:port/indexer/ \
--jaas jaas.conf --zookeeper host:port
```

# Schemaless Mode Overview and Best Practices

Schemaless mode removes the need to design a schema before beginning to use Search. This can help you begin using Search more quickly, but schemaless mode is typically less efficient and effective than using a deliberately designed schema.

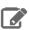

Note: Cloudera recommends pre-defining a schema before moving to production.

With the default non-schemaless mode, you create a schema by writing a schema.xml file before loading data into Solr so it can be used by Cloudera Search. You typically write a different schema definition for each type of data being ingested, because the different types usually have different field names and values. This is done by examining the data to be imported so its structure can be understood, and then creating a schema that accommodates that data. For example, emails might have a field for recipients and log files might have a field for IP addresses for machines reporting errors. Conversely, emails typically do not have an IP address field and log files typically do not have recipients. Therefore, The schema you use to import emails is different from the schema you use to import log files.

Cloudera Search offers schemaless mode to help facilitate sample deployments without the need to pre-define a schema. While schemaless is not suitable for production environments, it can help demonstrate the functionality and features of Cloudera Search. Schemaless mode operates based on three principles:

- 1. The schema is automatically updated using an API. When not using schemaless mode, users manually modify the schema.xml file or use the Schema API.
- 2. As data is ingested, it is analyzed and a guess is made about the type of data in the field. Supported types include Boolean, Integer, Long, Float, Double, Date, and Text.
- 3. When a new field is encountered, the schema is automatically updated using the API. The update is based on the guess about the type of data in the field.

For example, if schemaless encounters a field that contains "6.022", this would be determined to be type Float, whereas "Mon May 04 09:51:52 CDT 2009" would be determined to be type Date.

By combining these techniques, Schemaless:

- 1. Starts without a populated schema.
- 2. Intakes and analyzes data.
- **3.** Modifies the schema based on guesses about the data.
- **4.** Ingests the data so it can be searched based on the schema updates.

To generate a configuration for use in Schemaless mode, use solrctl instancedir --generate path -schemaless. Then, create the instancedir and collection as with non-schemaless mode. For more information, see solrctl Reference on page 23.

### **Best Practices**

### **User Defined Schemas Recommended for Production Use Cases**

Schemaless Solr is useful for getting started quickly and for understanding the underlying structure of the data you want to search. However, Schemaless Solr is not recommended for production use cases. Because the schema is automatically generated, a mistake like misspelling the name of the field alters the schema, rather than producing an error. The mistake may not be caught until much later and once caught, may require re-indexing to fix. Also, an unexpected input format may cause the type guessing to pick a field type that is incompatible with data that is subsequently ingested, preventing further ingestion until the incompatibility is manually addressed. Such a case is rare, but could occur. For example, if the first instance of a field was an integer, such as '9', but subsequent entries were text such as '10 Spring Street', the schema would make it impossible to properly ingest those subsequent entries. Therefore, Schemaless Solr may be useful for deciding on a schema during the exploratory stage of development, but Cloudera recommends defining the schema in the traditional way before moving to production.

#### Give each Collection its own unique Instancedir

Solr supports using the same instancedir for multiple collections. In schemaless mode, automatic schema field additions actually change the underlying instancedir. Thus, if two collections are using the same instancedir, schema field additions meant for one collection will actually affect the other one as well. Therefore, Cloudera recommended that each collection have its own instancedir.

# Using Search through a Proxy for High Availability

Using a proxy server to relay requests to and from the Solr service can help meet availability requirements in production clusters serving many users.

A proxy server works a set of servers that is organized into a server group. A proxy server does not necessarily work with all servers in a deployment.

# Overview of Proxy Usage and Load Balancing for Search

Configuring a proxy server to relay requests to and from the Solr service has the following advantages:

 Applications connect to a single well-known host and port, rather than keeping track of the hosts where the Solr service is running. This is especially useful for non-Java Solr clients such as web browsers or command-line tools such as curl.

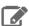

Note: Solr Java client (solrj) can introspect Zookeeper metadata to automatically locate the individual Solr servers, so load-balancing proxy support is not necessary.

- If any host running the Solr service becomes unavailable, application connection requests still succeed because you always connect to the proxy server rather than a specific host running the Solr server.
- Users can configure an SSL terminating proxy for Solr to secure the data exchanged with the external clients without requiring SSL configuration for the Solr cluster itself. This is relevant only if the Solr cluster is deployed on a trusted network and needs to communicate with clients that may not be on the same network. Many of the advantages of SSL offloading are described in SSL Offloading, Encryption, and Certificates with NGINX.
- The "coordinator host" for each Search query potentially requires more memory and CPU cycles than the other hosts that process the query. The proxy server can issue queries using round-robin scheduling, so that each connection uses a different coordinator host. This load-balancing technique lets the hosts running the Solr service share this additional work, rather than concentrating it on a single machine.

The following setup steps are a general outline that apply to any load-balancing proxy software.

- 1. Download the load-balancing proxy software. It should only need to be installed and configured on a single host.
- 2. Configure the software, typically by editing a configuration file. Set up a port on which the load balancer listens to relay Search requests back and forth.
- 3. Specify the host and port settings for each Solr service host. These are the hosts that the load balancer chooses from when relaying each query. In most cases, use 8983, the default query and update port.
- 4. Run the load-balancing proxy server, pointing it at the configuration file that you set up.

# Special Proxy Considerations for Clusters Using Kerberos

In a cluster using Kerberos, applications check host credentials to verify that the host they are connecting to is the same one that is actually processing the request, to prevent man-in-the-middle attacks. To clarify that the load-balancing proxy server is legitimate, perform these extra Kerberos setup steps:

- 1. This section assumes you are starting with a Kerberos-enabled cluster. See Search Authentication for instructions for setting up Search with Kerberos. See the CDH Security Guide for general steps to set up Kerberos: CDH 5 instructions.
- 2. Choose the host you will use for the proxy server. Based on the Kerberos setup procedure, it should already have an entry solr/proxy\_host@realm in its keytab. If not, go back over the initial Kerberos configuration steps to the keytab on each host running solr as described in **Search Authentication**.
- 3. Copy the keytab file from the proxy host to all other hosts in the cluster that run the solr daemon. (For optimal performance, solr should be running on all DataNodes in the cluster.) Put the keytab file in a secure location on each of these other hosts.

#### Cloudera Search User Guide

4. For each solr node, merge the existing keytab with the proxy's keytab using ktutil, producing a new keytab file. For example:

```
$ ktutil
ktutil: read_kt proxy.keytab
ktutil: read_kt solr.keytab
ktutil: write_kt proxy_Search.keytab
ktutil: quit
```

- 5. Make sure that the Search user has permission to read this merged keytab file.
- 6. For every host running Solr daemon, edit the SOLR\_AUTHENTICATION\_KERBEROS\_PRINCIPAL property in /etc/default/solr file to set the value to \*. The value should appear as:

```
SOLR_AUTHENTICATION_KERBEROS_PRINCIPAL=*
```

**7.** Restart the Search service to make the changes take effect.

# **Configuring Dependent Services**

Other services that use Search must also be configured to use the load balancer. For example, Hue may need reconfiguration. To reconfigure dependent services, ensure that the service uses a URL constructed of the load balancer hostname and port number when referring to Solr service. For example, in case of Hue, update hue.ini file to set solr\_url parameter to a url referring load balancer. URL referring load balancers are typically of the form http://<load-balancer-host>:<port>/solr. For example, the value might appear as:

```
solr_url=http://load-balancer.example.com:1518/solr
```

# Migrating Solr Replicas

When you replace a host, migrating replicas on that host to the new host, instead of depending on failure recovery, can help ensure optimal performance.

Where possible, the Solr service routes requests to the proper host. Both ADDREPLICA and DELETEREPLICA calls can be sent to any host in the cluster.

- For adding replicas, the node parameter ensures the new replica is created on the intended host. If no host is specified, Solr selects a host with relatively fewer replicas.
- For deleting replicas, the request is routed to the host that hosts the replica to be deleted.

Adding replicas can be resource intensive. For best results, add replicas when the system is not under heavy load. For example, do not add additional replicas when heavy indexing is occurring or when MapReduceIndexerTool jobs are running.

Cloudera recommends using API calls to create and unload cores. Do not use the Cloudera Manager Admin Console or the Solr Admin UI for these tasks.

This procedure uses the following names:

- Host names:
  - origin at the IP address 192.0.2.1.
  - destination at the IP address 192.0.2.2.
- Collection name email
- Replicas:
  - The original replica email shard1 replica2, which is on origin.
  - The new replica email\_shard1\_replica3, which will be on destination.

#### To migrate a replica to a new host

1. Create the new replica on destination server using the ADDREPLICA API:

http://example.com/8983/solr/admin/collections?action=ADDREPLICAscollection=emails:hard=emails:hard=mails:hard=mails:hard

2. Verify that the replica creation succeeds and moves from recovery state to ACTIVE. You can check the replica status in the Cloud view, which can be found at a URL similar to:

http://destination.example.com:8983/solr/#/~cloud.

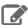

Note: Do not delete the original replica until the new one is in the ACTIVE state. When the newly added replica is listed as ACTIVE, the index has been fully replicated to the newly added replica. The total time to replicate an index varies according to factors such as network bandwidth and the size of the index. Replication times on the scale of hours are not uncommon and do not necessarily indicate a problem.

3. Use the CLUSTERSTATUS API to retrieve information about the cluster, including current cluster status:

http://example.com:8983/solr/admin/collections?action=clusterstatus&wt=json

Review the returned information to find the correct replica to remove.

**4.** Delete the old replica on origin server using the DELETEREPLICA API:

http://example.com:8983/solr/admin/collections?action=DEIFIFEPLICA&collection=email&shard=shardl&replica=core node2

The DELTEREPLICA call removes the datadir.

# Using Custom JAR Files with Search

Search for CDH supports custom plug-in code. You load classes into JAR files and then configure Search to find these files. To correctly deploy custom JARs, ensure that:

- Custom JARs are pushed to the same location on all nodes in your cluster that are hosting Cloudera Search (Solr Service).
- Supporting configuration files direct Search to find the custom JAR files.
- Any required configuration files such as schema.xml or solrconfig.xml reference the custom JAR code.

The following procedure describes how to use custom JARs. Some cases may not require completion of every step. For example, indexer tools that support passing JARs as arguments may not require modifying xml files. However, completing all configuration steps helps ensure the custom JARs are used correctly in all cases.

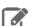

Note: Search for CDH supports custom plug-in code, but it does not support enabling custom JARs using the Blob Store API and special config API commands. Apache Solr 5.3 implements this functionality so that JARs can be loaded to a special system-level collection and dynamically loaded at run time.

- **1.** Place your custom JAR in the same location on all nodes in your cluster.
- 2. For all collections where custom JARs will be used, modify solrconfig.xml to include references to the new

These directives can include explicit or relative references and can use wildcards. In the solrconfig.xml file, add <1ib> directives to indicate the JAR file locations or <path> directives for specific jar files:

```
<lib path="/usr/lib/solr/lib/MyCustom.jar" />
```

or

```
dir="/usr/lib/solr/lib" />
```

or

```
<lib dir="../../myProject/lib" regex=".*\.jar" />
```

- 3. For all collections in which custom JARs will be used, reference custom JAR code in the appropriate Solr configuration file. The two configuration files that most commonly reference code in custom JARs are solrconfig.xml and schema.xml.
- 4. For all collections in which custom JARs will be used, use solrctl to update ZooKeeper's copies of configuration files such as solrconfig.xml and schema.xml:

```
solrctl instancedir --update name path
```

- name specifies the *instancedir* associated with the collection using solrctl *instancedir* --create.
- path specifies the directory containing the collection's configuration files.

#### For example:

```
solrctl instancedir --update collection1 $HOME/solr_configs
```

5. For all collections in which custom JARs will be used, use RELOAD to refresh information:

```
http://<hostname>:<port>/solr/admin/collections?action=RELOAD&name=collectionname
```

#### For example:

```
http://example.com:8983/solr/admin/collections?action=RELOAD&name=collection1
```

When the RELOAD command is issued to any node that hosts a collection, that node sends subcommands to all replicas in the collection. All relevant nodes refresh their information, so this command must be issued once per collection.

- **6.** Ensure that the class path includes the location of the custom JAR file:
  - a. For example, if you store the custom JAR file in /opt/myProject/lib/, add that path as a line to the ~/.profile for the Solr user.
  - **b.** Restart the Solr service to reload the PATH variable.
  - **c.** Repeat this process of updating the PATH variable for all nodes.

The system is now configured to find custom JAR files. Some command-line tools included with Cloudera Search support specifying JAR files. For example, when using MapReduceIndexerTool, use the --libjars option to specify JAR files to use. Tools that support specifying custom JARs include:

- MapReduceIndexerTool
- Lily HBase Indexer
- HDFSFindTool
- CrunchIndexerTool
- · Flume indexing

# **Enabling Kerberos Authentication for Search**

Cloudera Search supports Kerberos authentication. All necessary packages are installed when you install Search. To enable Kerberos, create principals and keytabs and then modify default configurations.

The following instructions only apply to configuring Kerberos in an unmanaged environment. Kerberos configuration is automatically handled by Cloudera Manager if you are using Search in a Cloudera Manager environment.

## To create principals and keytabs

Repeat this process on all Solr server hosts.

1. Create a Solr service user principal using the syntax: solr/<fully.qualified.domain.name>@<YOUR-REALM>. This principal is used to authenticate with the Hadoop cluster, where: fully.qualified.domain.name is the host where the Solr server is running YOUR-REALM is the name of your Kerberos realm.

```
$ kadmin
kadmin: addprinc -randkey solr/fully.qualified.domain.name@YOUR-REALM.COM
```

2. Create a HTTP service user principal using the syntax: HTTP/<fully.qualified.domain.name>@<YOUR-REALM>. This principal is used to authenticate user requests coming to the Solr web-services. where: fully.qualified.domain.name is the host where the Solr server is running YOUR-REALM is the name of your Kerberos realm.

kadmin: addprinc -randkey HTTP/fully.qualified.domain.name@YOUR-REALM.COM

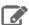

#### Note:

The HTTP/ component of the HTTP service user principal must be upper case as shown in the syntax and example above.

**3.** Create keytab files with both principals.

```
kadmin: xst -norandkey -k solr.keytab solr/fully.qualified.domain.name \
HTTP/fully.qualified.domain.name
```

**4.** Test that credentials in the merged keytab file work. For example:

```
$ klist -e -k -t solr.keytab
```

5. Copy the solr.keytab file to the Solr configuration directory. The owner of the solr.keytab file should be the solr user and the file should have owner-only read permissions.

#### To modify default configurations

Repeat this process on all Solr server hosts.

1. Ensure that the following properties appear in /etc/default/solr or

/opt/cloudera/parcels/CDH-\*/etc/default/solr and that they are uncommented. Modify these properties to match your environment. The relevant properties to be uncommented and modified are:

```
SOLR_AUTHENTICATION_TYPE=kerberos
SOLR_AUTHENTICATION_SIMPLE_ALLOW_ANON=true
SOLR_AUTHENTICATION_KERBEROS_KEYTAB=/etc/solr/conf/solr.keytab
SOLR_AUTHENTICATION_KERBEROS_PRINCIPAL=HTTP/localhost@LOCALHOST
SOLR_AUTHENTICATION_KERBEROS_NAME_RULES=DEFAULT
SOLR_AUTHENTICATION_JAAS_CONF=/etc/solr/conf/jaas.conf
```

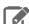

**Note:** Modify the values for these properties to match your environment. For example, the  ${\tt SOLR\_AUTHENTICATION\_KERBEROS\_PRINCIPAL=HTTP/localhost@LOCALHOST\:must\:include\:}$ the principal instance and Kerberos realm for your environment. That is often different from localhost@LOCALHOST.

2. Set hadoop.security.auth\_to\_local to match the value specified by SOLR\_AUTHENTICATION\_KERBEROS\_NAME\_RULES in /etc/default/solr or /opt/cloudera/parcels/CDH-\*/etc/default/solr.

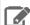

Note: For information on how to configure the rules, see Configuring the Mapping from Kerberos Principals to Short Names. For additional information on using Solr with HDFS, see Configuring Solr for Use with HDFS.

3. If using applications that use the solrj library, set up the Java Authentication and Authorization Service (JAAS).

a. Create a jeas.conf file in the Solr configuration directory containing the following settings. This file and its location must match the SOLR\_AUTHENTICATION\_JAAS\_CONF value. Make sure that you substitute a value for principal that matches your particular environment.

```
Client {
 com.sun.security.auth.module.Krb5LoginModule required
 useKeyTab=true
 useTicketCache=false
 keyTab="/etc/solr/conf/solr.keytab"
 principal="solr/fully.qualified.domain.name@<YOUR-REALM>";
```

## Using Kerberos with Search

The process of enabling Solr clients to authenticate with a secure Solr is specific to the client. This section demonstrates:

- Using Kerberos and curl
- · Using solrctl
- · Configuring SolrJ Library Usage
- This enables technologies including:
  - Command line solutions
  - Java applications
  - The MapReduceIndexerTool
- Configuring Flume Morphline Solr Sink Usage

Secure Solr requires that the CDH components that it interacts with are also secure. Secure Solr interacts with HDFS, ZooKeeper and optionally HBase, MapReduce, and Flume.

## Using Kerberos and curl

You can use Kerberos authentication with clients such as curl. To use curl, begin by acquiring valid Kerberos credentials and then run the desired command. For example, you might use commands similar to the following:

```
$ kinit -kt username.keytab username
$ curl --negotiate -u foo:bar http://solrserver:8983/solr/
```

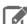

Note: Depending on the tool used to connect, additional arguments may be required. For example, with curl, --negotiate and -u are required. The username and password specified with -u is not actually checked because Kerberos is used. As a result, any value such as foo:bar or even just: is acceptable. While any value can be provided for -u, note that the option is required. Omitting -u results in a 401 Unauthorized error, even though the -u value is not actually used.

### Using solrctl

If you are using solrctl to manage your deployment in an environment that requires Kerberos authentication, you must have valid Kerberos credentials, which you can get using kinit. For more information on solrctl, see solrctl Reference on page 23

### Configuring SolrJ Library Usage

If using applications that use the solri library, begin by establishing a Java Authentication and Authorization Service (JAAS) configuration file.

#### Create a JAAS file:

 If you have already used kinit to get credentials, you can have the client use those credentials. In such a case, modify your jaas-client.conf file to appear as follows:

```
Client {
 com.sun.security.auth.module.Krb5LoginModule required
 useKeyTab=false
useTicketCache=true
principal="user/fully.qualified.domain.name@<YOUR-REALM>";
```

where user/fully.qualified.domain.name@<YOUR-REALM> is replaced with your credentials.

You want the client application to authenticate using a keytab you specify:

```
Client {
 com.sun.security.auth.module.Krb5LoginModule required
useKeyTab=true
keyTab="/path/to/keytab/user.keytab"
storeKey=true
useTicketCache=false
principal="user/fully.qualified.domain.name@<YOUR-REALM>";
```

where /path/to/keytab/user.keytab is the keytab file you want to use and user/fully.qualified.domain.name@<YOUR-REALM> is the principal in that keytab you want to use.

#### Use the JAAS file to enable solutions:

#### Command line solutions

Set the property when invoking the program. For example, if you were using a jar, you might use:

```
java -Djava.security.auth.login.config=/home/user/jaas-client.conf -jar app.jar
```

#### Java applications

Set the Java system property java.security.auth.login.config.For example, if the JAAS configuration file is located on the filesystem as /home/user/jaas-client.conf. The Java system property java.security.auth.login.config must be set to point to this file. Setting a Java system property can be done programmatically, for example using a call such as:

```
System.setProperty("java.security.auth.login.config", "/home/user/jaas-client.conf");
```

#### • The MapReduceIndexerTool

The MapReduceIndexerTool uses SolrJ to pass the JAAS configuration file. Using the MapReduceIndexerTool in a secure environment requires the use of the HADOOP\_OPTS variable to specify the JAAS configuration file. For example, you might issue a command such as the following:

```
HADOOP_OPTS="-Djava.security.auth.login.config=/home/user/jaas.conf" \
hadoop jar MapReduceIndexerTool
```

#### Configuring the hbase-indexer CLI

Certain hbase-indexer CLI commands such as replication-status attempt to read ZooKeeper hosts owned by HBase. To successfully use these commands in Search for CDH 4 in a secure environment, edit /etc/hbase-indexer/conf and add the environment variable. For example, change:

```
export HBASE_INDEXER_OPTS="-XX:+UseConcMarkSweepGC"
```

To:

```
export HBASE_INDEXER_OPTS="-Djava.security.auth.login.config=/home/user/hbase-jaas.conf
-XX:+UseConcMarkSweepGC"
```

#### Configuring Flume Morphline Solr Sink Usage

Repeat this process on all Flume hosts:

- 1. If you have not created a keytab file, do so now at /etc/flume-ng/conf/flume.keytab. This file should contain the service principal flume/<fully.qualified.domain.name>@<YOUR-REALM>. See Flume Authentication for more information.
- 2. Create a JAAS configuration file for flume at /etc/flume-ng/conf/jaas-client.conf. The file should appear as follows:

```
Client {
 com.sun.security.auth.module.Krb5LoginModule required
useKeyTab=true
useTicketCache=false
keyTab="/etc/flume-ng/conf/flume.keytab"
principal="flume/<fully.qualified.domain.name>@<YOUR-REALM>";
```

**3.** Add the flume JAAS configuration to the JAVA\_OPTS in /etc/flume-ng/conf/flume-env.sh. For example, you might change:

```
JAVA_OPTS="-Xmx500m"
   to:
JAVA_OPTS="-Xmx500m -Djava.security.auth.login.config=/etc/flume-ng/conf/jaas-client.conf"
```

## Enabling Sentry Authorization for Search using the Command Line

Sentry enables role-based, fine-grained authorization for Cloudera Search. Sentry can apply a range of restrictions to various tasks, such as accessing data, managing configurations through config objects, or creating collections. Restrictions are consistently applied, regardless of the way users attempt to complete actions. For example, restricting access to data in a collection restricts that access whether queries come from the command line, from a browser, Hue, or through the admin console.

- You can use either Cloudera Manager or the following command-line instructions to complete this configuration.
- This information applies specifically to CDH 5.5.x. If you use an earlier version of CDH, see the documentation for that version located at Cloudera Documentation.

For information on enabling Sentry authorization using Cloudera Manager, see Configuring Sentry Policy File Authorization Using Cloudera Manager.

Follow the instructions below to configure Sentry under CDH 4.5 or higher or CDH 5. Sentry is included in the Search installation.

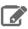

Note: Sentry for Search depends on Kerberos authentication. For additional information on using Kerberos with Search, see Enabling Kerberos Authentication for Search on page 72 and Using Kerberos with Search on page 74.

This document describes configuring Sentry for Cloudera Search. For information about alternate ways to configure Sentry or for information about installing Sentry for other services, see:

- Enabling Sentry Authorization for Solr for instructions for using Cloudera Manager to configure Search Authorization with Sentry.
- Overview of Impala Security for instructions on using Impala with Sentry.
- Sentry Installation for additional information on Sentry installation.

## Using Roles and Privileges with Sentry

Sentry uses a role-based privilege model. A role is a set of rules for accessing a given Solr collection or Solr config. Access to each collection is governed by privileges: Query, Update, or All (\*). Access to each config provides access to all actions: All (\*).

A rule for the Query privilege on collection logs would be formulated as follows:

collection=logs->action=Query

A rule for the All (\*) privilege on config myConfig would be formulated as follows:

config=myConfig->action=\*

No action implies \* and \* is the only valid action. Because config objects only support \*, the following config privilege is invalid:

config=myConfig->action=Update

Note that config objects cannot be combined with collection objects in a single privilege. For example, the following combinations are illegal:

config=myConfig->collection=myCollection->action=\*

collection=myCollection->config=myConfig

You may specify these privileges separately. For example:

myRole = collection=myCollection->action=QUERY, config=myConfig->action=\*

A role can contain multiple such rules, separated by commas. For example the engineer\_role might contain the Query privilege for hive\_logs and hbase\_logs collections, and the Update privilege for the current\_bugs collection. You would specify this as follows:

engineer\_role = collection=hive\_logs->action=Query, collection=hbase\_logs->action=Query, collection=current\_bugs->action=Update

## Using Users and Groups with Sentry

- A user is an entity that is permitted by the Kerberos authentication system to access the Search service.
- A group connects the authentication system with the authorization system. It is a set of one or more users who have been granted one or more authorization roles. Sentry allows a set of roles to be configured for a group.
- A configured group provider determines a user's affiliation with a group. The current release supports HDFS-backed groups and locally configured groups. For example,

dev\_ops = dev\_role, ops\_role

Here the group dev\_ops is granted the roles dev\_role and ops\_role. The members of this group can complete searches that are allowed by these roles.

### User to Group Mapping

You can configure Sentry to use either Hadoop groups or groups defined in the policy file.

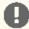

**Important:** You can use either Hadoop groups or local groups, but not both at the same time. Use local groups if you want to do a quick proof-of-concept. For production, use Hadoop groups.

### To configure Hadoop groups:

Set the sentry.provider property in sentry-site.xml to org.apache.sentry.provider.file.HadoopGroupResourceAuthorizationProvider.

By default, this uses local shell groups. See the Group Mapping section of the HDFS Permissions Guide for more information.

In this case, Sentry uses the Hadoop configuration described in Configuring LDAP Group Mappings. Cloudera Manager automatically uses this configuration. In a deployment not managed by Cloudera Manager, manually set these configuration parameters parameters in the hadoop-conf file that is passed to Solr.

OR

#### To configure local groups:

1. Define local groups in a [users] section of the Sentry Policy file. For example:

```
[users]
user1 = group1, group2, group3
user2 = group2, group3
```

2. In sentry-site.xml, set search.sentry.provider as follows:

```
<name>sentry.provider</name>
   <value>org.apache.sentry.provider.file.LocalGroupResourceAuthorizationProvider</value>
 </property>
```

## Using Policy Files with Sentry

The sections that follow contain notes on creating and maintaining the policy file.

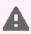

Warning: An invalid configuration disables all authorization while logging an exception.

## Storing the Policy File

Considerations for storing the policy file(s) include:

- 1. Replication count Because the file is read for each query, you should increase this; 10 is a reasonable value.
- 2. Updating the file Updates to the file are only reflected when the Solr process is restarted.

#### **Defining Roles**

Keep in mind that role definitions are not cumulative; the newer definition replaces the older one. For example, the following results in role1 having privilege2, not privilege1 and privilege2.

```
role1 = privilege1
role1 = privilege2
```

## Sample Sentry Configuration

This section provides a sample configuration.

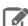

Note: Sentry with CDH Search does not support multiple policy files. Other implementations of Sentry such as Sentry for Hive do support different policy files for different databases, but Sentry for CDH Search has no such support for multiple policies.

#### Policy File

The following is an example of a CDH Search policy file. The sentry-provider.ini would exist in an HDFS location such as hdfs://ha-nn-uri/user/solr/sentry/sentry-provider.ini.This location must be readable by Solr.

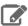

**Note:** Use separate policy files for each Sentry-enabled service. Using one file for multiple services results in each service failing on the other services' entries. For example, with a combined Hive and Search file, Search would fail on Hive entries and Hive would fail on Search entries.

#### sentry-provider.ini

```
[groups]
# Assigns each Hadoop group to its set of roles
engineer = engineer_role
ops = ops_role
dev_ops = engineer_role, ops_role
hbase_admin = hbase_admin_role
[roles]
# The following grants all access to source_code.
# "collection = source_code" can also be used as syntactic
# sugar for "collection = source_code->action=*"
engineer_role = collection = source_code->action=*
# The following imply more restricted access.
ops_role = collection = hive_logs->action=Query
dev_ops_role = collection = hbase_logs->action=Query
#give hbase_admin_role the ability to create/delete/modify the hbase_logs collection
#as well as to update the config for the hbase_logs collection, called hbase_logs_config.
hbase_admin_role = collection=admin->action=*, collection=hbase_logs->action=*,
config=hbase_logs_config->action=*
```

#### Sentry Configuration File

Sentry stores the configuration as well as privilege policies in files. The sentry-site.xml file contains configuration options such as privilege policy file location. The Policy File on page 79 contains the privileges and groups. It has a .ini file format and should be stored on HDFS.

The following is an example of a sentry-site.xml file.

#### sentry-site.xml

```
<configuration>
  cproperty>
    <name>hive.sentry.provider</name>
<value>org.apache.sentry.provider.file.HadoopGroupResourceAuthorizationProvider
  </property>
  opertv>
    <name>sentry.solr.provider.resource</name>
    <value>/path/to/authz-provider.ini</value>
        If the HDFS configuration files (core-site.xml, hdfs-site.xml)
       pointed to by SOLR_HDFS_CONFIG in /etc/default/solr
       point to HDFS, the path will be in HDFS;
       alternatively you could specify a full path,
       e.g.:hdfs://namenode:port/path/to/authz-provider.ini
  </property>
```

## Enabling Sentry in Cloudera Search for CDH 5

You can enable Sentry using Cloudera Manager or by manually modifying files. For more information on enabling Sentry using Cloudera Manager, see Configuring Sentry Policy File Authorization Using Cloudera Manager and Enabling Sentry Authorization for Solr.

Sentry is enabled with addition of two properties to /etc/default/solr or /opt/cloudera/parcels/CDH-\*/etc/default/solr.

- If you are using configs, you must configure the proper config=myConfig permissions as described in <u>Using</u> Roles and Privileges with Sentry on page 77.
- In a Cloudera Manager deployment, these properties are added automatically when you click Enable Sentry Authorization in the Solr configuration page in Cloudera Manager.
- In a deployment not managed by Cloudera Manager, you must make these changes yourself. The variable SOLR\_AUTHORIZATION\_SENTRY\_SITE specifies the path to sentry-site.xml. The variable SOLR AUTHORIZATION SUPERUSER specifies the first part of SOLR KERBEROS PRINCIPAL. This is solr for the majority of users, as solr is the default. Settings are of the form:

SOLR\_AUTHORIZATION\_SENTRY\_SITE=/location/to/sentry-site.xml SOLR\_AUTHORIZATION\_SUPERUSER=solr

To enable sentry collection-level authorization checking on a new collection, the instancedir for the collection must use a modified version of solrconfig.xml with Sentry integration. Each collection has a separate solrconfig.xml file, meaning you can define different behavior for each collection. The command solrctl instancedir --generate generates two versions of solrconfig.xml: the standard solrconfig.xml without sentry integration, and the sentry-integrated version called solrconfig.xml.secure. To use the sentry-integrated version, replace solrconfig.xml with solrconfig.xml.secure before creating the instancedir.

You can enable Sentry on an existing collection. The process varies depending on whether you are using a config or instancedir.

## **Enabling Sentry on Collections using configs**

If you have a collection that is using a non-secured config, you can enable Sentry security on that collection by modifying the collection to use a secure config. The config in use must not be immutable, otherwise it cannot be changed. To update an existing non-immutable config:

1. Delete the existing config using the solrctl config --delete command. For example:

solrctl config --delete myManaged

2. Create a new non-immutable config using the solrctl config --create command. Use a sentry-enabled template such as managedTemplateSecure. The new config must have the same name as the config being replaced. For example:

solrctl config --create myManaged managedTemplateSecure -p immutable=false

**3.** Reload the collection using to solrctl collection --reload command.

solrctl collection --reload myCollection

For a list of all available config templates, see <u>Included Immutable Config Templates</u> on page 23.

#### Enabling Sentry on Collections using instancedirs

If you have a collection that is using a non-secured instancedir configuration, you can enable Sentry security on that collection by modifying the settings that are stored in instancedir. For example, you might have an existing collection named foo and a standard solrconfig.xml. By default, collections are stored in instancedirs that use the collection's name, which is foo in this case.

If your collection uses an unmodified solrconfig.xml file, you can enable Sentry by replacing the existing the solrconfig.xml file. If your collection uses a solrconfig.xml that contains modifications you want to preserve, you can attempt to use a difftool to find an integrate changes in to the secure template.

### To enable Sentry on an existing collection without preserving customizations

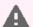

Warning: Executing the following commands replaces your existing solrconfig.xml file. Any customizations to this file will be lost.

```
# generate a fresh instancedir
solrctl instancedir --generate foosecure
# download the existing instancedir from ZK into subdirectory foo
solrctl instancedir --get foo foo
# replace the existing solrconfig.xml with the sentry-enabled one
cp foosecure/conf/solrconfig.xml.secure foo/conf/solrconfig.xml
# update the instancedir in ZK
solrctl instancedir --update foo foo
# reload the collection
solrctl collection --reload foo
```

## To enable Sentry on an existing collection and preserve customizations

Generate a new instancedir, compare the differences between the default solrconfig.xml and solrconfig.xml.secure files, and then add the elements that are unique to solrconfig.xml.secure to the file that your environment is using.

1. Generate a fresh instancedir:

```
solrctl instancedir --generate foo
```

**2.** Compare the solrconfig.xml and solrconfig.xml.secure:

```
diff foo/conf/solrconfig.xml foo/conf/solrconfig.xml.secure
```

3. Add the elements that are unique to solrconfig.xml.secure to your existing solrconfig.xml file. You might complete this process by manually editing your existing solrconfig.xml file or by using a merge tool.

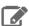

**Note:** If you have modified or specified additional request handlers, consider that Sentry:

- Supports protecting additional query request handlers by adding a search component, which should be shown in the diff.
- Supports protecting additional update request handlers with Sentry by adding an updateRequestProcessorChain, which should be shown in the diff.
- Does not support protecting modified or specified additional "special" request handlers like analysis handlers or admin handlers.
- **4.** Reload the collection:

```
solrctl collection --reload foo
```

## Providing Document-Level Security Using Sentry

For role-based access control of a collection, an administrator modifies a Sentry role so it has query, update, or administrative access, as described above.

Collection-level authorization is useful when the access control requirements for the documents in the collection are the same, but users may want to restrict access to a subset of documents in a collection. This finer-grained restriction could be achieved by defining separate collections for each subset, but this is difficult to manage, requires duplicate documents for each collection, and requires that these documents be kept synchronized.

Document-level access control solves this issue by associating authorization tokens with each document in the collection. This enables granting Sentry roles access to sets of documents in a collection.

#### **Document-Level Security Model**

Document-level security depends on a chain of relationships between users, groups, roles, and documents.

- Users are assigned to groups.
- Groups are assigned to roles.
- Roles are stored as "authorization tokens" in a specified field in the documents.

Document-level security supports restricting which documents can be viewed by which users. Access is provided by adding roles as "authorization tokens" to a specified document field. Conversely, access is implicitly denied by omitting roles from the specified field. In other words, in a document-level security enabled environment, a user might submit a query that matches a document; if the user is not part of a group that has a role has been granted access to the document, the result is not returned.

For example, Alice might belong to the administrators group. The administrators group may belong to the doc-mgmt role. A document could be ingested and the doc-mgmt role could be added at ingest time. In such a case, if Alice submitted a query that matched the document, Search would return the document, since Alice is then allowed to see any document with the "doc-mgmt" authorization token.

Similarly, Bob might belong to the guests group. The guests group may belong to the public-browser role. If Bob tried the same query as Alice, but the document did not have the public-browser role, Search would not return the result because Bob does not belong to a group that is associated with a role that has access.

Note that collection-level authorization rules still apply, if enabled. Even if Alice is able to view a document given document-level authorization rules, if she is not allowed to query the collection, the query will fail.

Roles are typically added to documents when those documents are ingested, either via the standard Solr APIs or, if using morphlines, the <u>setValues</u> morphline command.

## **Enabling Document-Level Security**

Cloudera Search supports document-level security in Search for CDH 5.1 and later. Document-level security requires collection-level security. Configuring collection-level security is described earlier in this topic.

Document-level security is disabled by default, so the first step in using document-level security is to enable the feature by modifying the solrconfig.xml.secure file. Remember to replace the solrconfig.xml with this file, as described in Enabling Sentry in Cloudera Search for CDH 5 on page 80.

To enable document-level security, change solrconfig.xml.secure. The default file contents are as follows:

```
<searchComponent name="queryDocAuthorization">
    <!-- Set to true to enabled document-level authorization -->
   <bool name="enabled">false</bool>
   <!-- Field where the auth tokens are stored in the document -->
   <str name="sentryAuthField">sentry_auth</str>
   <!-- Auth token defined to allow any role to access the document.
         Uncomment to enable. -->
   <!--<str name="allRolesToken">*</str>-->
</searchComponent>
```

- The enabled Boolean determines whether document-level authorization is enabled. To enable document level security, change this setting to true.
- The sentryAuthField string specifies the name of the field that is used for storing authorization information. You can use the default setting of sentry\_auth or you can specify some other string to be used for assigning values during ingest.

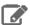

Note: This field must exist as an explicit or dynamic field in the schema for the collection you are creating with document-level security. sentry\_auth exists in the default schema.xml, which is automatically generated and can be found in the same directory as solrconfig.xml.

for the collection you are creating with document-level security. Schema.xml is in the generated configuration in the same directory as the solrconfig.xml

 The allRolesToken string represents a special token defined to allow any role access to the document. By default, this feature is disabled. To enable this feature, uncomment the specification and specify the token. This token should be different from the name of any sentry role to avoid collision. By default it is "\*". This feature is useful when first configuring document level security or it can be useful in granting all roles access to a document when the set of roles may change. See **Best Practices** for additional information.

#### **Best Practices**

#### Using allRolesToken

You may want to grant every user that belongs to a role access to certain documents. One way to accomplish this is to specify all known roles in the document, but this requires updating or re-indexing the document if you add a new role. Alternatively, an alluser role, specified in the Sentry . ini file, could contain all valid groups, but this role would need to be updated every time a new group was added to the system. Instead, specifying allRolesToken allows any user that belongs to a valid role to access the document. This access requires no updating as the system evolves.

In addition, allRolesToken may be useful for transitioning a deployment to use document-level security. Instead of having to define all the roles upfront, all the documents can be specified with allRolesToken and later modified as the roles are defined.

### **Consequences of Document-Level Authorization Only Affecting Queries**

Document-level security does not prevent users from modifying documents or performing other update operations on the collection. Update operations are only governed by collection-level authorization.

Document-level security can be used to prevent documents being returned in query results. If users are not granted access to a document, those documents are not returned even if that user submits a guery that matches those documents. This does not have affect attempted updates.

Consequently, it is possible for a user to not have access to a set of documents based on document-level security, but to still be able to modify the documents via their collection-level authorization update rights. This means that a user can delete all documents in the collection. Similarly, a user might modify all documents, adding their authorization token to each one. After such a modification, the user could access any document via querying. Therefore, if you are restricting access using document-level security, consider granting collection-level update rights only to those users you trust and assume they will be able to access every document in the collection.

#### **Limitations on Query Size**

By default queries support up to 1024 Boolean clauses. As a result, queries containing more that 1024 clauses may cause errors. Because authorization information is added by Sentry as part of a query, using document-level security can increase the number of clauses. In the case where users belong to many roles, even simple queries can become quite large. If a query is too large, an error of the following form occurs:

org.apache.lucene.search.BooleanQuery\$TooManyClauses: maxClauseCount is set to 1024

To change the supported number of clauses, edit the maxBooleanClauses setting in solrconfig.xml. For example, to allow 2048 clauses, you would edit the setting so it appears as follows:

<maxBooleanClauses>2048</maxBooleanClauses>

For maxBooleanClauses to be applied as expected, make any change to this value to all collections and then restart the service. You must make this change to all collections because this option modifies a global Lucene property, affecting all Solr cores. If different solrconfig.xml files have different values for this property, the effective value is determined per host, based on the first Solr core to be initialized.

## **Enabling Secure Impersonation**

Secure Impersonation is a feature that allows a user to make requests as another user in a secure way. For example, to allow the following impersonations:

- User hue can make requests as any user from any host.
- User foo can make requests as any member of group bar, from host1 or host2.

Configure the following properties in /etc/default/solr or /opt/cloudera/parcels/CDH-\*/etc/default/solr:

```
SOLR_SECURITY_ALLOWED_PROXYUSERS=hue, foo
SOLR_SECURITY_PROXYUSER_hue_HOSTS=*
SOLR_SECURITY_PROXYUSER_hue_GROUPS=*
SOLR_SECURITY_PROXYUSER_foo_HOSTS=host1,host2
SOLR_SECURITY_PROXYUSER_foo_GROUPS=bar
```

SOLR\_SECURITY\_ALLOWED\_PROXYUSERS lists all of the users allowed to impersonate. For a user x in SOLR\_SECURITY\_ALLOWED\_PROXYUSERS, SOLR\_SECURITY\_PROXYUSER\_x\_HOSTS list the hosts x is allowed to connect from to impersonate, and SOLR\_SECURITY\_PROXYUSERS\_x\_GROUPS lists the groups that the users is allowed to impersonate members of. Both GROUPS and HOSTS support the wildcard \* and both GROUPS and HOSTS must be defined for a specific user.

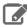

Note: Cloudera Manager has its own management of secure impersonation for Hue. To add additional users for Secure Impersonation, use the environment variable safety value for Solr to set the environment variables as above. Be sure to include hue in SOLR\_SECURITY\_ALLOWED\_PROXYUSERS if you want to use secure impersonation for hue.

## Debugging Failed Sentry Authorization Requests

Sentry logs all facts that lead up to authorization decisions at the debug level. If you do not understand why Sentry is denying access, the best way to debug is to temporarily turn on debug logging:

- In Cloudera Manager, add log4j.logger.org.apache.sentry=DEBUG to the logging settings for your service through the corresponding Logging Safety Valve field for the Impala, Hive Server 2, or Solr Server services.
- On systems not managed by Cloudera Manager, add log4j.logger.org.apache.sentry=DEBUG to the log4j.properties file on each host in the cluster, in the appropriate configuration directory for each service.

Specifically, look for exceptions and messages such as:

```
FilePermission server..., RequestPermission server..., result [true | false]
```

which indicate each evaluation Sentry makes. The FilePermission is from the policy file, while RequestPermission is the privilege required for the query. A RequestPermission will iterate over all appropriate FilePermission settings until a match is found. If no matching privilege is found, Sentry returns false indicating "Access Denied".

### Appendix: Authorization Privilege Model for Search

The tables below refer to the request handlers defined in the generated solrconfig.xml.secure. If you are not using this configuration file, the below may not apply.

admin is a special collection in sentry used to represent administrative actions. A non-administrative request may only require privileges on the collection or config on which the request is being performed. This is called either collection1 or config1 in this appendix. An administrative request may require privileges on both the admin collection and collection1. This is denoted as admin, collection1 in the tables below.

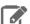

Note: If no privileges are granted, no access is possible. For example, accessing the Solr Admin UI requires the QUERY privilege. If no users are granted the QUERY privilege, no access to the Solr Admin UI is possible.

Table 4: Privilege table for non-administrative request handlers

| Request Handler   | Required Collection Privilege | Collections that Require Privilege |
|-------------------|-------------------------------|------------------------------------|
| select            | QUERY                         | collection1                        |
| query             | QUERY                         | collection1                        |
| get               | QUERY                         | collection1                        |
| browse            | QUERY                         | collection1                        |
| tvrh              | QUERY                         | collection1                        |
| clustering        | QUERY                         | collection1                        |
| terms             | QUERY                         | collection1                        |
| elevate           | QUERY                         | collection1                        |
| analysis/field    | QUERY                         | collection1                        |
| analysis/document | QUERY                         | collection1                        |
| update            | UPDATE                        | collection1                        |
| update/json       | UPDATE                        | collection1                        |
| update/csv        | UPDATE                        | collection1                        |

**Table 5: Privilege table for collections admin actions** 

| Collection Action | Required Collection Privilege | Collections that Require Privilege                                                                                                    |
|-------------------|-------------------------------|----------------------------------------------------------------------------------------------------|
| create            | UPDATE                        | admin, collection1                                                                                                    |
| delete            | UPDATE                        | admin, collection1                                                                                                    |
| reload            | UPDATE                        | admin, collection1                                                                                                    |
| createAlias       | UPDATE                        | admin, collection1  Note: collection1 here refers to the name of the alias, not the underlying collection(s). For example, http://YOUR-HOST:8983/ solr/admin/collections/action= CRAIFALIASAme-collection1 &collections-underlying/billection |

| Collection Action | Required Collection Privilege | Collections that Require Privilege                                                                                                    |  |
|-------------------|-------------------------------|----------------------------------------------------------------------------------------------------|--|
| deleteAlias       | UPDATE                        | admin, collection1  Note: collection1 here refers to the name of the alias, not the underlying collection(s). For example, http://YOUR-HOST:8983/ solr/admin/collections?action= DELETEALIASSname-collection1 |  |
| syncShard         | UPDATE                        | admin, collection1                                                                                                    |  |
| splitShard        | UPDATE                        | admin, collection1                                                                                                    |  |
| deleteShard       | UPDATE                        | admin, collection1                                                                                                    |  |

Table 6: Privilege table for core admin actions

| Collection Action   | Required Collection Privilege | Collections that Require Privilege |
|---------------------|-------------------------------|------------------------------------|
| create              | UPDATE                        | admin, collection1                 |
| rename              | UPDATE                        | admin, collection1                 |
| load                | UPDATE                        | admin, collection1                 |
| unload              | UPDATE                        | admin, collection1                 |
| status              | UPDATE                        | admin, collection1                 |
| persist             | UPDATE                        | admin                              |
| reload              | UPDATE                        | admin, collection1                 |
| swap                | UPDATE                        | admin, collection1                 |
| mergeIndexes        | UPDATE                        | admin, collection1                 |
| split               | UPDATE                        | admin, collection1                 |
| prepRecover         | UPDATE                        | admin, collection1                 |
| requestRecover      | UPDATE                        | admin, collection1                 |
| requestSyncShard    | UPDATE                        | admin, collection1                 |
| requestApplyUpdates | UPDATE                        | admin, collection1                 |

**Table 7: Privilege table for Info and AdminHandlers** 

| Request Handler      | Required Collection Privilege | Collections that Require Privilege |
|----------------------|-------------------------------|------------------------------------|
| LukeRequestHandler   | QUERY                         | admin                              |
| SystemInfoHandler    | QUERY                         | admin                              |
| SolrInfoMBeanHandler | QUERY                         | admin                              |
| PluginInfoHandler    | QUERY                         | admin                              |
| ThreadDumpHandler    | QUERY                         | admin                              |

| Request Handler          | Required Collection Privilege | Collections that Require Privilege |
|--------------------------|-------------------------------|------------------------------------|
| PropertiesRequestHandler | QUERY                         | admin                              |
| LogginHandler            | QUERY, UPDATE (or *)          | admin                              |
| ShowFileRequestHandler   | QUERY                         | admin                              |

**Table 8: Privilege table for Config Admin actions** 

| <b>Config Action</b> | Required Collection<br>Privilege | Collections that<br>Require Privilege | Required Config<br>Privilege | Configs that Require Privilege |
|----------------------|----------------------------------|---------------------------------------|------------------------------|--------------------------------|
| CREATE               | UPDATE                           | admin                                 | *                            | config1                        |
| DELETE               | UPDATE                           | admin                                 | *                            | config1                        |

## Search High Availability

Mission critical, large-scale online production systems need to make progress without downtime despite some issues. Cloudera Search provides two routes to configurable, highly available, and fault-tolerant data ingestion:

- · Near Real Time (NRT) ingestion using the Flume Solr Sink
- MapReduce based batch ingestion using the MapReduceIndexerTool

### Production versus Test Mode

Some exceptions are generally transient, in which case the corresponding task can simply be retried. For example, network connection errors or timeouts are recoverable exceptions. Conversely, tasks associated with an unrecoverable exception cannot simply be retried. Corrupt or malformed parser input data, parser bugs, and errors related to unknown Solr schema fields produce unrecoverable exceptions.

Different modes determine how Cloudera Search responds to different types of exceptions.

- Configuration parameter isProductionMode=false (Non-production mode or test mode): Default configuration. Cloudera Search throws exceptions to quickly reveal failures, providing better debugging diagnostics to the user.
- Configuration parameter isProductionMode=true (Production mode): Cloudera Search logs and ignores unrecoverable exceptions, enabling mission-critical large-scale online production systems to make progress without downtime, despite some issues.

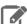

Note: Categorizing exceptions as recoverable or unrecoverable addresses most cases, though it is possible that an unrecoverable exception could be accidentally misclassified as recoverable. Cloudera provides the isIgnoringRecoverableExceptions configuration parameter to address such a case. In a production environment, if an unrecoverable exception is discovered that is classified as recoverable, change isIgnoringRecoverableExceptions to true. Doing so allows systems to make progress and avoid retrying an event forever. This configuration flag should only be enabled if a misclassification bug has been identified. Please report such bugs to Cloudera.

If Cloudera Search throws an exception according the rules described above, the caller, meaning Flume Solr Sink and MapReduceIndexerTool, can catch the exception and retry the task if it meets the criteria for such retries.

#### Near Real Time Indexing with the Flume Solr Sink

The Flume Solr Sink uses the settings established by the isProductionMode and

isIgnoringRecoverableExceptions parameters. If a SolrSink does nonetheless receive an exception, the SolrSink rolls the transaction back and pauses. This causes the Flume channel, which is essentially a queue, to redeliver the transaction's events to the SolrSink approximately five seconds later. This redelivering of the transaction event retries the ingest to Solr. This process of rolling back, backing off, and retrying continues until ingestion eventually succeeds.

Here is a corresponding example Flume configuration file flume.conf:

```
agent.sinks.solrSink.isProductionMode = true
agent.sinks.solrSink.isIgnoringRecoverableExceptions = true
```

In addition, Flume SolrSink automatically attempts to load balance and failover among the hosts of a SolrCloud before it considers the transaction rollback and retry. Load balancing and failover is done with the help of ZooKeeper, which itself can be configured to be highly available.

Further, Cloudera Manager can configure Flume so it automatically restarts if its process crashes.

To tolerate extended periods of Solr downtime, you can configure Flume to use a high-performance transactional persistent queue in the form of a FileChannel. A FileChannel can use any number of local disk drives to buffer significant amounts of data. For example, you might buffer many terabytes of events corresponding to a week of data. Further, using the Replicating Channel Selector Flume feature, you can configure Flume to replicate the same data both into HDFS as well as into Solr. Doing so ensures that if the Flume SolrSink channel runs out of disk space, data delivery is still delivered to HDFS, and this data can later be ingested from HDFS into Solr using MapReduce.

Many machines with many Flume Solr Sinks and FileChannels can be used in a failover and load balancing configuration to improve high availability and scalability. Flume SolrSink servers can be either co-located with live Solr servers serving end user queries, or Flume SolrSink servers can be deployed on separate industry standard hardware for improved scalability and reliability. By spreading indexing load across a large number of Flume SolrSink servers you can improve scalability. Indexing load can be replicated across multiple Flume SolrSink servers for high availability, for example using Flume features such as Load balancing Sink Processor.

#### Batch Indexing with MapReduceIndexerTool

The Mappers and Reducers of the MapReduceIndexerTool follow the settings established by the isProductionMode and isIgnoringRecoverableExceptions parameters. However, if a Mapper or Reducer of the MapReduceIndexerTool does receive an exception, it does not retry at all. Instead it lets the MapReduce task fail and relies on the Hadoop Job Tracker to retry failed MapReduce task attempts several times according to standard Hadoop semantics. Cloudera Manager can configure the Hadoop Job Tracker to be highly available. On MapReduceIndexerTool startup, all data in the output directory is deleted if that output directory already exists. To retry an entire job that has failed, rerun the program using the same arguments.

For example:

```
hadoop ... MapReduceIndexerTool ... -D isProductionMode=true -D
isIgnoringRecoverableExceptions=true ...
```

# Renaming Cloudera Manager Managed Hosts

Cloudera Search supports renaming hosts.

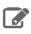

**Note:** This will require a cluster-wide outage.

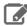

Note: This procedure should not be used in environments running JobTracker high availability (HA). If you are running JobTracker HA, contact Cloudera customer support for further assistance.

Renaming hosts involves stopping services and agents, changing settings, and restarting services and agents. You must not restart services or agents before you are instructed to do so. Starting services or agents early may result in a nonfunctional system state.

This topic describes how to change some or all host names in your cluster. Begin by shutting down all services in the cluster.

## **Prerequisites**

Before changing host names, back up the Cloudera Manager database using a tool such as mysqldump. For more information, see mysqldump. Store this backup in a safe location. If problems occur, this backup can be used to restore the original cluster state.

## **Stopping Cloudera Manager Services**

Shut down all CDH and Cloudera Manager management services in the cluster.

- **1.** For services that are managed as part of the cluster, click the down-arrow and choose **Stop**.
- 2. For any services that are still running, right-click each running service, and click Stop.
- 3. After you have stopped all services, shutdown Cloudera manager server.

## RHEL-compatible or SLES systems:

\$ sudo service cloudera-scm-server stop

#### Debian/Ubuntu systems:

- \$ sudo /usr/sbin/service cloudera-scm-server stop
- **4.** Shutdown the Cloudera agents on the hosts whose names you are changing.

#### RHEL-compatible or SLES systems:

\$ sudo service cloudera-scm-agent stop

#### Debian/Ubuntu systems:

\$ sudo /usr/sbin/service cloudera-scm-agent stop

## Editing the server\_host Value

If you are renaming the host running Cloudera Manager, you must edit the server\_host value in the config.ini file on all hosts that are managed by Cloudera Manager. In most cases, the config.ini file is found at /etc/cloudera-scm-agent/. The config.ini file may be found elsewhere if tarballs were used for installation. For example, if you were renaming the Cloudera Manager host to newhostname.example.com, you would modify the server\_host value so it read as follows:

server\_host=newhostname.example.com

Repeat this edit for all hosts that are managed by Cloudera Manager.

### **Updating Name Services**

Update the names of the hosts using the name service method that applies for your operating system.

1. Edit the network or hostname file.

For RHEL-compatible systems, edit the HOSTNAME value in the network file to be the new hostname. For example, you might change HOSTNAME in /etc/sysconfig/network to:

HOSTNAME=new.host.name.FODN

For Debian systems, edit the hostname entries in the hostname file to include new hostname. For example, you might delete the old hostname and add the new hostname to the /etc/hostname file so it reads:

new.host.name.FQDN

For SLES systems, edit the hostname entries in the HOSTNAME file to include new hostname. For example, you might delete the old hostname and add the new hostname to the /etc/HOSTNAME file so it reads:

```
new.host.name.FQDN
```

2. Edit the /etc/hosts file. Replace all instances of the old hostname with the new hostname.

## Updating the Cloudera Manager Database

Modify the Cloudera Manager database to reflect the new names. The commands vary depending on the type of database you are using. For example, for MySQL, using the following process:

1. Log into mysql as root and use the Cloudera Manager database. For example, for a database named cm, you might use the following command

```
# mysql -h localhost -u scm -p
use cm;
mysql> select HOST_ID, HOST_IDENTIFIER, NAME from HOSTS;
```

Note the <code>HOST\_ID</code> value for each of the hosts you are modifying. This will be <code>\$ROW\_ID</code> in the subsequent commands.

**2.** For the hosts you're changing use a command of the form:

```
mysql> update HOSTS set HOST_IDENTIFIER = 'new.host.name.FQDN' where HOST_ID = $ROW_ID;
```

For example, a full transcript of user input from such a process might be:

```
# mysql -u root -p
password>
mysql> show databases;
mysql> use cm;
mysql> select HOST_ID, HOST_IDENTIFIER, NAME from HOSTS;
mysql> update HOSTS set HOST_IDENTIFIER = 'new.host.name.FQDN' where HOST_ID = 2;
```

## **Starting Cloudera Manager Services**

Restart the Cloudera Manager server and agents using commands of the form:

1. Start Cloudera agent on the hosts whose names you changed.

### RHEL-compatible or SLES systems:

```
$ sudo service cloudera-scm-agent start
```

## Debian/Ubuntu systems:

```
$ sudo /usr/sbin/service cloudera-scm-agent start
```

2. Start the Cloudera Manager Server.

## RHEL-compatible or SLES systems:

```
$ sudo service cloudera-scm-server start
```

## Debian/Ubuntu systems:

```
$ sudo /usr/sbin/service cloudera-scm-server start
```

## Updating for NameNode High Availability Automatic Failover

If NameNode high availability automatic failover is enabled, you must update the ZooKeeper Failover Controller (ZKFC) to reflect the name changes. If you are not using NameNode high availability, skip to the next section.

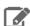

Note: As stated earlier, this procedure should not be used in environments running JobTracker High Availability (HA). If you have already completed the preceding steps in an environment with JobTracker HA enabled, the subsequent steps should not be completed in your environment. Contact support now.

#### To update the ZKFC host:

1. Start the ZooKeeper services using the Cloudera Manager Admin Console.

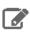

Note: Do not start any other services. It is especially important that you not start HDFS.

- **2.** Log into one of the hosts that is hosting the ZooKeeper server role.
- 3. Delete the nameservice znode. For a package based installation, delete the zkCli.sh file using a command similar to:

```
$ rm -f /usr/lib/zookeeper/bin/zkCli.sh
```

For a parcel-based installation, delete the zkCli.sh file using a command similar to:

```
$ rm -f /opt/cloudera/parcels/CDH/lib/zookeeper/bin/zkCli.sh
```

**4.** Verify that the HA znode exists by checking for the hadoop-ha. For example:

```
zkCli$ ls /hadoop-ha
```

If the HA znode does not exist, use the Cloudera Manager Admin Console to select the HDFS service and then choose Initialize High Availability State in ZooKeeper.

**5.** Delete the old znode. For example use a command similar to:

```
zkCli$ rm -rf /hadoop-ha/nameservice1
```

6. Use the Cloudera Manager Admin Console to initialize HA in ZooKeeper by clicking HDFS > Instances > Action > Initialize High Availability State in Zookeeper....

## Updating Cloudera Management Service Host Information

If you have changed the names of hosts hosting management services, you must update the management service with the new host name. Management services include Host Monitor, Service Monitor, Reports Manager, Activity Monitor, and Navigator. You must do this for each service that is hosted on a host whose name has changed.

#### To update management service host name configuration

- 1. In the Cloudera Manager Admin Console, select the service
- **2.** Click the **Configuration** tab.
- 3. Type Database Hostname in the Search box to locate all the database hostname properties.
- 4. Edit the *Management Service Name* Database Hostname property for the new hostname.
- 5. Click Save Changes to commit the changes.

## Returning the System to a Running State

Now that you have renamed hosts and updated settings to reflect these new names, redeploy client configuration files.

#### Cloudera Search User Guide

- For Cloudera Manager 4, see Redeploying the Client Configuration Files Manually in Deploying Client Configuration
- For Cloudera Manager 5, see Manually RedeployingClient Configuration Files in Client Configuration Files.

Start any services that were previously stopped.

## Tuning the Solr Server

Solr performance tuning is a complex task. The following sections provide more details.

## Tuning to Complete During Setup

Some tuning is best completed during the setup of you system or may require some re-indexing.

#### Configuring Lucene Version Requirements

You can configure Solr to use a specific version of Lucene. This can help ensure that the Lucene version that Search uses includes the latest features and bug fixes. At the time that a version of Solr ships, Solr is typically configured to use the appropriate Lucene version, in which case there is no need to change this setting. If a subsequent Lucene update occurs, you can configure the Lucene version requirements by directly editing the luceneMatchVersion element in the solrconfig.xml file. Versions are typically of the form x.y, such as 4.4. For example, to specify version 4.4, you would ensure the following setting exists in solrconfig.xml:

<luceneMatchVersion>4.4</luceneMatchVersion>

#### Designing the Schema

When constructing a schema, use data types that most accurately describe the data that the fields will contain. For example:

- Use the tdate type for dates. Do this instead of representing dates as strings.
- Consider using the text type that applies to your language, instead of using String. For example, you might use text\_en. Text types support returning results for subsets of an entry. For example, querying on "john" would find "John Smith", whereas with the string type, only exact matches are returned.
- For IDs, use the string type.

## **General Tuning**

The following tuning categories can be completed at any time. It is less important to implement these changes before beginning to use your system.

#### **General Tips**

- · Enabling multi-threaded faceting can provide better performance for field faceting. When multi-threaded faceting is enabled, field faceting tasks are completed in a parallel with a thread working on every field faceting task simultaneously. Performance improvements do not occur in all cases, but improvements are likely when all of the following are true:
  - The system uses highly concurrent hardware.
  - Faceting operations apply to large data sets over multiple fields.
  - There is not an unusually high number of queries occurring simultaneously on the system. Systems that are lightly loaded or that are mainly engaged with ingestion and indexing may be helped by multi-threaded faceting; for example, a system ingesting articles and being queried by a researcher. Systems heavily loaded by user queries are less likely to be helped by multi-threaded faceting; for example, an e-commerce site with heavy user-traffic.

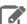

**Note:** Multi-threaded faceting only applies to field faceting and not to query faceting.

- Field faceting identifies the number of unique entries for a field. For example, multi-threaded faceting could be used to simultaneously facet for the number of unique entries for the fields, "color" and "size". In such a case, there would be two threads, and each thread would work on faceting one of the two fields.
- Query faceting identifies the number of unique entries that match a query for a field. For example, query faceting could be used to find the number of unique entries in the "size" field are between 1 and 5. Multi-threaded faceting does not apply to these operations.

To enable multi-threaded faceting, add facet-threads to queries. For example, to use up to 1000 threads, you might use a query as follows:

http://localhost:8983/solr/collection1/select?q=\*:\*&facet=true&fl=id&facet.field=f0\_ws&facet.threads=1000

If facet-threads is omitted or set to 0, faceting is single-threaded. If facet-threads is set to a negative value, such as -1, multi-threaded faceting will use as many threads as there are fields to facet up to the maximum number of threads possible on the system.

- If your environment does not require Near Real Time (NRT), turn off soft auto-commit in solrconfig.xml.
- In most cases, do not change the default batch size setting of 1000. If you are working with especially large documents, you may consider decreasing the batch size.
- To help identify any garbage collector (GC) issues, enable GC logging in production. The overhead is low and the JVM supports GC log rolling as of 1.6.0\_34.
  - The minimum recommended GC logging flags are: -XX:+PrintGCTimeStamps -XX:+PrintGCDateStamps -XX:+PrintGCDetails.
  - To rotate the GC logs: -Xloggc: -XX:+UseGCLogFileRotation -XX:NumberOfGCLogFiles= -XX:GCLogFileSize=.

### Solr and HDFS - the Block Cache

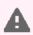

Warning: Do not enable the Solr HDFS write cache, because it can lead to index corruption.

Cloudera Search enables Solr to store indexes in an HDFS filesystem. To maintain performance, an HDFS block cache has been implemented using Least Recently Used (LRU) semantics. This enables Solr to cache HDFS index files on read and write, storing the portions of the file in JVM direct memory (off heap) by default, or optionally in the JVM heap.

Batch jobs typically do not use the cache, while Solr servers (when serving queries or indexing documents) should. When running indexing using MapReduce, the MR jobs themselves do not use the block cache. Block write caching is turned off by default and should be left disabled.

Tuning of this cache is complex and best practices are continually being refined. In general, allocate a cache that is about 10-20% of the amount of memory available on the system. For example, when running HDFS and Solr on a host with 50 GB of memory, typically allocate 5-10 GB of memory using solr.hdfs.blockcache.slab.count. As index sizes grow you may need to tune this parameter to maintain optimal performance.

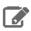

**Note:** Block cache metrics are currently unavailable.

#### Configuration

The following parameters control caching. They can be configured at the Solr process level by setting the respective system property or by editing the solrconfig.xml directly.

| Parameter                          | Cloudera<br>Manager Setting                                                                                                    | Default | Description                                                                                                    |
|------------------------------------|----------------------------------------------------------------------------------------------------|---------|----------------------------------------------------------------------------------------------------|
| solr.hdfs.blockcache.global        | Not directly configurable. Cloudera Manager automatically enables the global block cache. To override this setting, you must use the Solr Service Environment Advanced Configuration Snippet (Safety Valve).                        | true    | If enabled, one HDFS block cache is used for each collection on a host. If blockcache.global is disabled, each SolrCore on a host creates its own private HDFS block cache. Enabling this parameter simplifies managing HDFS block cache memory. |
| solr.hdfs.blockcache.enabled       | HDFS Block Cache                                                                                                    | true    | Enable the block cache.                                                                                                    |
| solr.hdfs.blockcache.read.enabled  | Not directly configurable. If the block cache is enabled, Cloudera Manager automatically enables the read cache. To override this setting, you must use the Solr Service Environment Advanced Configuration Snippet (Safety Valve). | true    | Enable the read cache.                                                                                                    |
| solr.hdfs.blockcache.write.enabled | Not directly configurable. If the block cache is enabled, Cloudera Manager automatically disables the write cache.                                                                                                    | false   | Enable the write cache.                                                                                                    |

| Parameter                                     | Cloudera<br>Manager Setting                                             | Default | Description                                                                                                    |
|-----------------------------------------------|-------------------------------------------------------------------------|---------|----------------------------------------------------------------------------------------------------|
|                                               | not enable the Solr HDFS write cache, becase it can lead to index court |         |                                                                                                    |
| solr.hdfs.blockcache.direct.memory.allocation | HDFS Block Cache<br>Off-Heap Memory                                     | true    | Enable direct memory allocation. If this is false, heap is used.                                                                               |
| solr.hdfs.blockcache.blocksperbank            | HDFS Block Cache<br>Blocks per Slab                                     | 16384   | Number of blocks per cache slab. The size of the cache is 8 KB (the block size) times the number of blocks per slab times the number of slabs. |
| solr.hdfs.blockcache.slab.count               | HDFS Block Cache<br>Number of Slabs                                     | 1       | Number of slabs per block cache. The size of the cache is 8 KB (the block size) times the number of blocks per slab times the number of slabs. |

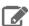

## Note:

Increasing the direct memory cache size may make it necessary to increase the maximum direct memory size allowed by the JVM. Each Solr slab allocates the slab's memory, which is 128 MB by default, as well as allocating some additional direct memory overhead. Therefore, ensure that the MaxDirectMemorySize is set comfortably above the value expected for slabs alone. The amount of additional memory required varies according to multiple factors, but for most cases, setting MaxDirectMemorySize to at least 20-30% more than the total memory configured for slabs is sufficient. Setting the MaxDirectMemorySize to the number of slabs multiplied by the slab size does not provide enough memory.

## To set MaxDirectMemorySize using Cloudera Manager

- **1.** Go to the Solr service.
- 2. Click the Configuration tab.
- 3. In the Search box, type Java Direct Memory Size of Solr Server in Bytes.
- **4.** Set the new direct memory value.
- 5. Restart Solr servers after editing the parameter.

Solr HDFS optimizes caching when performing NRT indexing using Lucene's NRTCachingDirectory.

Lucene caches a newly created segment if both of the following conditions are true:

- The segment is the result of a flush or a merge and the estimated size of the merged segment is <=</li> solr.hdfs.nrtcachingdirectory.maxmergesizemb.
- The total cached bytes is <= solr.hdfs.nrtcachingdirectory.maxcachedmb.

The following parameters control NRT caching behavior:

| Parameter                                    | Default | Description                                |
|----------------------------------------------|---------|--------------------------------------------|
| solr.hdfs.nrtcachingdirectory.enable         | true    | Whether to enable the NRTCachingDirectory. |
| solr.hdfs.nrtcachingdirectory.maxcachedmb    | 192     | Size of the cache in megabytes.            |
| solr.hdfs.nrtcachingdirectory.maxmergesizemb | 16      | Maximum segment size to cache.             |

Here is an example of solrconfig.xml with defaults:

```
<directoryFactory name="DirectoryFactory">
    <bool name="solr.hdfs.blockcache.enabled">${solr.hdfs.blockcache.enabled:true}/bool>
    <int name="solr.hdfs.blockcache.slab.count">${solr.hdfs.blockcache.slab.count:1}</int>
name="solr.hdfs.blockcache.direct.memory.allocation">${solr.hdfs.blockcache.direct.memory.allocation:true}</bool>
name="solr.hdfs.blockcache.blocksperbank">${solr.hdfs.blockcache.blocksperbank:16384}</int>
    <bool
name="solr.hdfs.blockcache.read.enabled">${solr.hdfs.blockcache.read.enabled:true}</bool>
name="solr.hdfs.nrtcachingdirectory.enable">${solr.hdfs.nrtcachingdirectory.enable:true}</bool>
name="solr.hdfs.nrtcachingdirectory.maxmergesizemb">${solr.hdfs.nrtcachingdirectory.maxmergesizemb:16}</int>
    <int
name="solr.hdfs.nrtcachingdirectory.maxcachedmb">${solr.hdfs.nrtcachingdirectory.maxcachedmb:192}</int>
</directoryFactory>
```

The following example illustrates passing Java options by editing the /etc/default/solr or /opt/cloudera/parcels/CDH-\*/etc/default/solr configuration file:

```
CATALINA_OPTS="-Xmx10g -XX:MaxDirectMemorySize=20g -XX:+UseLargePages
-Dsolr.hdfs.blockcache.slab.count=100"
```

For better performance, Cloudera recommends setting the Linux swap space on all Solr server hosts as shown below:

```
# minimize swappiness
sudo sysctl vm.swappiness=1
sudo bash -c 'echo "vm.swappiness=1">> /etc/sysctl.conf'
# disable swap space until next reboot:
sudo /sbin/swapoff -a
```

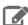

Note: Cloudera previously recommended setting vm.swappiness to 0. However, a change in Linux kernel 3.5-rc1 (fe35004f), can lead to frequent out of memory (OOM) errors. For details, see Evan Klitzke's blog post. This commit was backported to RHEL / CentOS 6.4 and Ubuntu 12.04 LTS (Long Term Support).

#### **Threads**

Configure the Tomcat server to have more threads per Solr instance. Note that this is only effective if your hardware is sufficiently powerful to accommodate the increased threads. 10,000 threads is a reasonable number to try in many

To change the maximum number of threads, add a maxThreads element to the Connector definition in the Tomcat server's server.xml configuration file. For example, if you installed Search for CDH 5 using parcels installation, you would modify the Connector definition in the <parcel

path>/CDH/etc/solr/tomcat-conf.dist/conf/server.xml file so this:

```
<Connector port="${solr.port}" protocol="HTTP/1.1"
          connectionTimeout="20000"
          redirectPort="8443" />
```

#### Becomes this:

```
<Connector port="${solr.port}" protocol="HTTP/1.1"</pre>
           maxThreads="10000"
           connectionTimeout="20000"
           redirectPort="8443" />
```

### **Garbage Collection**

Choose different garbage collection options for best performance in different environments. Some garbage collection options typically chosen include:

- Concurrent low pause collector: Use this collector in most cases. This collector attempts to minimize "Stop the World" events. Avoiding these events can reduce connection timeouts, such as with ZooKeeper, and may improve user experience. This collector is enabled using -XX:+UseConcMarkSweepGC.
- Throughput collector: Consider this collector if raw throughput is more important than user experience. This collector typically uses more "Stop the World" events so this may negatively affect user experience and connection timeouts such as ZooKeeper heartbeats. This collector is enabled using -XX:+UseParallelGC. If UseParallelGC "Stop the World" events create problems, such as ZooKeeper timeouts, consider using the UseParNewGC collector as an alternative collector with similar throughput benefits.

You can also affect garbage collection behavior by increasing the Eden space to accommodate new objects. With additional Eden space, garbage collection does not need to run as frequently on new objects.

#### Replicated Data

You can adjust the degree to which different data is replicated.

#### Replicas

If you have sufficient additional hardware, add more replicas for a linear boost of query throughput. Note that adding replicas may slow write performance on the first replica, but otherwise this should have minimal negative consequences.

## Transaction Log Replication

Beginning with CDH 5.4.1, Search for CDH supports configurable transaction log replication levels for replication logs stored in HDFS.

Configure the replication factor by modifying the tlogDfsReplication setting in solrconfig.xml. The tlogDfsReplication is a new setting in the updateLog settings area. An excerpt of the solrconfig.xml file where the transaction log replication factor is set is as follows:

```
<updateHandler class="solr.DirectUpdateHandler2">
  <!-- Enables a transaction log, used for real-time get, durability, and
       and solr cloud replica recovery. The log can grow as big as
       uncommitted changes to the index, so use of a hard autoCommit
       is recommended (see below).
```

```
"dir" - the target directory for transaction logs, defaults to the
           solr data directory.
<updateLog>
  <str name="dir">${solr.ulog.dir:}</str>
  <int name="tlogDfsReplication">3</int>
</updateLog>
```

You might want to increase the replication level from the default level of 1 to some higher value such as 3. Increasing the transaction log replication level can:

- Reduce the chance of data loss, especially when the system is otherwise configured to have single replicas of shards. For example, having single replicas of shards is reasonable when autoAddReplicas is enabled, but without additional transaction log replicas, the risk of data loss during a node failure would increase.
- Facilitate rolling upgrade of HDFS while Search is running. If you have multiple copies of the log, when a node with the transaction log becomes unavailable during the rolling upgrade process, another copy of the log can continue to collect transactions.
- · Facilitate HDFS write lease recovery.

Initial testing shows no significant performance regression for common use cases.

#### **Shards**

In some cases, oversharding can help improve performance including intake speed. If your environment includes massively parallel hardware and you want to use these available resources, consider oversharding. You might increase the number of replicas per host from 1 to 2 or 3. Making such changes creates complex interactions, so you should continue to monitor your system's performance to ensure that the benefits of oversharding do not outweigh the costs.

#### Commits

Changing commit values may improve performance in some situation. These changes result in tradeoffs and may not be beneficial in all cases.

- For hard commit values, the default value of 60000 (60 seconds) is typically effective, though changing this value to 120 seconds may improve performance in some cases. Note that setting this value to higher values, such as 600 seconds may result in undesirable performance tradeoffs.
- Consider increasing the auto-commit value from 15000 (15 seconds) to 120000 (120 seconds).
- Enable soft commits and set the value to the largest value that meets your requirements. The default value of 1000 (1 second) is too aggressive for some environments.

#### Other Resources

- General information on Solr caching is available on the SolrCaching page on the Solr Wiki.
- Information on issues that influence performance is available on the SolrPerformanceFactors page on the Solr
- Resource Management describes how to use Cloudera Manager to manage resources, for example with Linux cgroups.
- For information on improving querying performance, see <u>How to make searching faster</u>.
- For information on improving indexing performance, see How to make indexing faster.

# Troubleshooting Cloudera Search

After installing and deploying Cloudera Search, use the information in this section to troubleshoot problems.

### **Troubleshooting**

The following table contains some common troubleshooting techniques.

Note: In the URLs in the following table, you must replace entries such as <server:port> with values from your environment. The port defaults value is 8983, but see /etc/default/solr or /opt/cloudera/parcels/CDH-\*/etc/default/solr for the port if you are in doubt.

| Symptom                                                                                                    | Explanation                                                                                                    | Recommendation                                                                                                    |
|----------------------------------------------------------------------------------------------------|----------------------------------------------------------------------------------------------------|----------------------------------------------------------------------------------------------------|
| All                                                                                                    | Varied                                                                                                    | Examine Solr log. By default, the log can be found at /var/log/solr/solr.out.                                                                                                    |
| The Solr Admin UI is unavailable                                                                                                    | If no privileges are granted, no access is possible. For example, accessing the Solr Admin UI requires the QUERY privilege. If no users are granted the QUERY privilege, no access to the Solr Admin UI is possible.                                          | Ensure users attempting to access the UI are granted the QUERY privilege. For more information, see <a href="Enabling Sentry Authorization for Search using the Command Line">Enabling Sentry Authorization for Search using the Command Line</a> on page 76. |
| No documents found                                                                                                    | Server may not be running                                                                                                    | Browse to http://server:port/solr to see if the server responds. Check that cores are present. Check the contents of cores to ensure that numDocs is more than 0.                                                                                             |
| No documents found                                                                                                    | Core may not have documents                                                                                                    | Browsing http://server:port/solr/[collection name]/select?q=*:*&wt=json&indent=true should show numFound, which is near the top, to be more than 0.                                                                                                    |
| The secure Solr<br>Server fails to<br>respond to Solrj<br>requests, but<br>other clients such<br>as curl can<br>communicate<br>successfully | This may be a version compatibility issue. Httpclient 4.2.3, which ships with solrj in Search 1.x, has a dependency on commons-codec 1.7. If an earlier version of commons-codec is on the classpath, httpclient may be unable to communicate using Kerberos. | Ensure your application is using commons-codec 1.7 or higher. Alternatively, use httpclient 4.2.5 instead of version 4.2.3 in your application. Version 4.2.3 behaves correctly with earlier versions of commons-codec.                                       |

## **Dynamic Solr Analysis**

Any JMX-aware application can query Solr for information and display results dynamically. For example, Zabbix, Nagios, and many others have been used successfully. When completing Static Solr Log Analysis, many of the items related to extracting data from the log files can be seen from querying Solr, at least the last value (as opposed to the history which is available from the log file). These are often useful for status boards. In general, anything available from the Solr admin page can be requested on a live basis from Solr. Some possibilities include:

- numDocs/maxDoc per core. This can be important since the difference between these numbers indicates the number of deleted documents in the index. Deleted documents take up disk space and memory. If these numbers vary greatly, this may be a rare case where optimizing is advisable.
- Cache statistics, including:
  - Hit ratios
  - Autowarm times
  - Evictions
- Almost anything available on the admin page. Note that drilling down into the "schema browser" can be expensive.

### Other Troubleshooting Information

Since the use cases for Solr and search vary, there is no single solution for all cases. That said, here are some common challenges that many Search users have encountered:

#### Cloudera Search User Guide

- Testing with unrealistic data sets. For example, a users may test a prototype that uses faceting, grouping, sorting, and complex schemas against a small data set. When this same system is used to load of real data, performance issues occur. Using realistic data and use-cases is essential to getting accurate results.
- If the scenario seems to be that the system is slow to ingest data, consider:
  - Upstream speed. If you have a SolrJ program pumping data to your cluster and ingesting documents at a rate of 100 docs/second, the gating factor may be upstream speed. To test for limitations due to upstream speed, comment out only the code that sends the data to the server (for example, SolrHttpServer.add(doclist)) and time the program. If you see a throughput bump of less than around 10%, this may indicate that your system is spending most or all of the time getting the data from the system-of-record.
  - This may require pre-processing.
  - Indexing with a single thread from the client. ConcurrentUpdateSolrServer can use multiple threads to avoid I/O waits.
  - Too-frequent commits. This was historically an attempt to get NRT processing, but with SolrCloud hard commits this should be quite rare.
  - The complexity of the analysis chain. Note that this is rarely the core issue. A simple test is to change the schema definitions to use trivial analysis chains and then measure performance.
  - When the simple approaches fail to identify an issue, consider using profilers.

## SolrCloud and ZooKeeper

SolrCloud is relatively new and relies on ZooKeeper to hold state information. There are not yet best practices related to SolrCloud. Monitoring ZooKeeper is valuable in this case and is available through Cloudera Manager.

## Static Solr Log Analysis

To do a static analysis, inspect the log files, schema files, and the actual index for issues. If possible, connect to the live Solr instance while simultaneously examining log files so you can compare the schema with the index. The schema and the index can be out of sync in situations where the schema is changed, but the index was never rebuilt. Some hints are:

- A high number or proportion of 0-match queries. This indicates that the user-facing part of the application is making it easy for users to enter queries for which there are no matches. In Cloudera Search, given the size of the data, this should be an extremely rare event.
- Queries that match an excessive number of documents. All documents that match a query have to be scored, and the cost of scoring a query goes up as the number of hits increases. Examine any frequent queries that match millions of documents. An exception to this case is "constant score queries". Queries, such as those of the form ":" bypass the scoring process entirely.
- Overly complex queries. Defining what constitutes overly complex queries is difficult to do, but a very general rule is that queries over 1024 characters in length are likely to be overly complex.
- High autowarm times. Autowarming is the process of filling caches. Some queries are run before a new searcher
  serves the first live user request. This keeps the first few users from having to wait. Autowarming can take many
  seconds or can be instantaneous. Excessive autowarm times often indicate excessively generous autowarm
  parameters. Excessive autowarming usually has limited benefit, with longer runs effectively being wasted work.
  - Cache autowarm. Each Solr cache has an autowarm parameter. You can usually set this value to an upper limit of 128 and tune from there.
  - FirstSearcher/NewSearcher. The solrconfig.xml file contains queries that can be fired when a new searcher is opened (the index is updated) and when the server is first started. Particularly for firstSearcher, it can be valuable to have a query that sorts relevant fields.

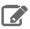

**Note:** The aforementioned flags are available from solrconfig.xml

• Exceptions. The Solr log file contains a record of all exceptions thrown. Some exceptions, such as exceptions resulting from invalid query syntax are benign, but others, such as Out Of Memory, require attention.

- Excessively large caches. The size of caches such as the filter cache are bounded by maxDoc/8. Having, for instance, a filterCache with 10,000 entries is likely to result in Out Of Memory errors. Large caches occurring in cases where there are many documents to index is normal and expected.
- · Caches with low hit ratios, particularly filterCache. Each cache takes up some space, consuming resources. There are several caches, each with its own hit rate.
  - filterCache. This cache should have a relatively high hit ratio, typically around 80%.
  - queryResultCache. This is primarily used for paging so it can have a very low hit ratio. Each entry is quite small as it is basically composed of the raw query as a string for a key and perhaps 20-40 ints. While useful, unless users are experiencing paging, this requires relatively little attention.
  - document Cache. This cache is a bit tricky. It's used to cache the document data (stored fields) so various components in a request handler don't have to re-read the data from the disk. It's an open question how useful it is when using MMapDirectory to access the index.
- Very deep paging. Users seldom go beyond the first page and very rarely to go through 100 pages of results. A &start=<pick your number> query indicates unusual usage that should be identified. Deep paging may indicate some agent is completing scraping.

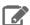

Note: Solr is not built to return full result sets no matter how deep. If returning the full result set is required, explore alternatives to paging through the entire result set.

- Range queries should work on trie fields. Trie fields (numeric types) store extra information in the index to aid in range queries. If range queries are used, it's almost always a good idea to be using trie fields.
- fg clauses that use bare NOW. fg clauses are kept in a cache. The cache is a map from the fg clause to the documents in your collection that satisfy that clause. Using bare NOW clauses virtually guarantees that the entry in the filter cache is not be re-used.
- · Multiple simultaneous searchers warming. This is an indication that there are excessively frequent commits or that autowarming is taking too long. This usually indicates a misunderstanding of when you should issue commits, often to simulate Near Real Time (NRT) processing or an indexing client is improperly completing commits. With NRT, commits should be quite rare, and having more than one simultaneous autowarm should not happen.
- Stored fields that are never returned (fl= clauses). Examining the queries for fl= and correlating that with the schema can tell if stored fields that are not used are specified. This mostly wastes disk space. And fl=\* can make this ambiguous. Nevertheless, it's worth examining.
- Indexed fields that are never searched. This is the opposite of the case where stored fields are never returned. This is more important in that this has real RAM consequences. Examine the request handlers for "edismax" style parsers to be certain that indexed fields are not used.
- · Queried but not analyzed fields. It's rare for a field to be queried but not analyzed in any way. Usually this is only valuable for "string" type fields which are suitable for machine-entered data, such as part numbers chosen from a pick-list. Data that is not analyzed should not be used for anything that humans enter.
- String fields. String fields are completely unanalyzed. Unfortunately, some people confuse string with Java's String type and use them for text that should be tokenized. The general expectation is that string fields should be used sparingly. More than just a few string fields indicates a design flaw.
- Whenever the schema is changed, re-index the entire data set. Solr uses the schema to set expectations about the index. When schemas are changed, there's no attempt to retrofit the changes to documents that are currently indexed, but any new documents are indexed with the new schema definition. So old and new documents can have the same field stored in vastly different formats (for example, String and TrieDate) making your index inconsistent. This can be detected by examining the raw index.
- Query stats can be extracted from the logs. Statistics can be monitored on live systems, but it is more common to have log files. Here are some of the statistics you can gather:
  - Longest running queries
  - 0-length queries
  - average/mean/min/max query times
  - You can get a sense of the effects of commits on the subsequent queries over some interval (time or number of queries) to see if commits are the cause of intermittent slowdowns

#### Cloudera Search User Guide

- Too-frequent commits have historically been the cause of unsatisfactory performance. This is not so important with NRT processing, but it is valuable to consider.
- Optimizing an index, which could improve search performance before, is much less necessary now. Anecdotal evidence indicates optimizing may help in some cases, but the general recommendation is to use expungeDeletes, instead of committing.
  - Modern Lucene code does what optimize used to do to remove deleted data from the index when segments
    are merged. Think of this process as a background optimize. Note that merge policies based on segment size
    can make this characterization inaccurate.
  - It still may make sense to optimize a read-only index.
  - Optimize is now renamed forceMerge.

## Cloudera Search Frequently Asked Questions

This section includes answers to questions commonly asked about Search for CDH. Questions are divided into the following categories:

### General

The following are general questions about Cloudera Search and the answers to those questions.

#### What is Cloudera Search?

Cloudera Search is Apache Solr integrated with CDH, including Apache Lucene, Apache SolrCloud, Apache Flume, Apache Tika, and Apache Hadoop MapReduce and HDFS. Cloudera Search also includes valuable integrations that make searching more scalable, easy to use, and optimized for both near-real-time and batch-oriented indexing. These integrations include Cloudera Morphlines, a customizable transformation chain that simplifies loading any type of data into Cloudera Search.

### What is the difference between Lucene and Solr?

Lucene is a low-level search library that is accessed by a Java API. Solr is a search server that runs in a servlet container and provides structure and convenience around the underlying Lucene library.

## What is Apache Tika?

The Apache Tika toolkit detects and extracts metadata and structured text content from various documents using existing parser libraries. Using the solrCell morphline command, the output from Apache Tika can be mapped to a Solr schema and indexed.

#### How does Cloudera Search relate to web search?

Traditional web search engines crawl web pages on the Internet for content to index. Cloudera Search indexes files and data that are stored in HDFS and HBase. To make web data available through Cloudera Search, it needs to be downloaded and stored in <u>Cloudera Enterprise</u>.

#### How does Cloudera Search relate to enterprise search?

Enterprise search connects with different backends (such as RDBMS and filesystems) and indexes data in all those systems. Cloudera Search is intended as a full-text search capability for data in CDH. Cloudera Search is a tool added to the Cloudera data processing platform and does not aim to be a stand-alone search solution, but rather a user-friendly interface to explore data in Hadoop and HBase.

## How does Cloudera Search relate to custom search applications?

Custom and specialized search applications are an excellent complement to the Cloudera data-processing platform. Cloudera Search is not designed to be a custom application for niche vertical markets. However, Cloudera Search does include a simple search GUI through a plug-in application for Hue. The Hue plug-in application is based on the Solr API and allows for easy exploration, along with all of the other Hadoop frontend applications in Hue.

#### Do Search security features use Kerberos?

Yes, Cloudera Search includes support for Kerberos authentication. Search continues to use simple authentication with the anonymous user as the default configuration, but Search now supports changing the authentication scheme to Kerberos. All required packages are installed during the installation or upgrade process. Additional configuration is required before Kerberos is available in your environment.

Do I need to configure Sentry restrictions for each access mode, such as for the admin console and for the command line?

Sentry restrictions are consistently applied regardless of the way users attempt to complete actions. For example, restricting access to data in a collection consistently restricts that access, whether queries come from the command line, from a browser, or through the admin console.

### Does Search support indexing data stored in JSON files and objects?

Yes, you can use the readJson and extractJsonPaths morphline commands that are included with the CDK to access JSON data and files. For more information, see <a href="cdk-morphlines-json">cdk-morphlines-json</a>.

#### How can I set up Cloudera Search so that results include links back to the source that contains the result?

You can use stored results fields to create links back to source documents. For information on data types, including the option to set results fields as stored, see the Solr Wiki page on SchemaXml.

For example, with MapReduceIndexerTool you can take advantage of fields such as file\_path. See MapReduceIndexerTool Metadata on page 38 for more information. The output from the MapReduceIndexerTool includes file path information that can be used to construct links to source documents.

If you use the <u>Hue UI</u>, you can link to data in HDFS by inserting links of the form:

```
<a href="/filebrowser/download/{{file_path}}?disposition=inline">Download</a>
```

## Why do I get an error "no field name specified in query and no default specified via 'df' param" when I query a Schemaless collection?

Schemaless collections initially have no default or df setting. As a result, simple searches that might succeed on non-Schemaless collections may fail on Schemaless collections.

When a user submits a search, it must be clear which field Cloudera Search should query. A default field, or df, is often specified in solrconfig.xml, and when this is the case, users can submit queries that do not specify fields. In such situations, Solr uses the df value.

When a new collection is created in Schemaless mode, there are initially no fields defined, so no field can be chosen as the df field. As a result, when query request handlers do not specify a df, errors can result. This issue can be addressed in several ways:

- Queries can specify any valid field name on which to search. In such a case, no df is required.
- Queries can specify a default field using the df parameter. In such a case, the df is specified in the query.
- You can uncomment the df section of the generated schemaless solrconfig.xml file and set the df parameter to the desired field. In such a case, all subsequent queries can use the df field in solrconfig.xml if no field or df value is specified.

#### Performance and Fail Over

The following are questions about performance and fail over in Cloudera Search and the answers to those questions.

## How large of an index does Cloudera Search support per search server?

This question includes too many variables to provide a single answer. Typically, a server can host from 10 to 300 million documents, with the underlying index as large as hundreds of gigabytes. To determine a reasonable maximum document quantity and index size for servers in your deployment, prototype with realistic data and queries.

#### What is the response time latency I can expect?

Many factors affect how quickly responses are returned. Some factors that contribute to latency include whether the system is also completing indexing, the type of fields you are searching, whether the search results require aggregation, and whether there are sufficient resources for your search services.

With appropriately-sized hardware, if the query results are found in memory, they may be returned within milliseconds. Conversely, complex queries requiring results aggregation over huge indexes may take a few seconds.

The time between when Search begins to work on indexing new data and when that data can be queried can be as short as a few seconds, depending on your configuration.

This high performance is supported by custom caching optimizations that Cloudera has added to the Solr/HDFS integration. These optimizations allow for rapid read and writes of files in HDFS, performing at or above the speeds of stand-alone Solr reading and writing from local disk.

## What happens when a write to the Lucene indexer fails?

Cloudera Search provides two configurable, highly available, and fault-tolerant data ingestion schemes: near real-time ingestion using the Flume Solr Sink and MapReduce-based batch ingestion using the MapReduceIndexerTool. These approaches are discussed in more detail in Search High Availability on page 87.

### What hardware or configuration changes can I make to improve Search performance?

Search performance can be constrained by CPU limits. If you're seeing bottlenecks, consider allocating more CPU to Search.

## Are there settings that can help avoid out of memory (OOM) errors during data ingestion?

A data ingestion pipeline can be made up of many connected segments, each of which may need to be evaluated for sufficient resources. A common limiting factor is the relatively small default amount of permgen memory allocated to the flume JVM. Allocating additional memory to the Flume JVM may help avoid OOM errors. For example, for JVM settings for Flume, the following settings are often sufficient:

-Xmx2048m -XX:MaxPermSize=256M

## Schema Management

The following are questions about schema management in Cloudera Search and the answers to those questions.

#### If my schema changes, will I need to re-index all of my data and files?

When you change the schema, Cloudera recommends re-indexing. For example, if you add a new field to the index, apply the new field to all index entries through re-indexing. Re-indexing is required in such a case because existing documents do not yet have the field. Cloudera Search includes a MapReduce batch-indexing solution for re-indexing and a GoLive feature that assures updated indexes are dynamically served.

While you should typically re-index after adding a new field, this is not necessary if the new field applies only to new documents or data. This is because, were indexing to be completed, existing documents would still have no data for the field, making the effort unnecessary.

For schema changes that only apply to queries, re-indexing is not necessary.

### Can I extract fields based on regular expressions or rules?

Cloudera Search supports limited regular expressions in Search queries. For details, see Lucene Regular Expressions.

On data ingestion, Cloudera Search supports easy and powerful extraction of fields based on regular expressions. For example the grok morphline command supports field extraction using regular expressions.

Cloudera Search also includes support for rule directed ETL with an extensible rule engine, in the form of the tryRules morphline command.

#### Can I use nested schemas?

Cloudera Search does not support nesting documents in this release. Cloudera Search assumes documents in the Cloudera Search repository have a flat structure.

What is Apache Avro and how can I use an Avro schema for more flexible schema evolution?

To learn more about Avro and Avro schemas, see the Avro Overview page and the Avro Specification page.

To see examples of how to implement inheritance, backwards compatibility, and polymorphism with Avro, see this InfoQ article.

## Supportability

The following are questions about supportability in Cloudera Search and the answers to those questions.

#### Does Cloudera Search support multiple languages?

Cloudera Search supports approximately 30 languages, including most Western European languages, as well as Chinese, Japanese, and Korean.

Which file formats does Cloudera Search support for indexing? Does it support searching images?

Cloudera Search uses the Apache Tika library for indexing many standard document formats. In addition, Cloudera Search supports indexing and searching Avro files and a wide variety of other file types such as log files, Hadoop Sequence Files, and CSV files. You can add support for indexing custom file formats using a morphline command plug-in.

## Cloudera Search Glossary

#### commit

An operation that forces documents to be made searchable.

- hard A commit that starts the autowarm process, closes old searchers and opens new ones. It may also trigger replication.
- · soft New functionality with NRT and SolrCloud that makes documents searchable without requiring the work of hard commits.

### embedded Solr

The ability to execute Solr commands without having a separate servlet container. Generally, use of embedded Solr is discouraged because it is often used due to the mistaken belief that HTTP is inherently too expensive to go fast. With Cloudera Search, and especially if the idea of some kind of MapReduce process is adopted, embedded Solr is probably advisable.

#### faceting

"Counting buckets" for a query. For example, suppose the search is for the term "shoes". You might want to return a result that there were various different quantities, such as "X brown, Y red and Z blue shoes" that matched the rest of the query.

## filter query (fq)

A clause that limits returned results. For instance, "fq=sex:male" limits results to males. Filter queries are cached and reused.

## Near Real Time (NRT)

The ability to search documents very soon after they are added to Solr. With SolrCloud, this is largely automatic and measured in seconds.

## Cloudera Search User Guide

## replica

In SolrCloud, a complete copy of a shard. Each replica is identical, so only one replica has to be queried (per shard) for searches.

## sharding

Splitting a single logical index up into some number of sub-indexes, each of which can be hosted on a separate machine. Solr (and especially SolrCloud) handles querying each shard and assembling the response into a single, coherent list.

### SolrCloud

ZooKeeper-enabled, fault-tolerant, distributed Solr. This is new in Solr 4.0.

## SolrJ

A Java API for interacting with a Solr instance.

# Appendix: Apache License, Version 2.0

#### SPDX short identifier: Apache-2.0

Apache License Version 2.0, January 2004 http://www.apache.org/licenses/

#### TERMS AND CONDITIONS FOR USE, REPRODUCTION, AND DISTRIBUTION

#### 1. Definitions.

"License" shall mean the terms and conditions for use, reproduction, and distribution as defined by Sections 1 through 9 of this document.

"Licensor" shall mean the copyright owner or entity authorized by the copyright owner that is granting the License.

"Legal Entity" shall mean the union of the acting entity and all other entities that control, are controlled by, or are under common control with that entity. For the purposes of this definition, "control" means (i) the power, direct or indirect, to cause the direction or management of such entity, whether by contract or otherwise, or (ii) ownership of fifty percent (50%) or more of the outstanding shares, or (iii) beneficial ownership of such entity.

"You" (or "Your") shall mean an individual or Legal Entity exercising permissions granted by this License.

"Source" form shall mean the preferred form for making modifications, including but not limited to software source code, documentation source, and configuration files.

"Object" form shall mean any form resulting from mechanical transformation or translation of a Source form, including but not limited to compiled object code, generated documentation, and conversions to other media types.

"Work" shall mean the work of authorship, whether in Source or Object form, made available under the License, as indicated by a copyright notice that is included in or attached to the work (an example is provided in the Appendix below).

"Derivative Works" shall mean any work, whether in Source or Object form, that is based on (or derived from) the Work and for which the editorial revisions, annotations, elaborations, or other modifications represent, as a whole, an original work of authorship. For the purposes of this License, Derivative Works shall not include works that remain separable from, or merely link (or bind by name) to the interfaces of, the Work and Derivative Works thereof.

"Contribution" shall mean any work of authorship, including the original version of the Work and any modifications or additions to that Work or Derivative Works thereof, that is intentionally submitted to Licensor for inclusion in the Work by the copyright owner or by an individual or Legal Entity authorized to submit on behalf of the copyright owner. For the purposes of this definition, "submitted" means any form of electronic, verbal, or written communication sent to the Licensor or its representatives, including but not limited to communication on electronic mailing lists, source code control systems, and issue tracking systems that are managed by, or on behalf of, the Licensor for the purpose of discussing and improving the Work, but excluding communication that is conspicuously marked or otherwise designated in writing by the copyright owner as "Not a Contribution."

"Contributor" shall mean Licensor and any individual or Legal Entity on behalf of whom a Contribution has been received by Licensor and subsequently incorporated within the Work.

### 2. Grant of Copyright License.

Subject to the terms and conditions of this License, each Contributor hereby grants to You a perpetual, worldwide, non-exclusive, no-charge, royalty-free, irrevocable copyright license to reproduce, prepare Derivative Works of, publicly display, publicly perform, sublicense, and distribute the Work and such Derivative Works in Source or Object form.

#### 3. Grant of Patent License.

Subject to the terms and conditions of this License, each Contributor hereby grants to You a perpetual, worldwide, non-exclusive, no-charge, royalty-free, irrevocable (except as stated in this section) patent license to make, have made, use, offer to sell, sell, import, and otherwise transfer the Work, where such license applies only to those patent claims

## Appendix: Apache License, Version 2.0

licensable by such Contributor that are necessarily infringed by their Contribution(s) alone or by combination of their Contribution(s) with the Work to which such Contribution(s) was submitted. If You institute patent litigation against any entity (including a cross-claim or counterclaim in a lawsuit) alleging that the Work or a Contribution incorporated within the Work constitutes direct or contributory patent infringement, then any patent licenses granted to You under this License for that Work shall terminate as of the date such litigation is filed.

#### 4. Redistribution.

You may reproduce and distribute copies of the Work or Derivative Works thereof in any medium, with or without modifications, and in Source or Object form, provided that You meet the following conditions:

- 1. You must give any other recipients of the Work or Derivative Works a copy of this License; and
- 2. You must cause any modified files to carry prominent notices stating that You changed the files; and
- **3.** You must retain, in the Source form of any Derivative Works that You distribute, all copyright, patent, trademark, and attribution notices from the Source form of the Work, excluding those notices that do not pertain to any part of the Derivative Works; and
- **4.** If the Work includes a "NOTICE" text file as part of its distribution, then any Derivative Works that You distribute must include a readable copy of the attribution notices contained within such NOTICE file, excluding those notices that do not pertain to any part of the Derivative Works, in at least one of the following places: within a NOTICE text file distributed as part of the Derivative Works; within the Source form or documentation, if provided along with the Derivative Works; or, within a display generated by the Derivative Works, if and wherever such third-party notices normally appear. The contents of the NOTICE file are for informational purposes only and do not modify the License. You may add Your own attribution notices within Derivative Works that You distribute, alongside or as an addendum to the NOTICE text from the Work, provided that such additional attribution notices cannot be construed as modifying the License.

You may add Your own copyright statement to Your modifications and may provide additional or different license terms and conditions for use, reproduction, or distribution of Your modifications, or for any such Derivative Works as a whole, provided Your use, reproduction, and distribution of the Work otherwise complies with the conditions stated in this License.

#### 5. Submission of Contributions.

Unless You explicitly state otherwise, any Contribution intentionally submitted for inclusion in the Work by You to the Licensor shall be under the terms and conditions of this License, without any additional terms or conditions. Notwithstanding the above, nothing herein shall supersede or modify the terms of any separate license agreement you may have executed with Licensor regarding such Contributions.

#### 6. Trademarks.

This License does not grant permission to use the trade names, trademarks, service marks, or product names of the Licensor, except as required for reasonable and customary use in describing the origin of the Work and reproducing the content of the NOTICE file.

#### 7. Disclaimer of Warranty.

Unless required by applicable law or agreed to in writing, Licensor provides the Work (and each Contributor provides its Contributions) on an "AS IS" BASIS, WITHOUT WARRANTIES OR CONDITIONS OF ANY KIND, either express or implied, including, without limitation, any warranties or conditions of TITLE, NON-INFRINGEMENT, MERCHANTABILITY, or FITNESS FOR A PARTICULAR PURPOSE. You are solely responsible for determining the appropriateness of using or redistributing the Work and assume any risks associated with Your exercise of permissions under this License.

#### 8. Limitation of Liability.

In no event and under no legal theory, whether in tort (including negligence), contract, or otherwise, unless required by applicable law (such as deliberate and grossly negligent acts) or agreed to in writing, shall any Contributor be liable to You for damages, including any direct, indirect, special, incidental, or consequential damages of any character arising as a result of this License or out of the use or inability to use the Work (including but not limited to damages for loss of goodwill, work stoppage, computer failure or malfunction, or any and all other commercial damages or losses), even if such Contributor has been advised of the possibility of such damages.

### 9. Accepting Warranty or Additional Liability.

While redistributing the Work or Derivative Works thereof, You may choose to offer, and charge a fee for, acceptance of support, warranty, indemnity, or other liability obligations and/or rights consistent with this License. However, in accepting such obligations, You may act only on Your own behalf and on Your sole responsibility, not on behalf of any other Contributor, and only if You agree to indemnify, defend, and hold each Contributor harmless for any liability incurred by, or claims asserted against, such Contributor by reason of your accepting any such warranty or additional liability.

#### **END OF TERMS AND CONDITIONS**

#### APPENDIX: How to apply the Apache License to your work

To apply the Apache License to your work, attach the following boilerplate notice, with the fields enclosed by brackets "[]" replaced with your own identifying information. (Don't include the brackets!) The text should be enclosed in the appropriate comment syntax for the file format. We also recommend that a file or class name and description of purpose be included on the same "printed page" as the copyright notice for easier identification within third-party archives.

```
Copyright [yyyy] [name of copyright owner]

Licensed under the Apache License, Version 2.0 (the "License");
you may not use this file except in compliance with the License.
You may obtain a copy of the License at

http://www.apache.org/licenses/LICENSE-2.0

Unless required by applicable law or agreed to in writing, software
distributed under the License is distributed on an "AS IS" BASIS,
WITHOUT WARRANTIES OR CONDITIONS OF ANY KIND, either express or implied.
See the License for the specific language governing permissions and
limitations under the License.
```